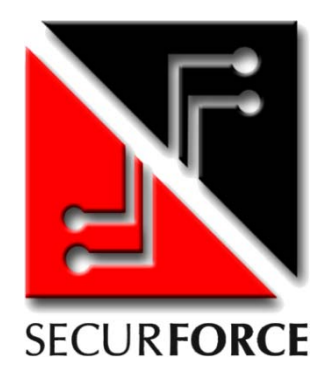

# **SECUR816 GSM**

**CENTRALE DI ALLARME A 8 ZONE ESPANDIBILE A 16 CON COMBINATORE GSM INTEGRATO – Manuale versione 2.0** 

# **MANUALE DI INSTALLAZIONE**

# **E PROGRAMMAZIONE**

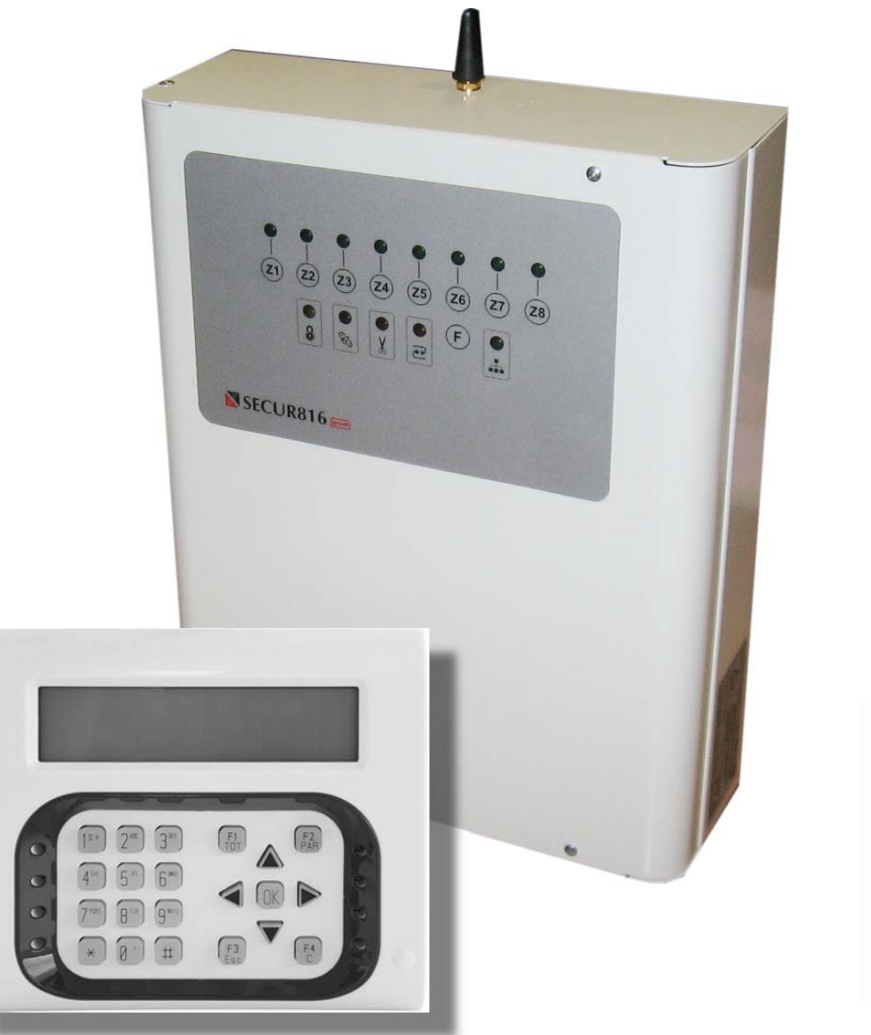

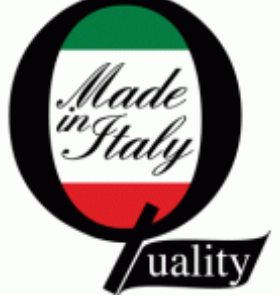

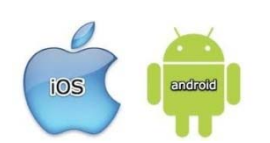

**App SECUR816 per gestione centrale con l'ausilio di SMS, disponibile per piattaforma Android e iOS** 

**Programmabile da PC – Software Secur816GSM** 

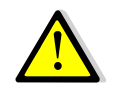

**Leggere attentamente questo manuale prima dell'uso.** 

# **INDICE**

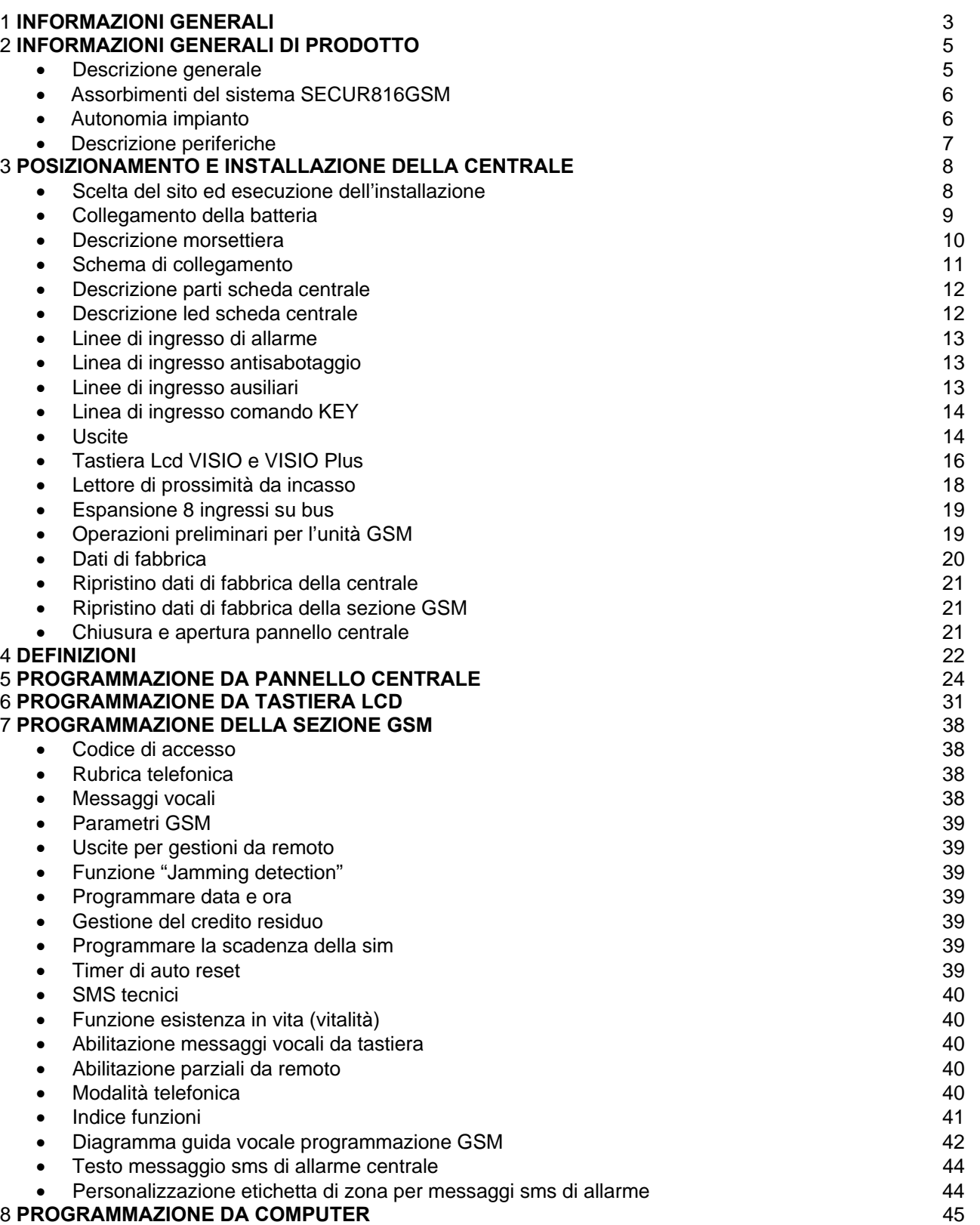

# **1 INFORMAZIONI GENERALI**

**EVOFORCE vi ringrazia per aver scelto la centrale SECUR816GSM come sistema antintrusione. Il prodotto, di elevata qualità, è stato progettato e prodotto completamente in Italia. Pertanto vi garantirà un elevato grado di protezione delle persone e delle cose grazie all'uso di avanzate tecnologie unite, comunque, alla semplicità di utilizzo.** 

**Con la politica di migliorare continuamente i propri prodotti, l'azienda si riserva il diritto di cambiare le caratteristiche del prodotto e il contenuto del manuale senza previa comunicazione.** 

### **Contenuto della confezione**

Nella confezione della centrale troverete i seguenti componenti:

- Un contenitore in acciaio 10/10 verniciato;
- Una scheda elettronica della centrale;
- Un alimentatore switching da 13.8V 1,7A;
- 9 resistenze da 10KOhm per terminazioni di linea;
- Un'antenna stilo Dual Band;
- Manuale utente.

### **Manuale d'installazione ed uso**

Il presente manuale ha lo scopo di aiutare l'installazione e l'utilizzo del dispositivo. Pertanto si consiglia di consultarlo prima dell'installazione.

Il manuale comprende le seguenti indicazioni:

- Informazioni generali come dati tecnici, norme d'omologazione ed imballaggio;
- Descrizione delle funzioni;
- Procedure d'installazione;
- Procedure di programmazione.
- Uso

### **Dichiarazione di conformità CE**

Questo prodotto è conforme alle direttive applicabili dal Consiglio dell'Unione Europea: in particolare soddisfa i requisiti della direttiva **1999/05/CE**.

EMC (Compatibilità elettromagnetica): EN 301 489-1 e EN 301 489-7 SICUREZZA (Sicurezza elettrica): EN 60950 GSM (Spettro radio): EN 301 511 CEI 79/2: Apparecchiature antifurto

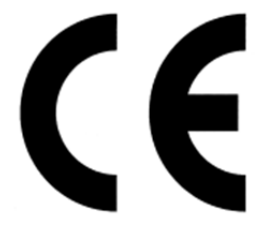

Copia della "Dichiarazione di conformità" del prodotto è disponibile presso il costruttore.

### **Norme di sicurezza**

Osservare le seguenti precauzioni relative alla sicurezza per evitare lesioni e prevenire danni a questo prodotto o a qualsiasi prodotto ad esso connesso. Per evitare pericoli potenziali, utilizzare questo prodotto solo come specificato.

- Utilizzare un cavo d'alimentazione appropriato specificato per questo prodotto;
- Non collegare il dispositivo ad una sorgente d'alimentazione superiore ai valori di targa. Tale collegamento rovinerebbe il dispositivo;
- Non consentire a bambini di giocare con il dispositivo;
- Per la pulizia non usare prodotti chimici come benzine o alcool perché la superficie potrebbe danneggiarsi;
- Assicuratevi che i dei cavi siano ben serrati;
- L'installazione deve essere effettuata da personale qualificato;
- Non operate l'installazione con le mani bagnate;
- Non operate in atmosfera esplosiva;
- Si raccomanda di maneggiare con cura il pacco contenente il prodotto;

 Conservare il prodotto in luogo asciutto e ventilato. Condizioni ambientali d'immagazzinamento: temperatura –20°C +40°C, umidità da 20% a 80%.

### **Procedura di smaltimento**

Il Decreto Legislativo 25 luglio 2005, n. 151, in attuazione delle direttive 2002/95/CE, 2002/96/CE e 2003/108/CE ha come obiettivo quello di assicurare che i prodotti siano riciclati usando le migliori tecniche disponibili in fatto di trattamento, riutilizzo e riciclaggio per garantire la salute delle persone ed un'intensa protezione ambientale.

Il cliente, ovvero detentore del prodotto è tenuto a rispettare gli obblighi stabiliti da tale Decreto. In particolar modo, si tenga presente che: **è vietato smaltire i RAEE come rifiuti urbani, bensì bisogna utilizzare, per detti rifiuti, le strutture di raccolta separata, predisposte dai comuni nel caso di utilizzatore privato, e dal produttore nel caso di aziende.** Il simbolo posto sul fondo dell'apparecchio indica la raccolta differenziata delle apparecchiature elettriche ed elettroniche.

### **Avvertenze per l'installatore**

Attenersi scrupolosamente alle normative vigenti sulla realizzazione di impianti elettrici, sistemi di sicurezza e alle prescrizioni del costruttore riportate in questo manuale a corredo del prodotto.

L'utente deve essere informato di tutte le indicazioni prestazionali del prodotto in base alle proprie esigenze.

### **Avvertenze per l'utente**

**ATTENZIONE!!! La responsabilità della cura e dell'efficienza dell'impianto è dell'utente finale. Pertanto è vivamente consigliato procedere ad un programma di manutenzione periodica da affidare a personale qualificato.** 

Questo dispositivo è stato progettato, costruito e collaudato adottando procedure di controllo in conformità alle normative vigenti. La piena rispondenza delle caratteristiche funzionali è conseguita solo nel caso di un suo utilizzo esclusivamente limitato alla funzione per la quale è stato realizzato, e cioè:

### **CENTRALE A MICROPROCESSORE PER IMPIANTI ANTINTRUSIONE**

Qualunque utilizzo al di fuori di questo ambito non è previsto e quindi non è possibile garantire la sua corretta operatività. La casa costruttrice declina ogni responsabilità per eventuali danni che possono, direttamente o indirettamente, derivare a persone, ad animali, a cose, in conseguenza della mancata osservanza di tutte le prescrizioni di installazioni e/o uso indicate nel presente manuale.

Richiamiamo l'attenzione dell'utente sulla necessità di una periodica manutenzione dell'impianto con una frequenza in funzione del livello di rischio. Verificare la corretta funzionalità di tutto il sistema che normalmente è formato dalla centrale, sensori, sirene, vettore gsm, ecc..

La progettazione, l'installazione e la manutenzione dell'impianto che contenga questo prodotto sono riservate a personale in possesso dei requisiti e delle conoscenze necessarie per operare in sicurezza ai fini della prevenzione infortunistica. Attenersi alle norme vigenti. Le parti interne di questo prodotto sono collegate alla rete elettrica, pertanto esiste un rischio di folgorazione se non è disconnessa l'alimentazione principale prima di iniziare operazioni di manutenzione. Il prodotto contiene una batteria ricaricabile per l'alimentazione di backup. Errori nel loro collegamento possono causare danni al prodotto, a cose e pericolo per l'incolumità dell'operatore (scoppio e incendio).

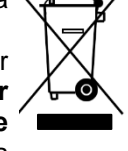

# **2 INFORMAZIONI GENERALI DI PRODOTTO**

### **Descrizione generale**

**SECUR816GSM** è una centrale di antintrusione a microprocessore con comunicatore gsm integrato a 8 zone espandibile a 16 mediante moduli di espansione su bus RS485. La centrale è in grado di gestire sensori volumetrici, contatti magnetici e sensori contatti veloci. La centrale può essere gestita localmente da tastiera lcd, vocali e non, e lettori di prossimità. La gestione da remoto, invece, è di tipo vocale o con messaggi sms. L'uso di questi ultimi è ulteriormente facilitato grazie all'uso di un applicazione da installare su telefoni o smartphone su piattaforma ANDROID, iOS e WinPhone. Inoltre la centrale è parzializzabile con tre gruppi di zone indipendenti.

In seguito ad un allarme l'utente è in grado di ricevere sia un messaggio vocale che identifica l'evento, il parziale e la zona violata, sia un messaggio sms che contiene le indicazioni dell'evento e della zona violata.

Le segnalazioni di allarme tecniche (batteria scarica, inefficiente, assenza rete 230V, etc) avvengono tramite messaggi dedicati non modificabili da programmazione.

La centrale è dotata di una uscita a relè dedicata alle sirene, tre uscite a collettore aperto a cui associare eventi e tre uscite a collettore aperto gestite dalla sezione gsm. Nella scheda di espansione sono disponibili altre due uscite a collettore aperto. La programmazione può avvenire in tre modalità: da pannello centrale, tastiera lcd e software da pc.

### *Caratteristiche generali*

- Centrale a microprocessore a bus seriale RS485 con vettore gsm integrato per applicazioni ad elevato rischio in settori residenziali e commerciali.
- Gestione remota dell'impianto assistita da guida vocale o tramite messaggi sms.
- Gestione remota della centrale tramite cellulari, smartphone su piattaforma **ANDROID e iOS**.
- Tre gruppi indipendenti di parzializzazione.
- 8 zone collegabile direttamente in scheda centrale con espandibilità fino a 16 con espansioni 8 zone su bus.
- Ingressi programmabili come NC, bilanciati, impulsi veloci ed etichettabili sia su tastiera lcd che vocalmente.
- Linea di ingresso bilanciata Tamper a protezione del contenitore centrale e dei dispositivi esterni.
- 3 ingressi di allarme ausiliari.
- 1 codice installatore, 1 codice Master, 4 codici Utente e fino a 8 diverse chiavi Prox programmabili
- Linea seriale a bus RS485 per il collegamento sino ad un massimo di 8 periferiche quali: **VISIO** Plus tastiera con display lcd retroilluminato con modulo vocale e trasponder; lettore di prossimità da incasso in scatole tipo 503; espansione a 8 ingressi e 2 uscite open collector.
- 6 uscite delle quali 2 programmabili, 1 per evento allarme, 1 per mancanza rete gsm, 2 per gestione remote dei carichi .
- Programmazione da pannello centrale assistita da guida vocale oppure da tastiera lcd/led o da pc.
- Memoria storica non volatile di 300 eventi.
- Ingresso chiave liberamente associabile ai gruppi di parzializzazione.
- Controllo efficienza batteria di centrale.
- Possibilità di invio messaggi di allarme vocali e/o sms personalizzabili.
- Personalizzazione degli ingressi di allarme centrale sia vocale che sms.
- Rubrica telefonica di 10 numeri telefonici con massimo 20 cifre.
- Ascolto ambientale con controllo del guadagno microfonico.
- Possibilità di blocco cicli di chiamata da locale e da remoto mediante toni DTMF o sms.
- Programmazione da remoto di tutti i parametri dell'unità gsm, con menù vocale o sms.
- Numero di ripetizione messaggio d'allarme programmabile.
- Lettura del credito residuo da remoto e invio avviso per basso livello.
- Programmazione scadenza Sim con aggiornamento automatico della data ad incremento del credito.
- Funzione esistenza in vita a periodicità programmabile con avviso sms o squillo a costo zero.
- Funzione "Jamming detection".
- Funzione "eco".
- Lettura del livello di campo .
- Funzione scanning per la ricerca del miglior gestore GSM.
- Programmazione orologio e datario con aggiornamento automatico.
- Funzioni di auto reset sia per mancanza di copertura gsm persistente, che giornaliera programmabile.
- Robusto cassonetto metallico di dimensioni 290 X 230 X 85 mm (H X L X P)
- Batteria allocabile 12V 7Ah (non in dotazione).

### **Assorbimenti del sistema SECUR816GSM**

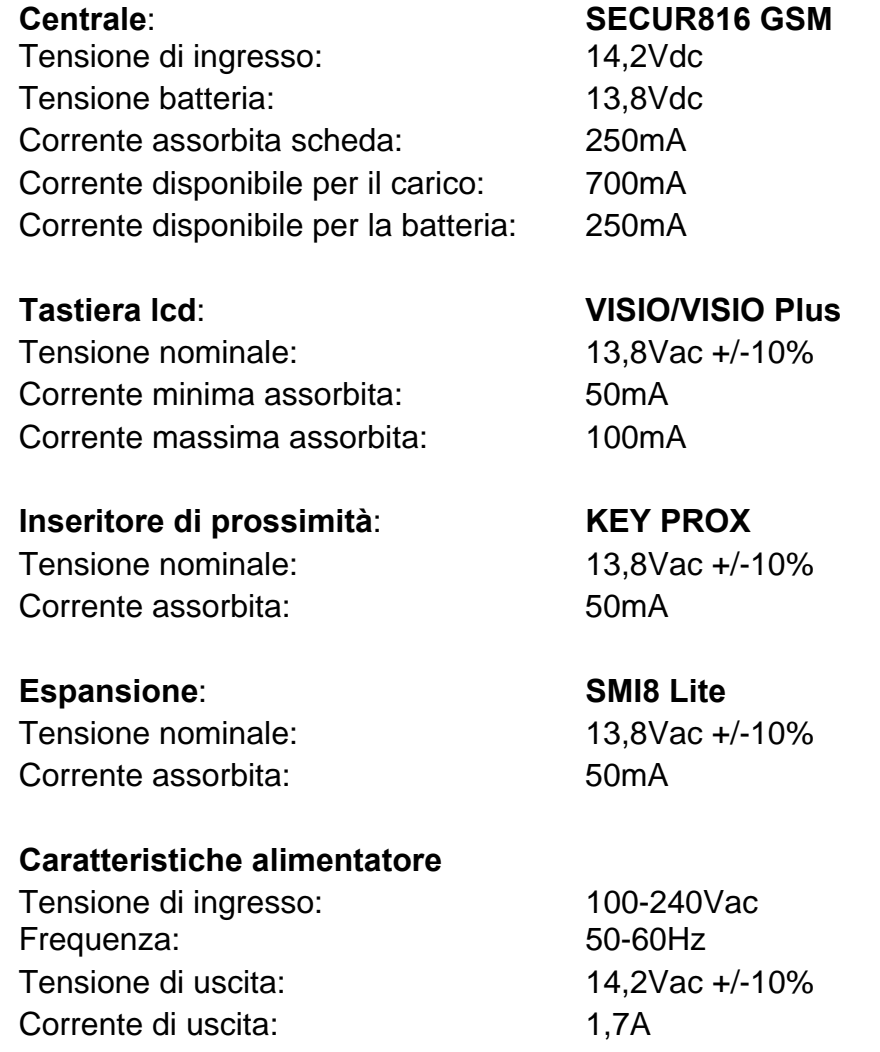

### **Autonomia impianto**

L'autonomia dell'impianto è estremamente importante definirla nelle fasi iniziali della progettazione dell'impianto. Autonomia energetica significa quanto tempo il sistema deve rimanere attivo con le sole batterie quando viene a mancare l'alimentazione da rete senza che venga compromessa il livello di protezione. Il punto di partenza è conoscere il carico dovuto agli accessori che compongono l'impianto. I dati di centrale e periferiche li trovate nelle caratteristiche tecniche descritte precedentemente. A questi vanno aggiunti quelli dei sensori. Il valore della capacità (C) della batteria si ottiene moltiplicando la corrente totale (I) assorbita dai dispositivi per la durata dell'autonomia (A) richiesta espressa in ore. Pertanto la relazione è la seguente:

### $C = I \times A$

Che esprime la capacità della batteria in amperora (Ah).

Facciamo un esempio: per assicurare un autonomia di 12 ore ad un impianto che assorbe totalmente 0,45A (Centrale,1 tastiera, 5 sensori doppia tecnologia) applicando la formula si ottiene 5,4Ah. Si utilizza in tal caso una batteria da 7Ah in condizioni di massima efficienza. Infatti bisogna tener conto delle efficienze che si riducono progressivamente nel tempo.

### **Descrizione periferiche**

La **SECUR816 GSM** può essere corredata con una serie di dispositivi accessori in base alle esigenze installative richieste. Gli accessori utilizzabili sul protocollo bus RS485 sono descritti di seguito.

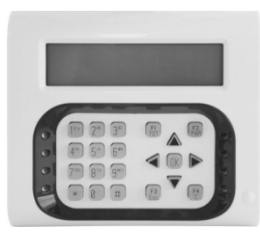

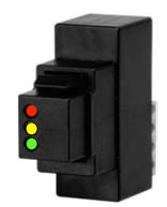

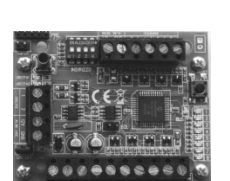

**VISIO** è l'interfaccia utente più completa per la gestione del sistema. Dispone di 6 codici per la gestione dell'impianto: Installatore, master, 4 utenti. I modelli disponibili sono due : base e Plus. Entrambi i modelli hanno la possibilità di variare i colori degli inserti per adattare meglio alle necessità dell'utente. Nella versione Plus la tastiera dispone della possibilità di riprodurre messaggi vocali provenienti dalla centrale e un lettore di prossimità a bordo. Entrambe le versioni dispongono di un display lcd retro illuminabile di grande formato offrendo gradevolezza e efficacia nella lettura dei dati visualizzati. Con la tastiera gli utenti dotati di codice possono avere il controllo totale dell'impianto. La tastiera, collegandosi sul bus RS485, deve essere definita da un indirizzo univoco.

**Key Prox.** Questa periferica è un'unità remota di comando di prossimità (inseritore) che grazie ad un sistema d'identificazione a radiofrequenza, permette l'utilizzo sino ad un massimo di 50 chiavi senza contatti elettrici. Tale caratteristica consente di avere un dispositivo la cui funzionalità si conserva illimitatamente nel tempo. Le unità remote di prossimità consentono una gestione semplificata dell'impianto in forma remota. Sono unità intelligenti a microprocessore, dotati di una morsettiera per la loro relativa connessione all'alimentazione e al bus. Il tipo di innesto su adattatori RJ45 per connessioni LAN permette di adattarsi a qualsiasi serie presente in commercio.

**SMI8 Lite** è l'espansione di ingressi e uscite che permette di aumentare il numero di zone per un impianto più ampio. E' dotato di 8 ingressi bilanciabili e 2 uscite in OC programmabili. La scheda dispone di morsetti di alimentazione per sensori e uscite singolarmente protetti da corto circuiti con fusibili ripristinabili. Inoltre è disponibile un sinottico a led per monitorare lo sbilanciamento delle zone senza necessariamente ricorrere alla tastiera o al pannello della centrale.

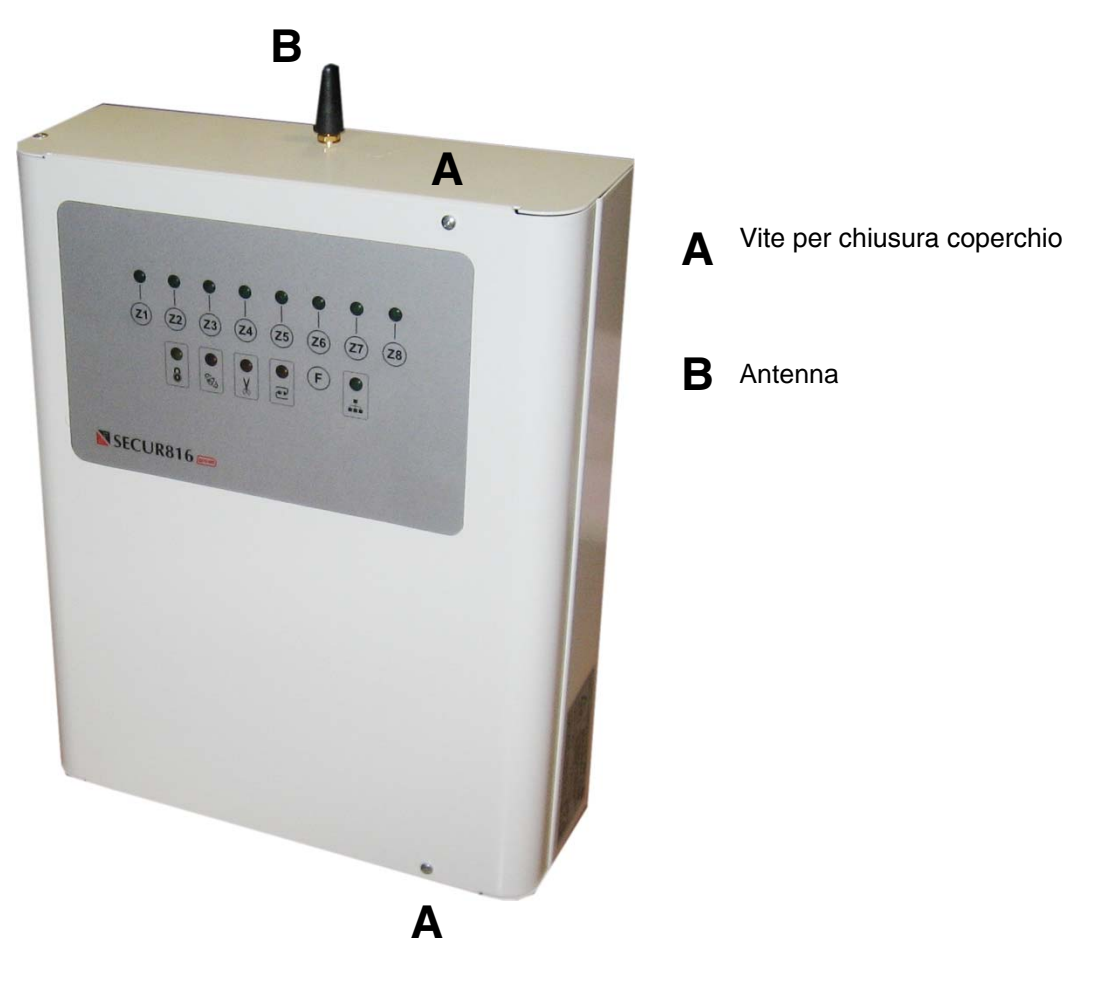

### **3 POSIZIONAMENTO E INSTALLAZIONE DELLA CENTRALE**

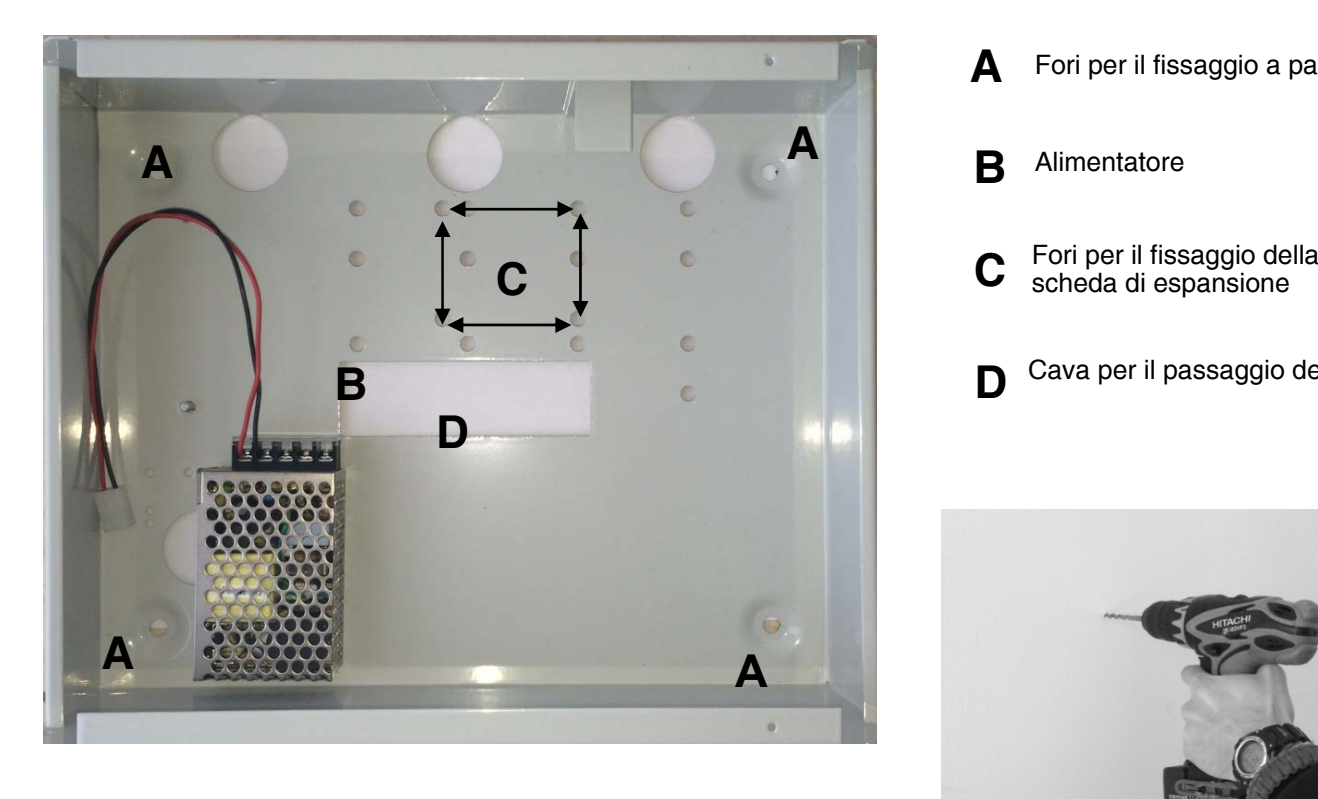

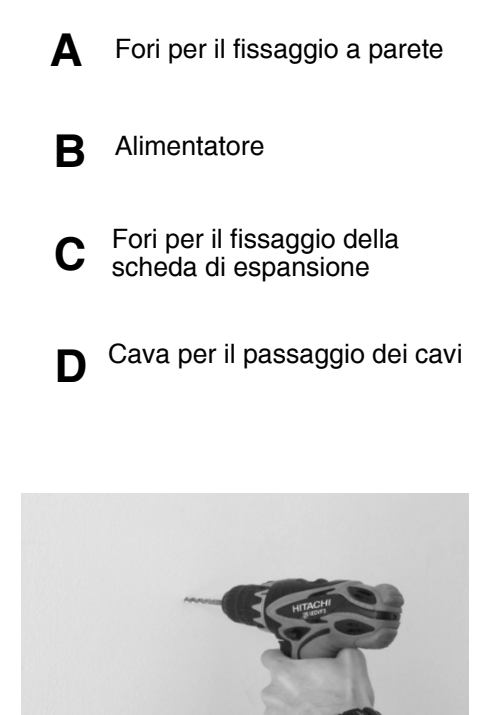

**Scelta del sito ed esecuzione dell'installazione** 

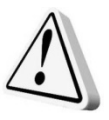

**ATTENZIONE: Accertarsi che l'impianto elettrico sia dotato di un efficiente collegamento di terra. Prima di procedere all'installazione è consigliata la consultazione della norma CEI 79-3 riguardante l'installazione di impianti di sicurezza e della norma CEI 64-8 riguardante l'installazione di impianti a bassa tensione.**

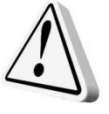

**ATTENZIONE: L'alimentazione da rete 230V deve essere collegata ai morsetti dedicati tramite conduttori da 1,5mmq protetti a monte da un interruttore magnetotermico dedicato. E' molto importante collegare la centrale ad un efficiente impianto di Terra locale tramite il relativo morsetto.**

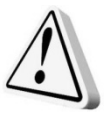

**ATTENZIONE: Alimentando la centrale direttamente da batteria, senza alimentazione da rete elettrica, la scheda non si alimenta. L'abilitazione della batteria avviene dopo aver alimentato la centrale da rete elettrica. Per forzare l'alimentazione da solo batteria premere il pulsante descritto "POWER FROM BATT".** 

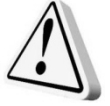

**ATTENZIONE: Prima dell'installazione assicurarsi che il sito scelto, per l'ubicazione della centrale, abbia la massima copertura GSM possibile per il gestore da utilizzare. Si consiglia, pertanto, di utilizzare la funzione di scanning per effettuarne scelta.**

- 1. Aprire la centrale svitando le due viti di fissaggio poste anteriormente al coperchio.
- 2. Estrarre dalla centrale il plico con i componenti in dotazione ( 9 resistenze da 10kOhm, 1 antenna a stilo ).
- 3. Installare la centrale in un luogo lontano fonti di calore e spruzzi d'acqua;
- 4. Scegliere una parete per il fissaggio della centrale in una posizione adatta a consentire l'accesso dei cavi per l'alimentazione elettrica, il cablaggio dei sensori e per successivi interventi di manutenzione. Inoltre la parete deve essere in grado di sopportare il peso della centrale e accessori (batteria) senza cedimenti.
- 5. Introdurre i cavi dell'impianto, non in tensione, utilizzando i fori di ingresso posti sul fondo della centrale.
- 6. Fissare, mediante viti e tasselli, la centrale alla parete piana e in posizione orizzontale utilizzando i quatto fori di fissaggio predisposti.
- 7. Collegare il conduttore di protezione di terra PE (conduttore giallo-verde) al relativo morsetto posto a fianco ai morsetti di ingresso rete 230V;
- 8. Collegare il cavo di rete 230V, non in tensione, alla morsettiera dedicata dell'alimentatore.
- 9. Evitare assolutamente che tutti i cavi a bassissima tensione (SELV) vadano a contatto con i cavi di alimentazione da rete elettrica.
- 10. A completamento dei collegamenti dell'alimentatore, montare il tappo di protezione trasparente in dotazione.
- 11. Collegare la batteria da 7Ah (non fornita) utilizzando il cavo rosso/nero posto sulla scheda facendo attenzione a rispettare la polarità.
- 12. Controllare l'esattezza dei collegamenti da effettuare con gli schemi del presente manuale.
- 13. Collegare i dispositivi di comando su bus485 quali tastiere, inseritori di prossimità rispettando la polarità A e B.
- 14. Avvitare l'antenna sul connettore SMA posto sulla sommità del contenitore
- 15. Dopo aver controllato accuratamente i cablaggi eseguiti, collegare i cavi rosso-nero alla batteria.
- 16. Collegare le sirene.
- 17. Inserire la Sim card nell'apposito connettore assicurandosi del corretto inserimento e che il codice pin sia stato precedentemente eliminato.
- 18. Dare alimentazione di rete e procedere alla programmazione consultando il relativo capitolo.
- 19. Eseguire il collaudo finale dell'impianto.
- 20. Richiudere la centrale con le viti in dotazione.

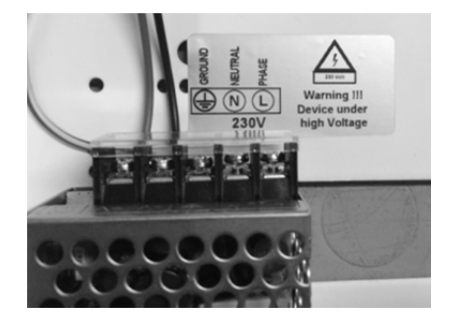

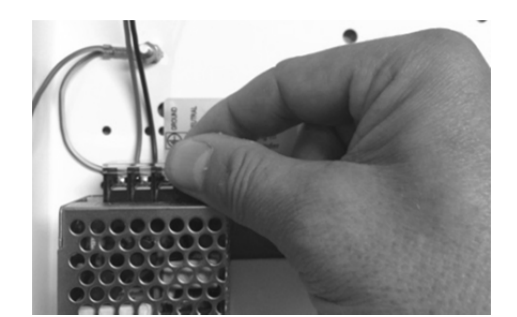

### **Collegamento della batteria**

La centrale può alloggiare una batteria da 7Ah di tipo GEL specifico per allarmi. Essa va collegata utilizzando i connettori faston intestati su cavo rosso/nero dedicato, posto sulla scheda. La batteria rappresenta l'unica risorsa di energia, per l'impianto, in assenza di energia elettrica di rete. Pertanto si consiglia di dimensionare opportunamente i carichi tenendo conto degli assorbimenti della centrale e dispositivi accessori descritti precedentemente in un paragrafo dedicato. In assenza di energia elettrica la centrale si comporta come segue:

- 1. Localmente la centrale avvisa subito dell'evento assenza rete elettrica inteso come anomalia di sistema ( buzzer e segnalazioni luminose di tastiera e/o pannello );
- 2. Dopo le segnalazioni locali, al persistere della mancanza rete elettrica, dopo un ritardo di circa 15 minuti, la centrale invia un messaggio sms di assenza rete;
- 3. In questa fase la centrale controlla continuamente lo stato di carica della batteria e al raggiungimento della tensione di circa 12V invia un messaggio sms di batteria scarica;
- 4. Al raggiungimento della tensione di circa 11V la batteria sarà definitivamente sezionata dalla centrale con la conseguenza che l'impianto si disalimenta completamente. Lo scopo di questa estrema azione è al fine di evitare che, al di sotto della tensione limite di 11V, in cui la batteria è completamente esausta, si scatenino una serie di falsi allarmi in quanto tale tensione è critica anche per i sensori non lavorando in condizioni nominali. Inoltre, tale azione, serve anche a preservare l'efficienza della batteria affinchè, al ripristino della rete elettrica, possa nuovamente immagazzinare energia. Le scariche profonde le danneggiano inesorabilmente.
- 5. Al ripristino della rete elettrica, la centrale alimenta regolarmente bus e sirene, dopo attiva l'alimentazione ai servizi (sensori), ed infine riconnette la batteria attivano la sua ricarica.

### **Descrizione morsettiera**

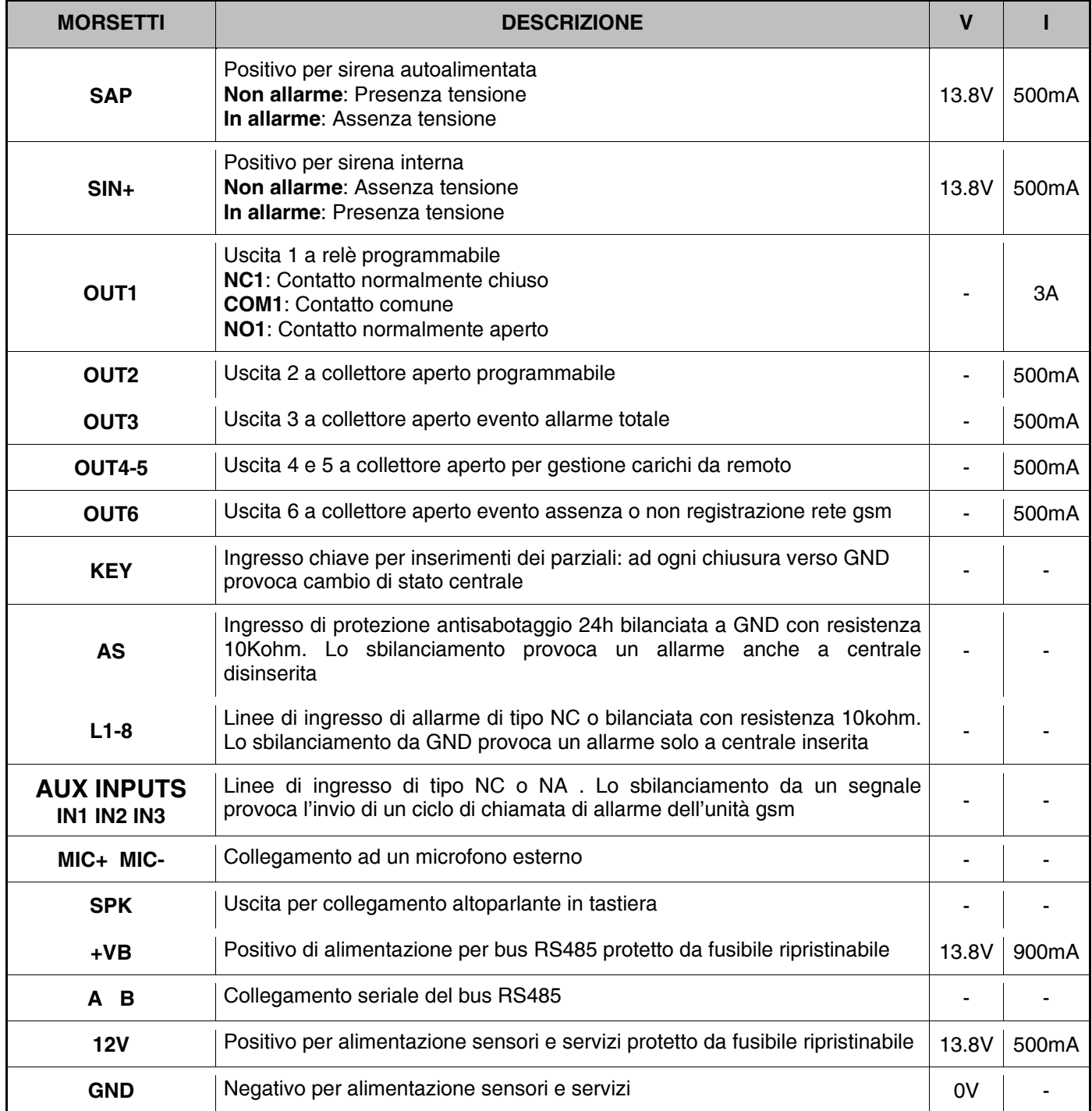

### **Schema di collegamento**

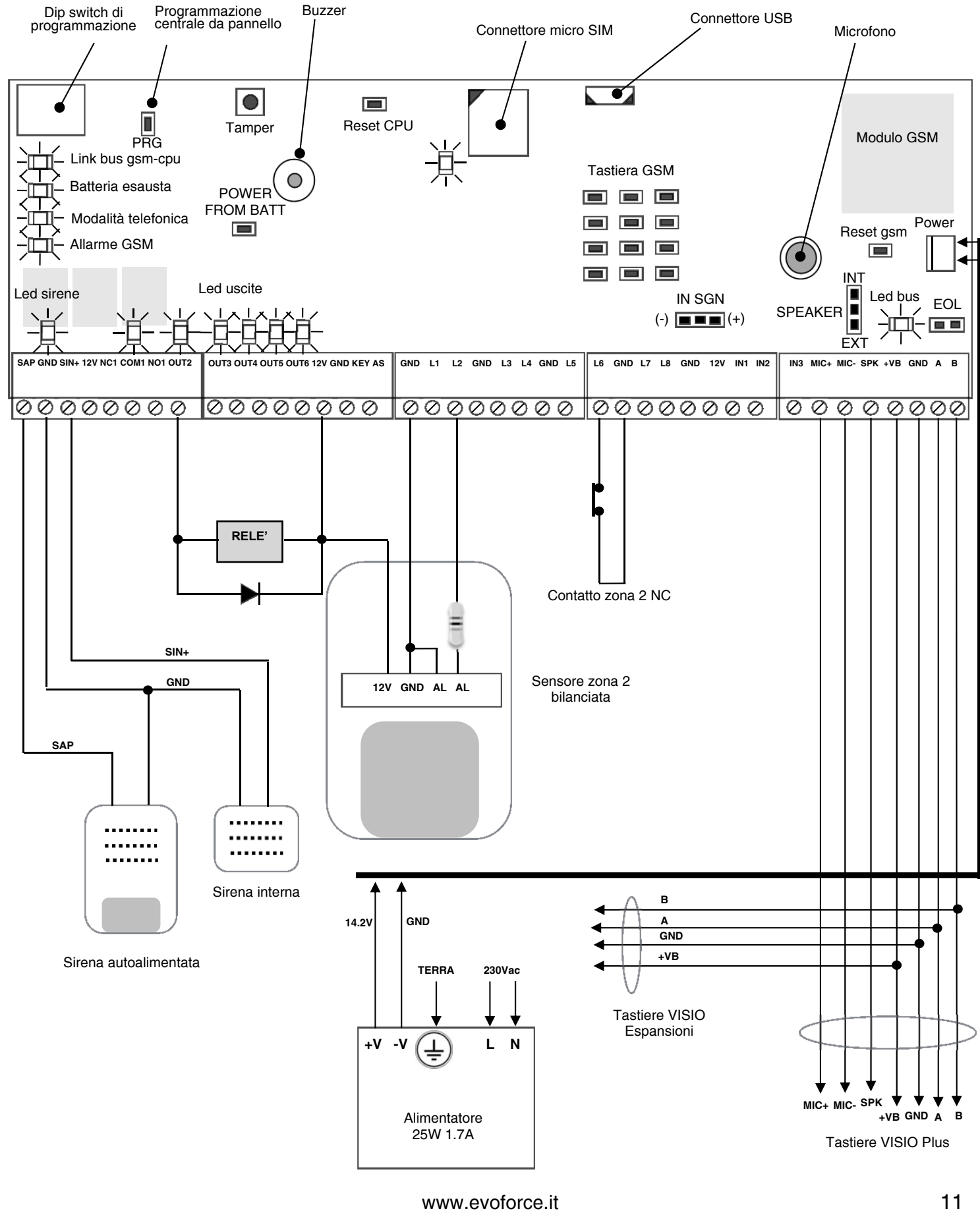

### **Descrizione parti scheda centrale**

Le parti presenti sulla scheda della central sono di seguito descritti.

- **DIPSWITCH DI PROGRAMMAZIONE** Permette di operare velocemente delle abilitazioni di funzioni quali:
	- 1. **ENB AS** Anti-sabotaggio (AS) **OFF** non abilitato, **ON** abilitato
	- 2. **ENB RL** Relè allarme **Sempre in ON**
	- 3. **ENB ES** Esclusioni zone da pannello **OFF** senza chiave, **ON** con chiave
	- 4. **ENB PR** Relè allarme (Sirene) **OFF** non abilitato, **ON** abilitato
- **PRG** Premendo per circa 5 secondi permette di entrare in programmazione da pannello. Premendo nuovamente e rilasciando subito si esce dalla programmazione.
- **RESET CPU** Premendo e rilasciando subito la centrale si riavvia senza dover togliere l'alimentazione.
- **POWER FROM BATT** Premendo e rilasciando forza l'alimentazione da solo batteria.
- **Buzzer**  Segnalatore acustico.
- **MicroSIM** Connettore per l'inserimento della micro SIM. Seguire le indicazioni indicate su scheda.
- **Mini USB** Connettore per collegare la centrare ad un computer per la programmazione utilizzando un cavo intestato con Mini USB.
- **Tastiera GSM** Connettore Tastiera per la programmazione locale dei parametri gsm GSM.
- **Microfono**  Microfono per la programmazione dei messaggi vocali e l'ascolto ambientale.
- **RESET GSM** Premendo e rilasciando subito, la sezione GSM si riavvia senza dover togliere l'alimentazione.
- **POWER** Connettore per collegare l'alimentatore switching alla scheda.
- **EOB** Ponticello che introduce la resistenza di terminazione fine linea bus.
- **SPEAKER** Selezione altoparlante interno o esterno.
- **IN SGN** Selezione segnali positivi o negativi per gli ingressi ausiliari.

### **Descrizione led scheda centrale**

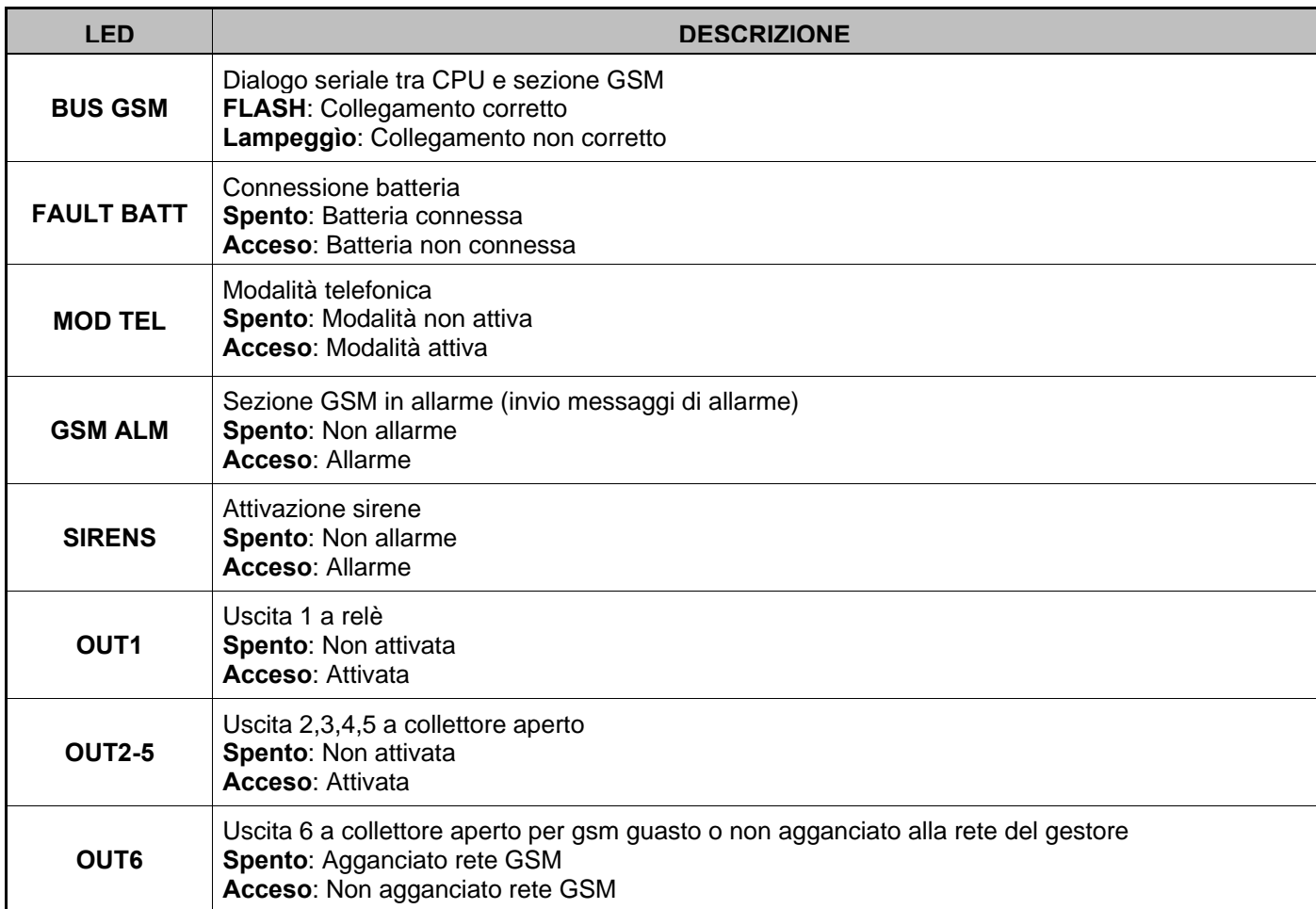

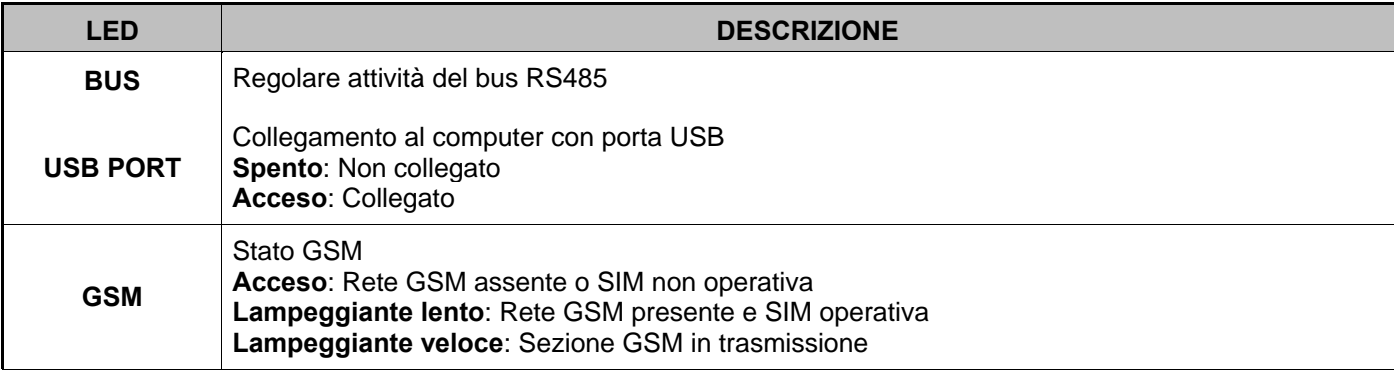

### **Linee di ingresso di allarme**

La centrale dispone di 8 ingressi di allarme programmabili da pannello centrale, tastiera lcd e PC. A tali ingressi di allarme possono essere collegati i sensori che costituiscono l'impianto di seguito descritto.

### **Ingresso NC Ingesso Bilanciato**

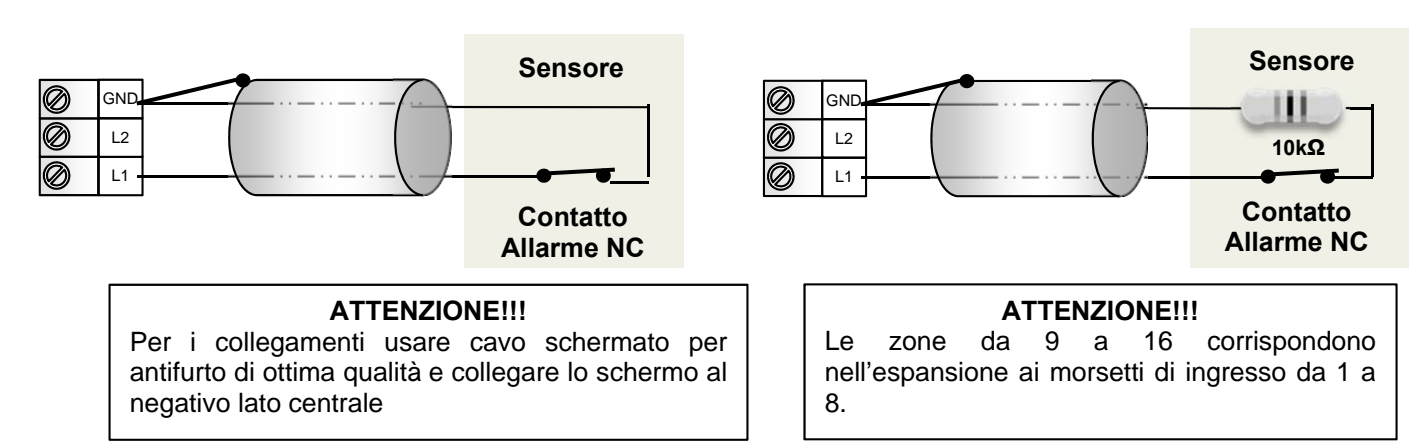

### **Linea di ingresso antisabotaggio**

La centrale dispone di 1 linea di antisabotaggio (TAMPER) di tipo 24h, ossia operativa sia a centrale inserita che disinserita. La linea AS è **bilanciata** quindi richiede una resistenza di terminazione (EOL) da 10kΩ da inserire sull'ultimo dispositivo da proteggere della serie.

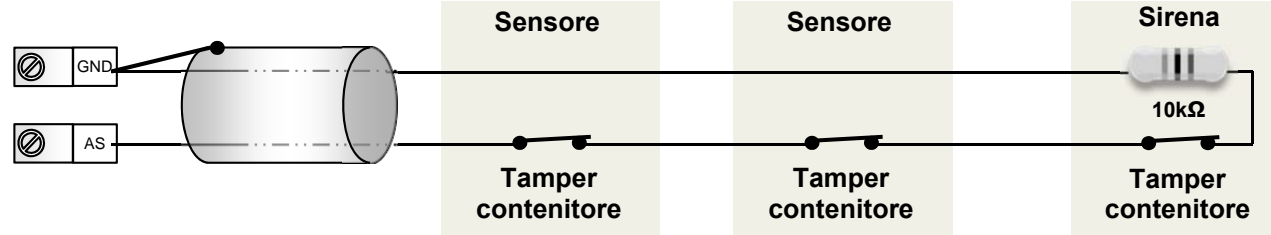

### **Linea di ingresso ausiliari**

La centrale dispone di 3 ingressi di allarme (IN1,IN2 e IN3) disponibili per l'invio di allarmi. Col jumper **IN SGN** stabilisco se devo lavorare con segnali positivi o negativi. Successivamente, a seconda se devo lavorare con contatti a mancare o a dare (NC o NA), seleziono, in programmazione locale o col computer, la prima o la seconda configurazione. Lo schema seguente illustra le quattro possibili configurazioni.

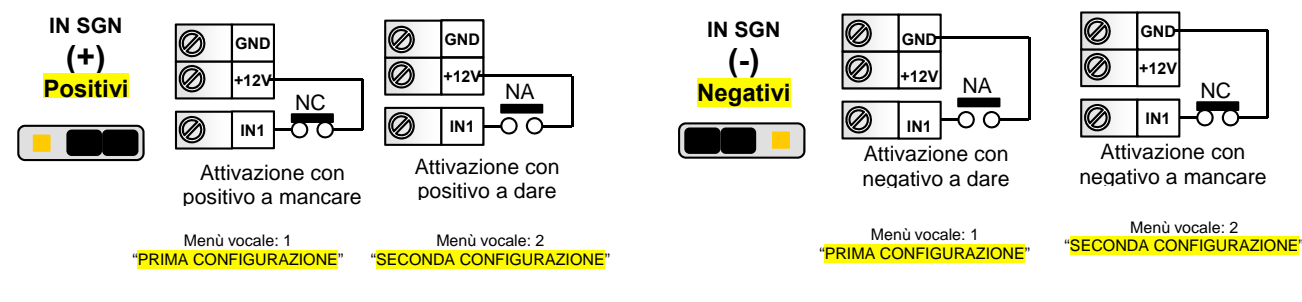

### **Linea di ingresso comando KEY**

La centrale dispone di 1 ingresso (KEY) per azionare con un telecomando gli inserimenti. Ad ogni impulso a GND, dell'ingresso, la centrale cambia stato. E' possibile liberamente assegnare a tale ingresso i tre parziali.

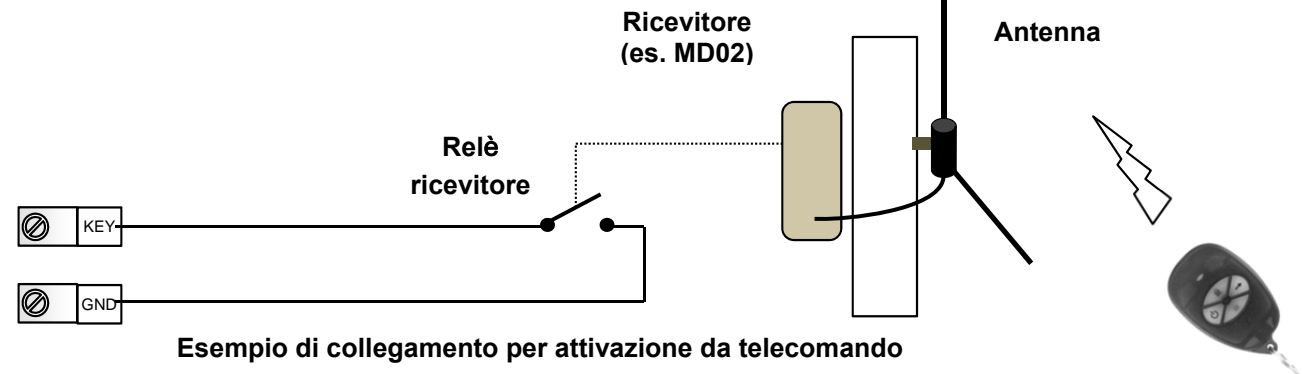

### **Uscite**

La centrale dispone di 7 uscite. Due uscite dedicate all'evento di allarme (**SAP**/**SIN+** e **OUT3**). Uscite **OUT1** e **OUT2**  programmabili; uscite **OUT4** e **OUT5** per gestire carichi da remoto; uscita **OUT6** per guasto GSM ( no rete o jammer detection ).

### **Uscite di allarme**

La centrale dispone di due uscite dedicate all'evento di allarme. La prima è utilizzata per comandare sirene esterne, interne e i morsetti sono i seguenti: **SAP** dove è presente un positivo di alimentazione in condizioni di riposo che viene a mancare in caso di allarme utilizzato tipicamente per alimentare e comandare una sirena esterna autoalimentata; **+SIN** dove è presente un positivo di alimentazione solo in condizioni di allarme. La seconda uscita dedicata all'allarme è **OUT3**

ed è a collettore aperto. Utilizzato per collegare relè ausiliari.

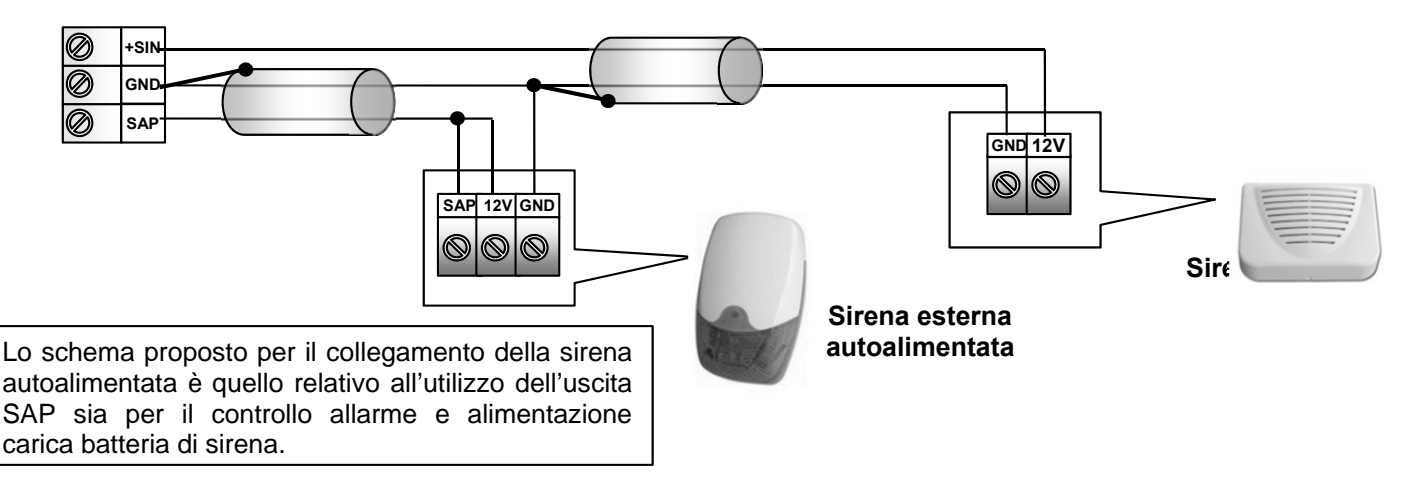

### **Uscite programmabili**

Le due uscite programmabili, su scheda centrale, sono una a relè **OUT1** con scambio libero con portata massima di 3A, la seconda **OUT2** a collettore aperto dove è presente un negativo di alimentazione se il relativo segnale è attivo. In fase di programmazione è possibile scegliere uno tra 8 eventi di seguito elencati:

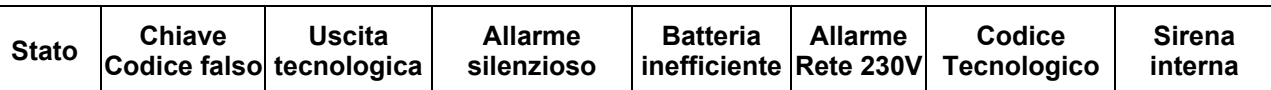

Sull'uscita a collettore aperto può scorrere una corrente massima di 300mA, è possibile quindi pilotare sia una spia luminosa, che la bobina di un relè per l'attivazione di altri dispositivi.

- **STATO:** Indica lo stato d'inserimento della centrale se inserita o disinserita.
- **CHIAVE/CODICE FALSO:** Dopo tre tentativi d'azionamento, con codice diverso da quello in memoria, l'uscita cambia stato.

- **USCITA TECNOLOGICA:** Quando un'uscita viene definita come tecnologica, l'ingresso KEY (morsetto 17) cambia funzione e diventa anch'esso tecnologico. Alla presenza di un impulso al negativo, all'ingresso KEY, l'uscita cambia stato.
- **ALLARME SILENZIOSO**: Digitando il codice anti coercizione (codice master la cui ultima cifra è incrementata di 1), la centrale si disinserisce e l'uscita cambia stato in maniera impulsiva.
- **BATTERIA INEFFICIENTE:** Nel caso la batteria risultasse inefficiente, dopo il test periodico (ogni 48 ore), l'uscita commuta in maniera impulsiva .
- **ALLARME RETE 230V:** In caso di mancanza di energia elettrica per oltre 10 minuti, o per interruzione fusibile di rete, l'uscita cambia stato in maniera impulsiva.
- **CODICE TECNOLOGICO:** Su questa uscita è presente un impulso ogniqualvolta si digita sulla tastiera il codice tecnologico in qualsiasi stato si trovi la centrale.
- **SIRENA INTERNA:** L'uscita cambia stato in caso d'allarme a centrale inserita in forma totale; non cambia stato in caso di allarme a centrale inserita con gruppi di parzializzazioni. Sfruttando l'uscita collettore aperto (OC) (morsetto 14), è possibile collegare direttamente ad essa il negativo di una sirena interna.

### **Scheda di espansione**

L'unità periferica di espansione possiede 2 uscite programmabili. In fase di programmazione è possibile scegliere quale dei seguenti 8 eventi assegnare ad una di esse.

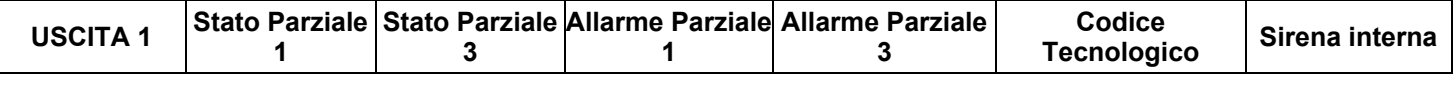

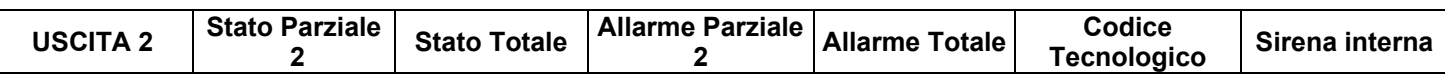

Sull'uscita a collettore aperto può scorrere una corrente massima di 300mA, è possibile, quindi, pilotare sia una spia luminosa, che la bobina di un relè per l'attivazione di altri dispositivi.

- **STATO PARZIALE 1:** Indica lo stato d'inserimento della centrale se inserita come parziale 1.
- **STATO PARZIALE 2:** Indica lo stato d'inserimento della centrale se inserita come parziale 2.
- **STATO PARZIALE 3:** Indica lo stato d'inserimento della centrale se inserita come parziale 3.
- **STATO TOTALE:** Indica lo stato d'inserimento della centrale in forma totale.
- **ALLARME PARZIALE 1:** Condizione di allarme quando la centrale è inserita con parziale 1.
- **ALLARME PARZIALE 2:** Condizione di allarme quando la centrale è inserita con parziale 2.
- **ALLARME PARZIALE 3:** Condizione di allarme quando la centrale è inserita con parziale 3.
- **ALLARME TOTALE:** Condizione di allarme quando la centrale è inserita con i tre parziali.

### **Uscite per gestione carichi da remoto**

Le uscite **OUT4** e **OUT5** possono essere utilizzate per poter comandare dei carichi da remoto. L'uscita **OUT6** è dedicata alla condizione di guasto del gsm. Tutte le uscite sono di tipo OC a collettore aperto e può scorrere una corrente massima di 300mA per uscita. Pertanto forniscono un negativo di alimentazione in eccitazione. Le uscite **OUT4** e **OUT5** possono lavorare sia in maniera impulsiva che passo-passo. L'uscita **OUT6** invece fornisce un negativo di alimentazione quando la Sim non è agganciata alla rete gsm o la centrale è sotto attacco Jammer.

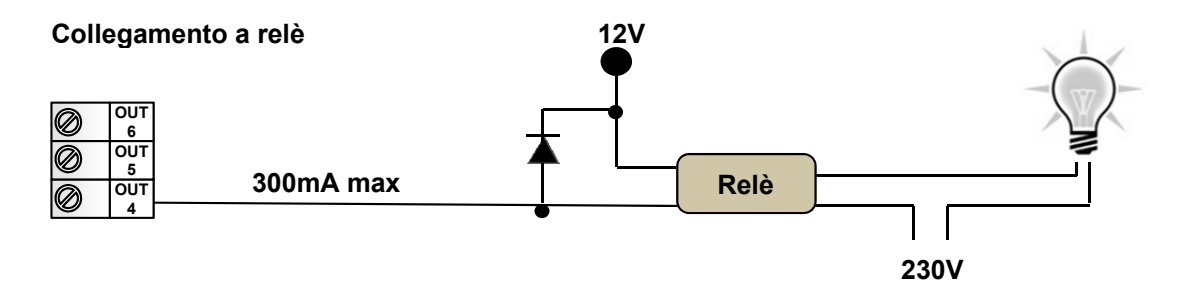

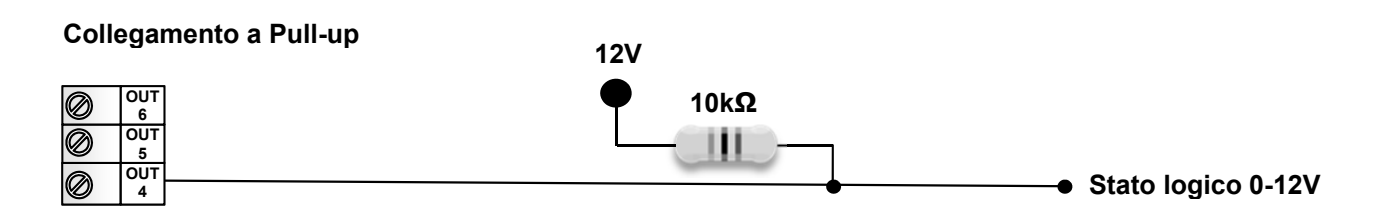

### **Tastiera LCD VISIO e VISIO Plus**

La tastiera lcd consente la programmazione e la gestione completa dell'impianto di antintrusione con le centrali SECUR. VISIO è la versione base. VISIO Plus ha la possibilità dell'altoparlante per i messaggi audio e la chiave a trasponder che può essere utilizzata indipendentemente dal codice tastiera (OR) o abbinata al codice tastiera (AND). Entrambi i modelli hanno la possibilità di essere personalizzati modificando il colore degli inserti laterali e frontali

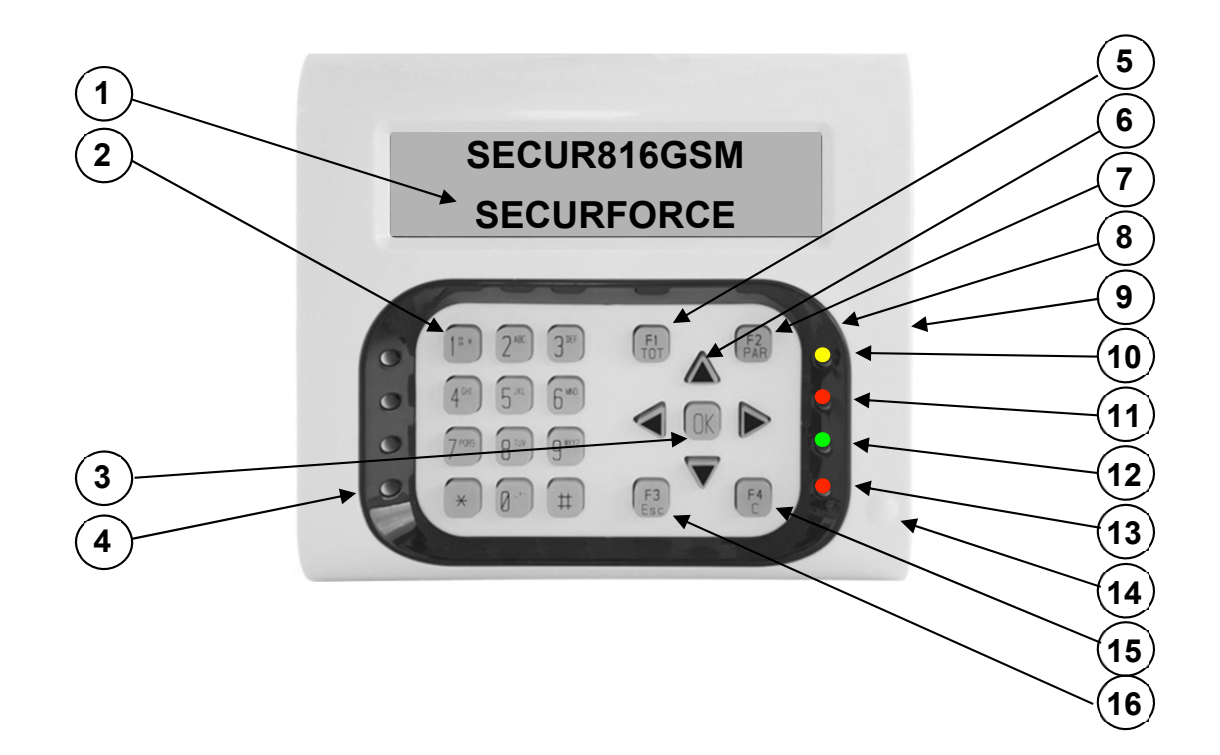

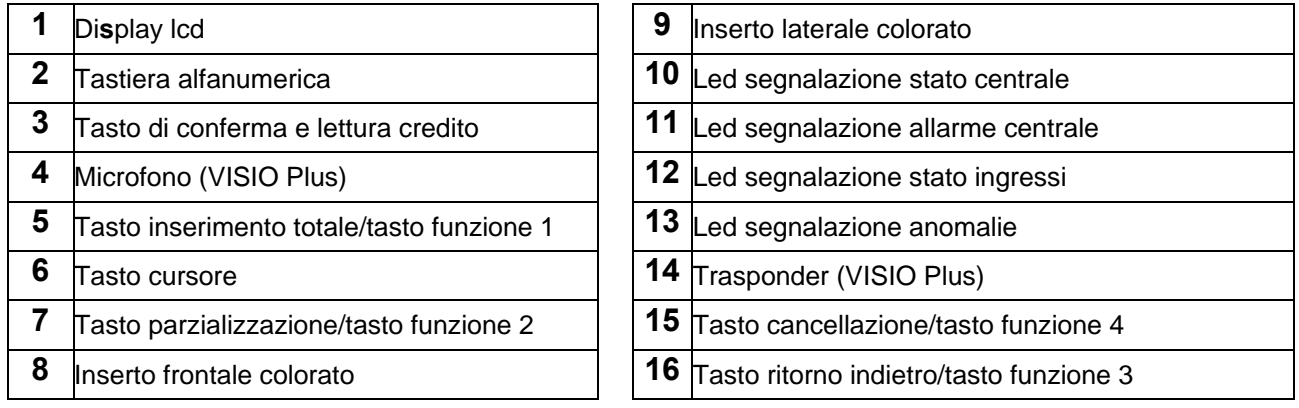

### **Descrizione segnalazioni luminose tastiera VISIO**

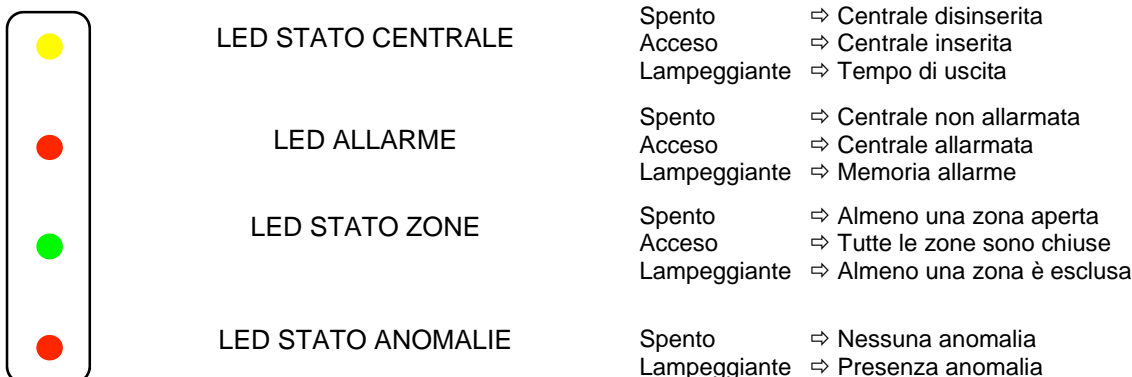

### **Descrizione scheda tastiera VISIO**

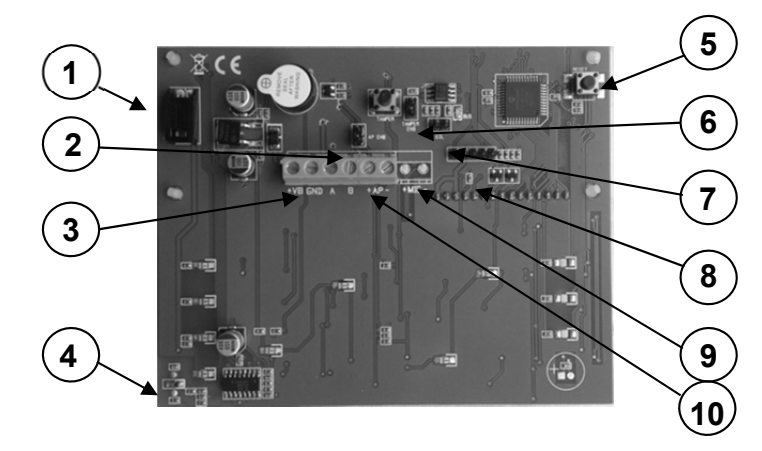

### **Descrizione fondo tastiera VISIO**

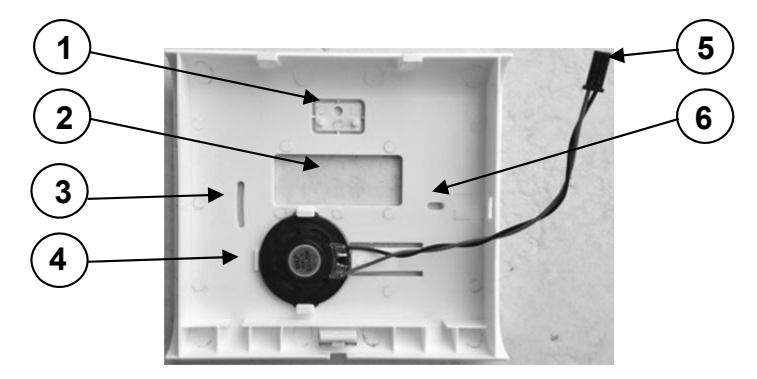

### **Descrizione installazione tastiera VISIO**

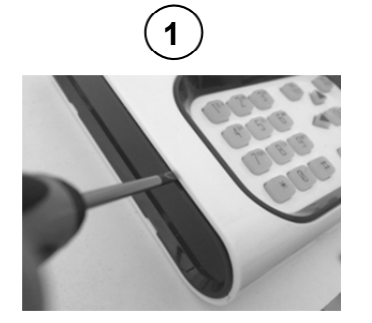

Aiutandosi con un cacciavite asportare i due inserti laterali.

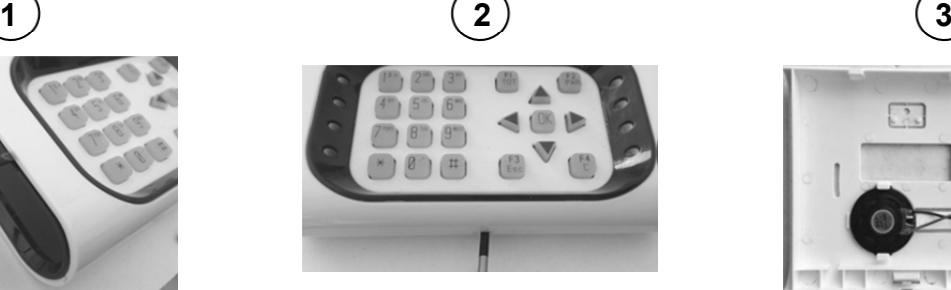

Aiutandosi con un cacciavite a taglio, premere sul gancio posto all'interno. Quindi sollevare il coperchio dal guscio.

### www.evoforce.it 17

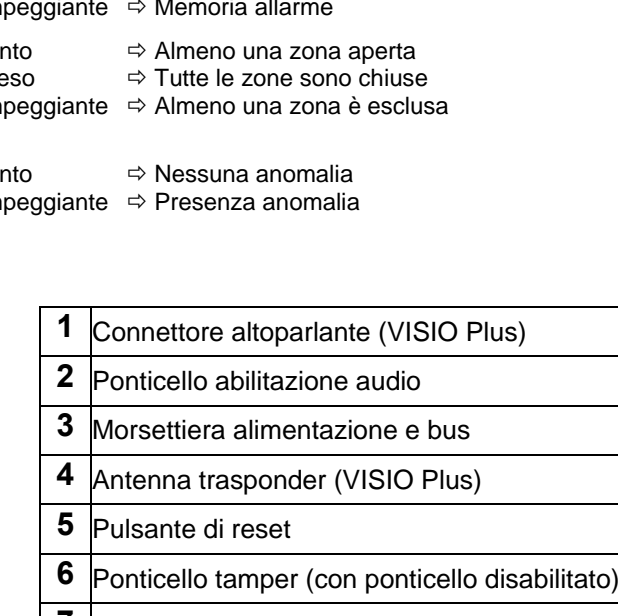

- **7** Ponticello terminazione fine linea bus **8** Connettore programmazione firmware **9** Morsettiera microfono (VISIO Plus)
- **10** Morsettiera altoparlante (VISIO Plus)

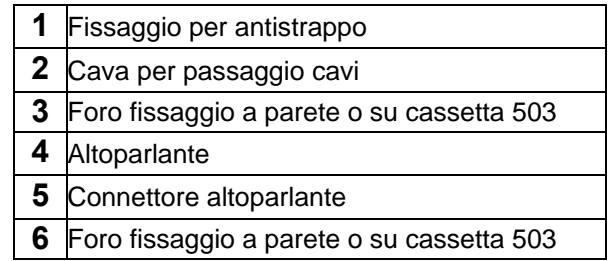

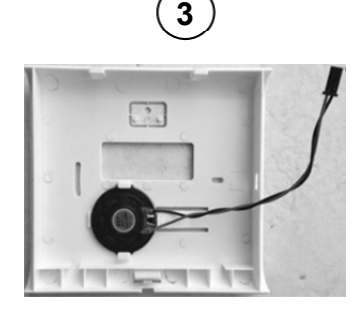

Scelta la posizione a parete procedere alla foratura utilizzando il fondo come dima. Dopo aver fatto passare i cavi dalla cava fissare a parete tramite tasselli ad espansione.

### **Manuale di installazione** SECUR816 **GSM Hardware V. 2.0**

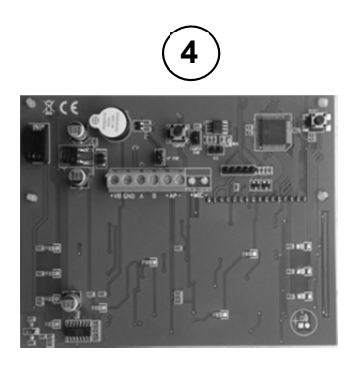

Collegare alla morsettiera i conduttori di alimentazione bus e relativi segnali A e B (cavo consigliato  $2x0.5 + 2x0.22 + S$ e dell'altoparlante se disponibile.

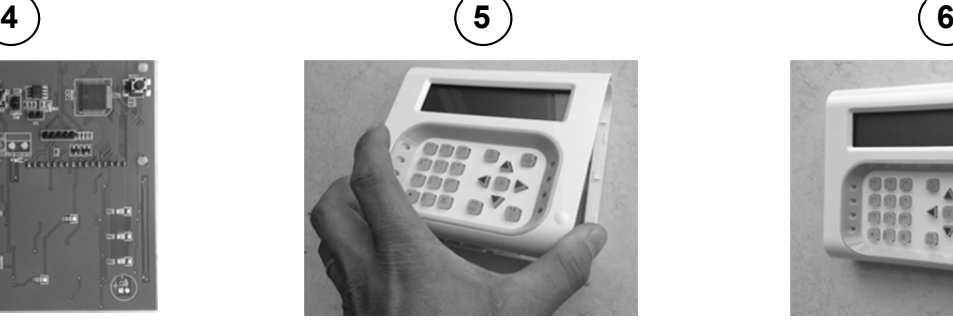

Agganciare la parte frontale con la scheda sulle tacche superiori del fondo. Quindi avvicinare la parte inferiore al fondo e, assicurati che i cavi no fanno da impedimento, procedere alla chiusura con un clic.

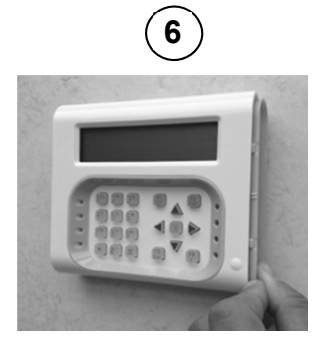

Riagganciare gli inserti laterali.

Quando si alimenta la tastiera per la prima volta sul display appare la scritta "Indirizzo non assegnato". E' sufficiente agire sui tasti cursore orizzontali per selezionare un indirizzo da 1 a 7. Per memorizzare digitare il tasto "OK". E' possibile riportare ai valori di fabbrica semplicemente premendo contemporaneamente i pulsanti "F1" e "F2" e il pulsante di reset.

### **Collegamento altoparlante e microfono in tastiera**

**Assegnare un indirizzo alla tastiera VISIO**

La centrale dispone di una morsettiera dedicata al collegamento di un altoparlante (**SPK**) e microfono (**MIN+ MIC-**) remoto come quello presente nella tastiera lcd vocale **VISIO Plus** o ad incasso **INSVOX**. L'impedenza dell'altoparlante deve essere di 8Ω. Si consiglia di utilizzare per il collegamento un cavo schermato. Realizzato il collegamento e conclusa la programmazione della centrale abilitando i messaggi di inserimenti, è sufficiente spostare il ponticello indicato con (**SPEAKER**), dalla posizione "IN" alla posizione "EXT" per trasferire il segnale audio all'altoparlante remoto.

### **Lettore di prossimità da incasso**

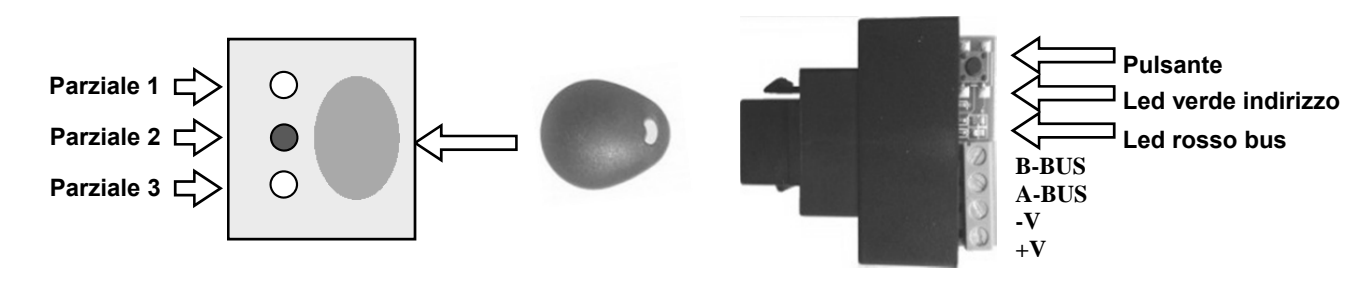

**Lettura indirizzo**: Come per la tastiera, anche l'inseritore può essere indirizzato da 1 a 7. Per leggere il valore impostato premere per un istante il pulsante, il led verde lampeggerà. Il numero dei lampeggii da 1 a 7 indicherà l'indirizzo assegnato (di fabbrica 1).

**Programmazione indirizzo**: Mantenere premuto per 5 secondi il pulsante fino a che i tre led frontali iniziano a lampeggiare, quindi rilasciare il tasto. Ad ogni pressione del tasto, il led verde visualizza, con il numero dei lampeggii l'indirizzo programmabile da 1 a 7. Quando il led visualizza l'indirizzo desiderato premere il tasto lungamente sino all'uscita dalla programmazione indicata dallo spegnimento dei led fontali. Uscendo sarà memorizzato il nuovo indirizzo. Se il lettore è correttamente presente sul bus il led rosso lampeggia regolarmente.

**Assegnazione Parziali**: Di fabbrica il lettore può operare su tutti e tre i parziali. Se si desidera operare dall'inseritore in maniera esclusiva con uno o più parziali è necessario non associare i parziali che non interessano. Per fare ciò mantenere premuto per 5 secondi il pulsante fino a che i tre led frontali iniziano a lampeggiare, attendere ancora fino a che lampeggia il led rosso frontale (parziale 1). Se si desidera operare su tale parziale, rilasciare il tasto. Il led verde emetterà un lampeggio ad indicare che il parziale è associato. Ad ogni successiva pressione del tasto il lampeggio commuta a due ad indicare la non associazione. Per memorizzare il nuovo stato premere il tasto a lungo sino ad uscire dalla programmazione. Per non associare altri parziali è necessario ripetere l'operazione con il parziale 2 (led giallo) o parziale 3 (led verde)

### **Espansione 8 ingressi su bus**

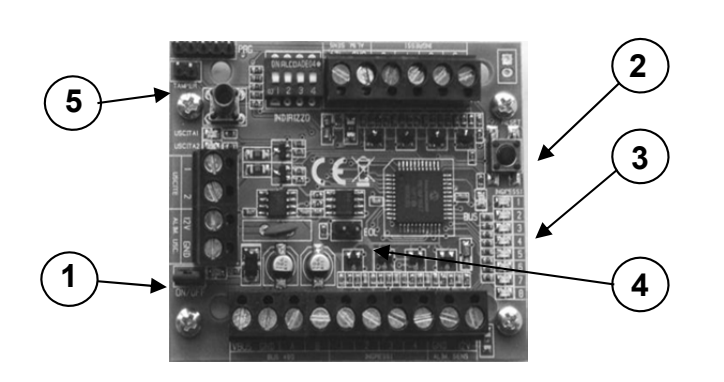

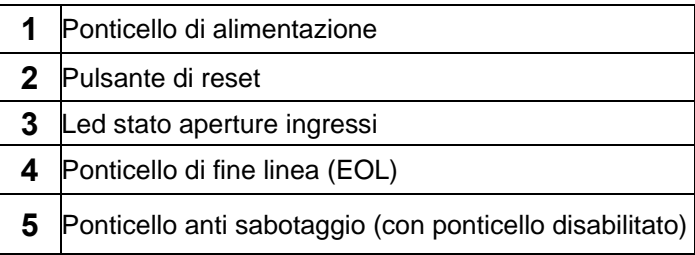

### **Operazioni preliminari per l'unità gsm**

### **Scelta del gestore di rete gsm (funzione scanner)**

La funzione di scanning, per la ricerca del gestore della rete GSM, aiuta nella scelta di chi offre una migliore copertura per il sito. Alimentare la centrale senza sim card, accedere alla programmazione digitando il codice di accesso dalla tastiera su scheda. Dal menù principale digitare  $\oplus$  per accedere al menù del segnale gsm. Il combinatore inizierà a elencare i gestori disponibili tra TIM, VODAFONE e WIND. Per ognuno di essi misurerà più valori. L'ultimo valore per gestore è quello da considerare valido.

### **Inserimento sim card nell**'**unit**à **gsm**

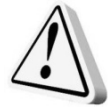

 **Questa operazione deve essere svolta senza alimentazione.** 

- 1. Collegare l'antenna in dotazione al connettore dedicato;
- 2. Assicurarsi che la SIM CARD non sia bloccata dal codice PIN ne' da altri codici e che la centrale sia non alimentata. Consigliamo di cancellare dalla sim tutti i messaggi sms e servizi multimediali che i gestori propongono;
- 3. Inserire la sim card sino in fondo con i contatti rivolti verso il basso assicurandosi che tacca sia in alto a sinistra;
- 4. Alimentare il combinatore;
- 5. Dopo aver alimentato, il **led di stato gsm** può fornire le seguenti informazioni:

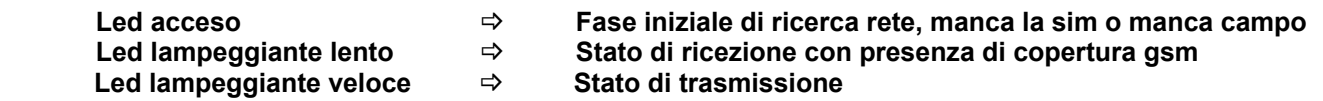

### **Dati di fabbrica**

Alla prima partenza la centrale è operativa con i dati di fabbrica che sono riassunti nelle tabelle di seguito riportate.

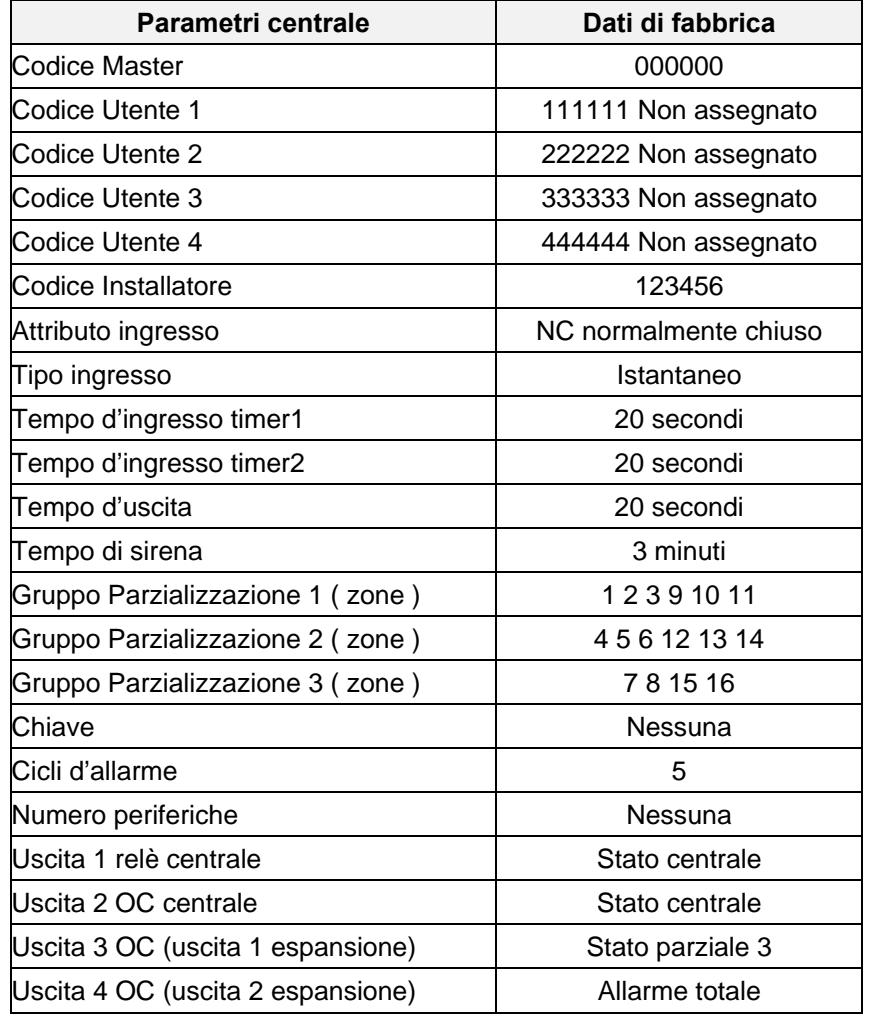

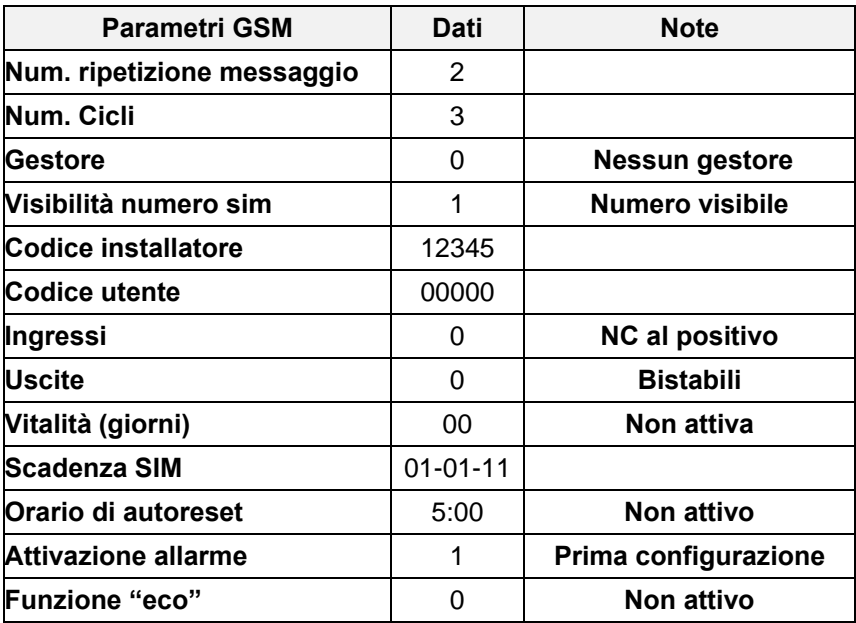

# **Ripristino dati di fabbrica della centrale**

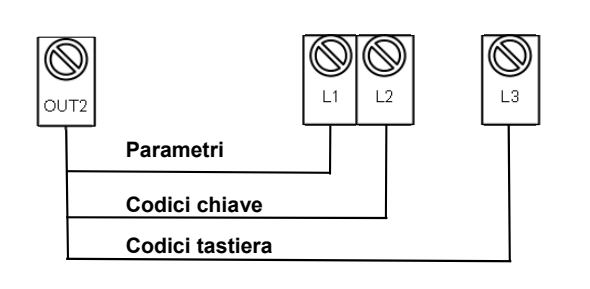

La centrale dispone di tre tipi di cancellazioni dati: **Cancellazione parametri, cancellazione codici tastiera, cancellazione codici chiave**. Per operare il ripristino dei dati è necessario disalimentare la centrale; scollegare da L1, L2 o L3 eventuali linee con sensori; collegare L1 o L2 o L3 all'uscita "OUT2": L1 per il default di fabbrica dei parametri; L2 per cancellare i codici chiave; L3 per i codici tastiera. Quindi dare alimentazione. In alternativa, senza togliere l'alimentazione, dopo aver collegato OUT2 con L1, L2, L3 premere e rilasciare il tasto reset.

### **Ripristino dati di fabbrica della sezione gsm**

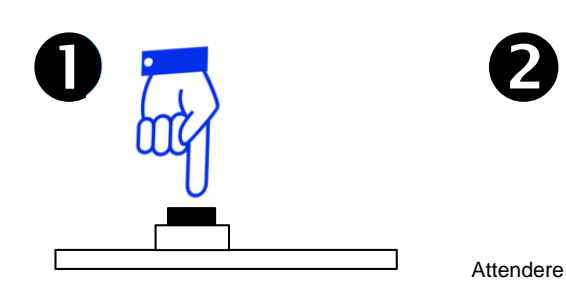

 $\ast$ Attendere la partenza del boot. Nei primi

4 secondi pigiare e rilasciare il tasto \*

 $\bullet$ 

**Il combinatore risponderà con un messaggio vocale:** 

> "Partenza con dati di fabbrica"

### Pigiare e rilasciare il tasto di RESET

### **Chiusura e apertura pannello centrale**

Quando la centrale è chiusa la linea antisabotaggio (AS) deve essere operativa per avere un elevato livello di sicurezza. Pertanto a montaggio ultimato o per operazioni di manutenzione, si deve poter procedere alla chiusura o apertura del pannello frontale intervenendo con abilitazione o disabilitazione della linea AS:

### **Da Tastiera LCD**

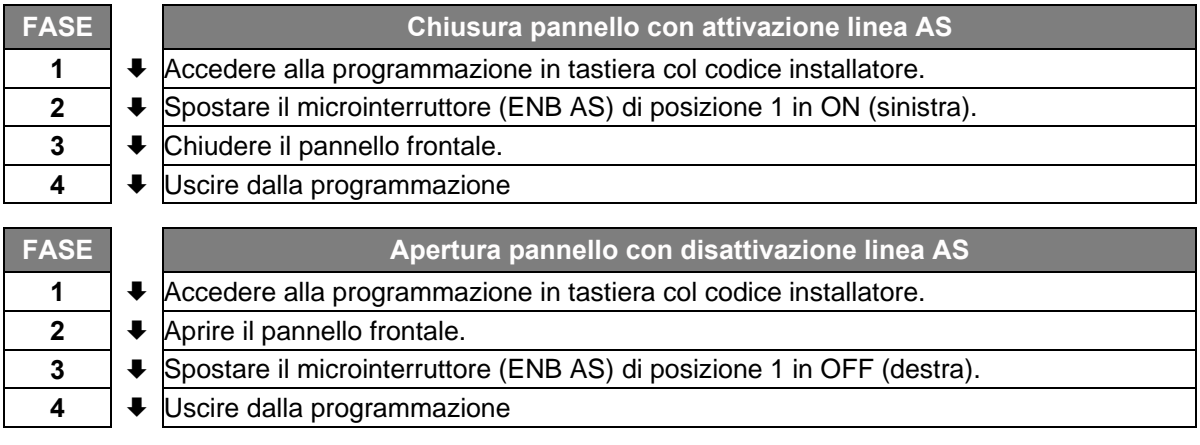

### **Da Inseritore**

 inseritori, in tal Se l'impianto possiede solo caso le operazioni di chiusura e apertura devono essere svolti durante il tempo di uscita. Pertanto deve programmata almeno una zona ritardata. Durante il tempo di uscita la linea AS non è rilevata.

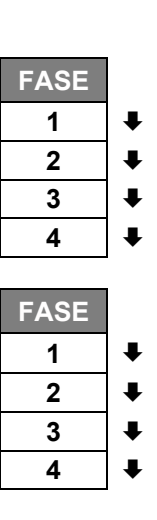

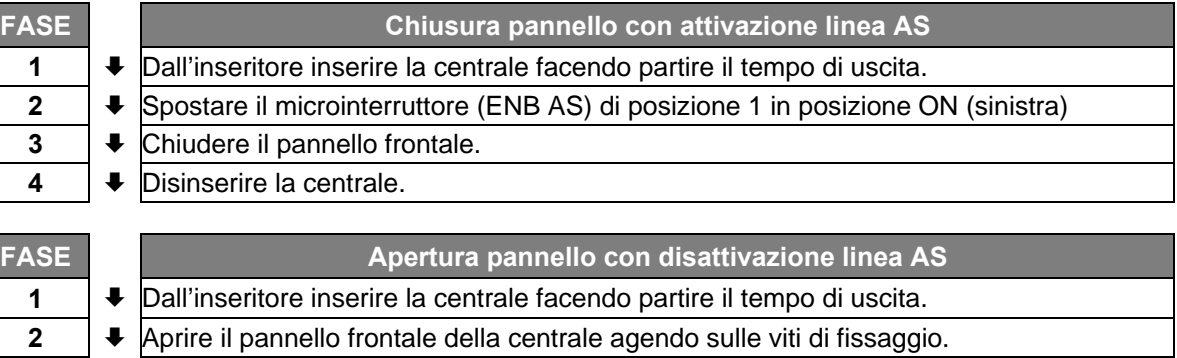

- **3** Spostare il microinterruttore (ENB AS) di posizione 1 in posizione OFF (destra)
- **4** Disinserire la centrale.

# **4 DEFINIZIONI**

La centrale permette la programmazione da pannello dei parametri di funzionamento. Utilizzando la tastiera di controllo (opzionale) è possibile la programmazione completa che tiene conto anche delle zone in più quando è presente l'espansione. Verranno descritte di seguito le funzioni di ogni parametro programmabile con l'indicazione se quest'ultimo è disponibile nella programmazione da pannello.

### **ATTRIBUTO DI INGRESSO**

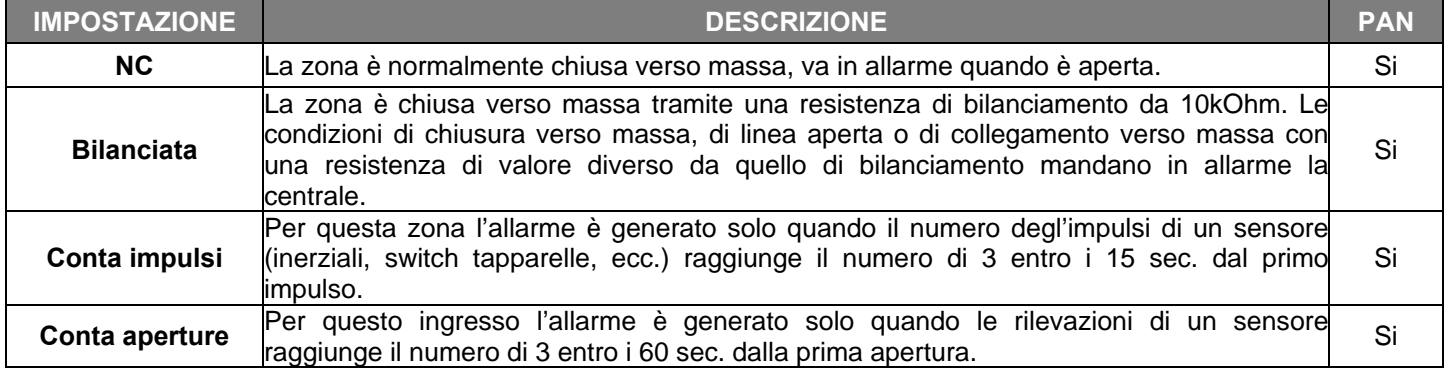

### **TIPO DI INGRESSO**

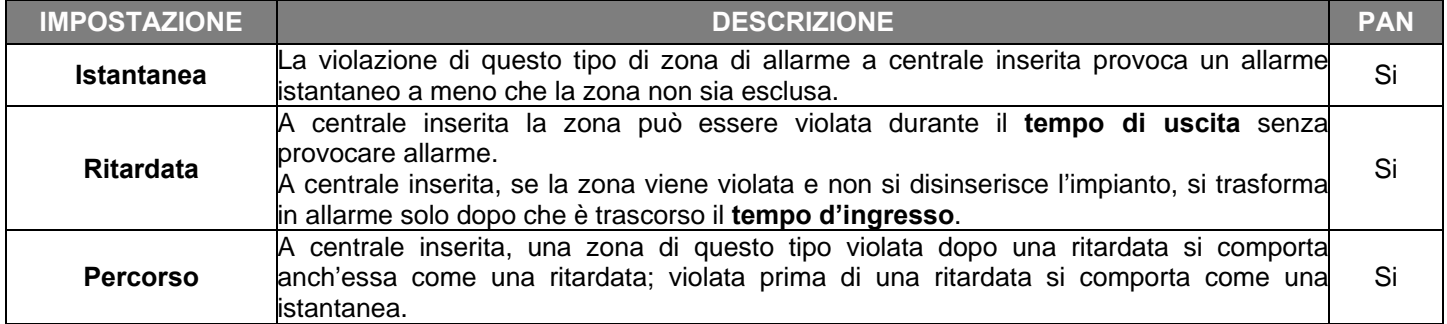

### **CAMPANELLO (CHIME)**

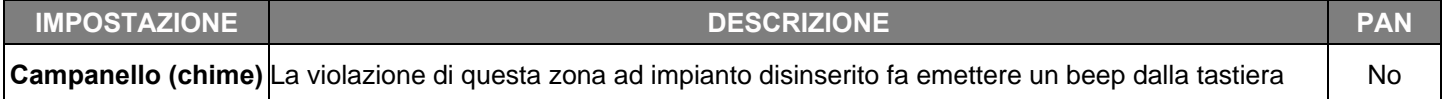

### **CICLI DI ALLARME**

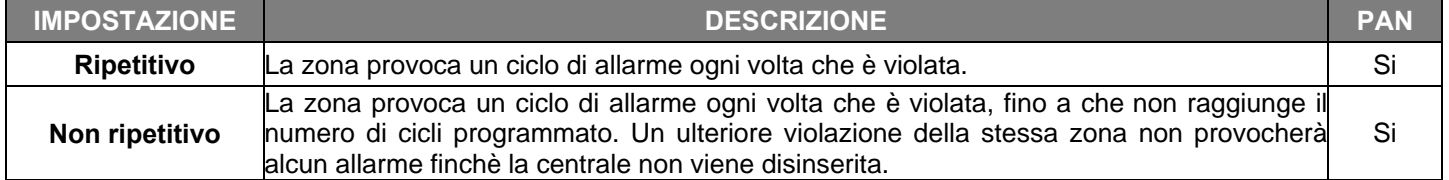

### **TEMPORIZZAZIONI**

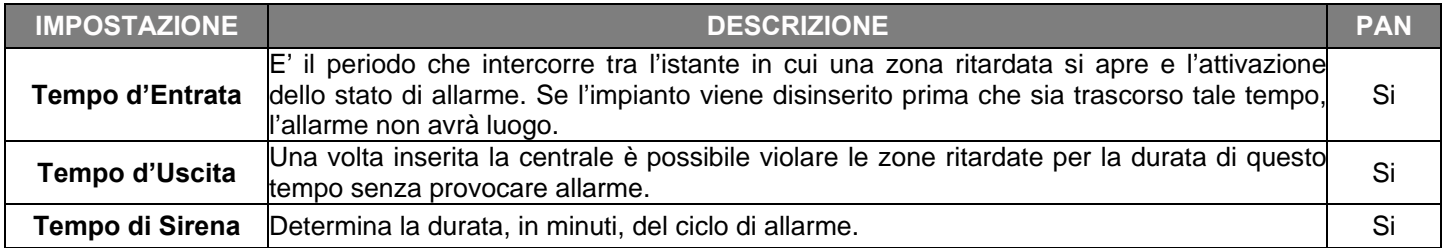

### **Manuale di installazione Manuale di installazione SECUR816** GSM Hardware V. 2.0

### **GRUPPI DI PARZIALIZZAZIONE**

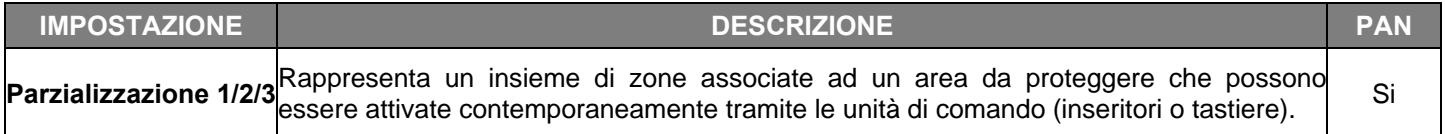

### **USCITE PROGRAMMABILI**

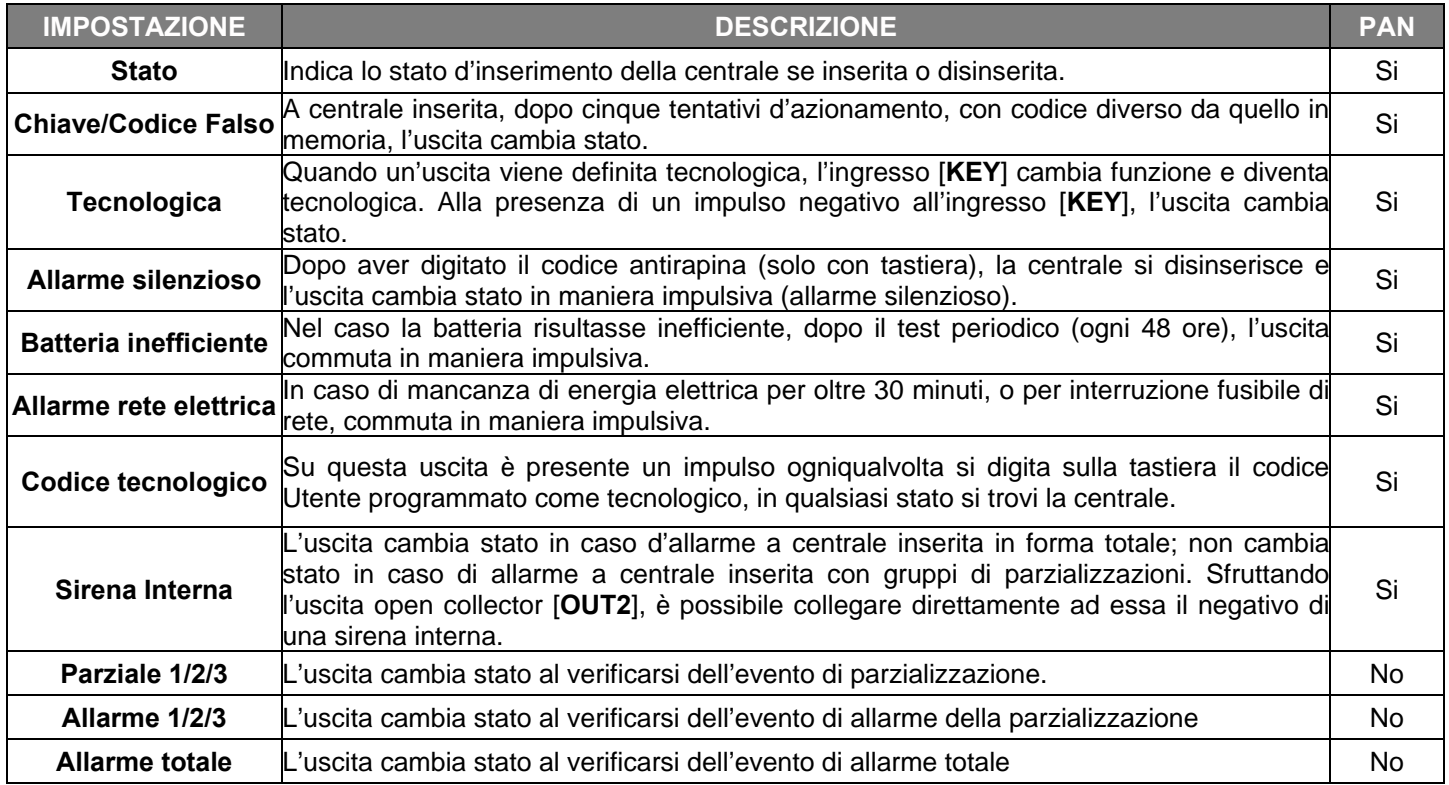

### **CONFIGURAZIONE SISTEMA BUS**

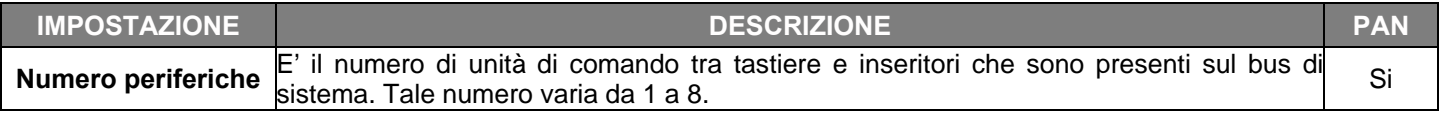

### **CODICI DI ACCESSO**

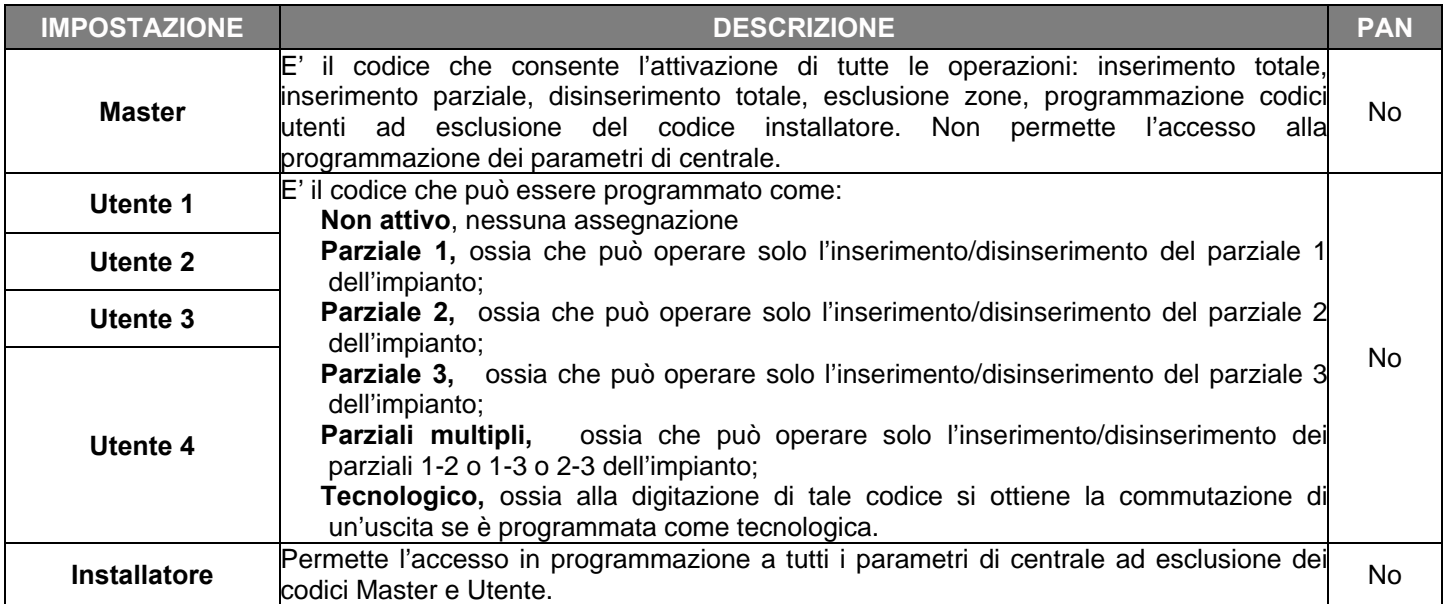

# **5 PROGRAMMAZIONE DA PANNELLO CENTRALE**

### **Introduzione**

L'accesso alla programmazione può avvenire in tre modalità: da scheda madre, da tastiera lcd o da computer. Di seguito è descritta la programmazione da scheda centrale che permette di variare i parametri delle 8 zone relative alla centrale. In presenza di espansione per programmare tutte le 16 zone è necessario l'uso della tastiera lcd o del PC. La programmazione da scheda centrale è molto semplice soprattutto grazie all'ausilio di un menù vocale che ricorda in che ambiente di programmazione ci si trova e cosa possiamo fare.

### **Accesso alla fase di programmazione da pannello**

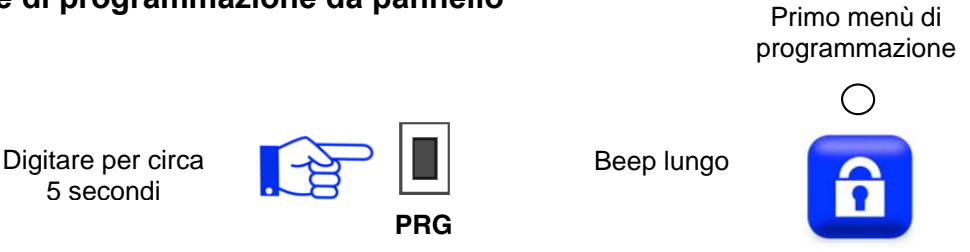

Quando ci si trova in programmazione le periferiche presenti sul bus vanno in blocco. Questo stato è visualizzato dall'inseritore e dalla tastiera a led con un breve lampeggio dei led. La tastiera lcd visualizza sul display lo stato di blocco.

### **Accesso ai men**ù **di programmazione**

I menù di programmazione sono sequenziali e per passare a quello successivo è sufficiente digitare il tasto cursore come in figura. Ogni menù è commentato da una guida vocale.

> Digitare il tasto [**Tasto funzioni** ] per passare agli ambienti successivi

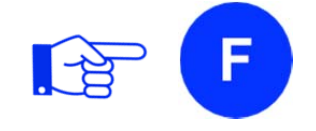

### **Menù di programmazione**

La centrale è dotata di 15 menù sequenziali per poter operare la programmazione e sono di seguito elencati:

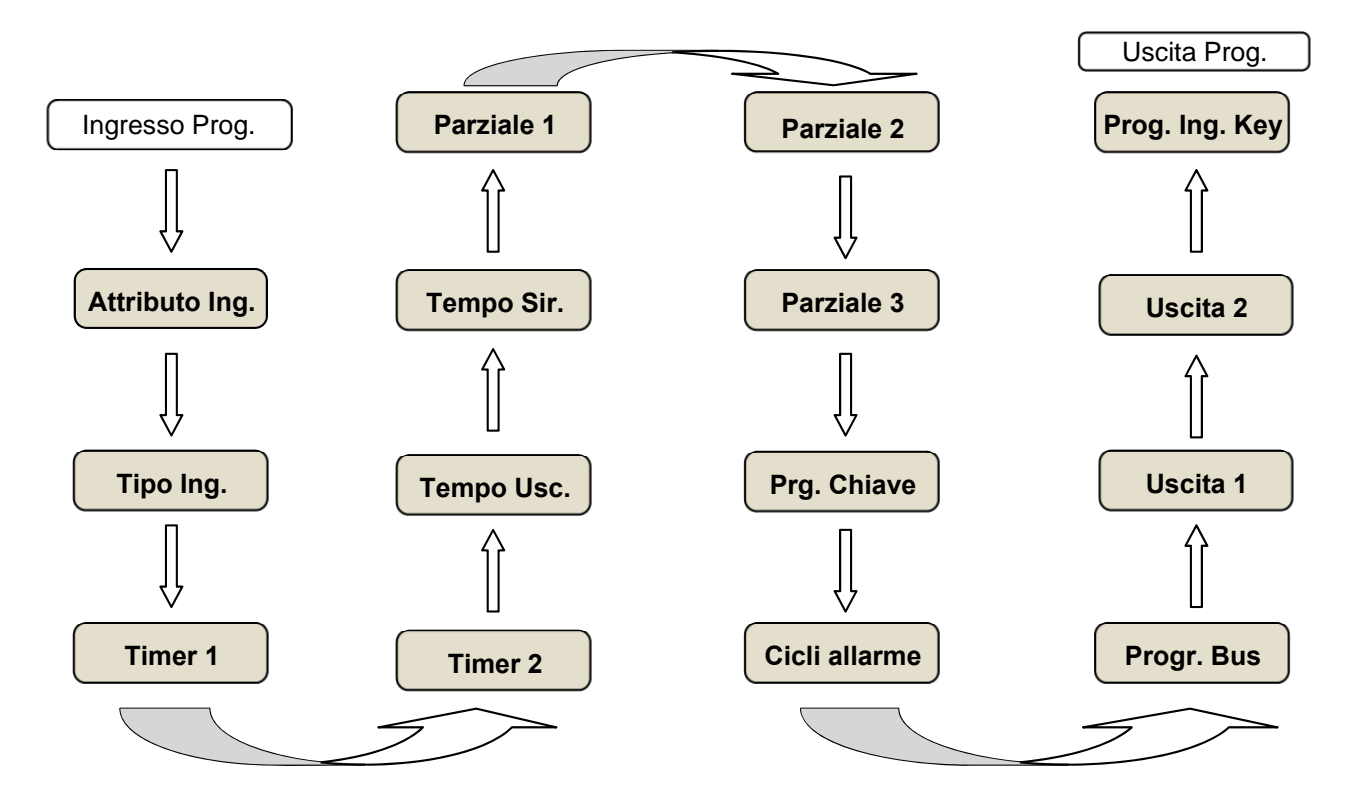

Ogni menù è indicato da un tipo di visualizzazione (spento, lampeggiante, acceso) dei quattro led relativi allo stato impianto. Inoltre un menù vocale è di ausilio per la programmazione.

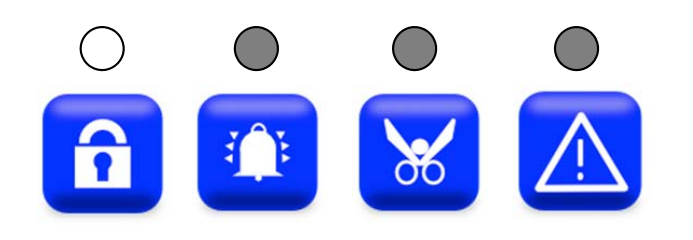

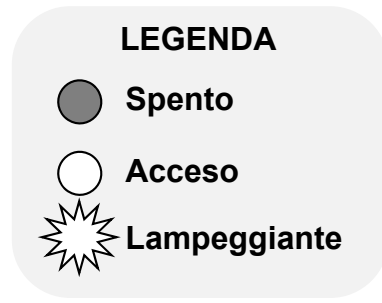

### **Uscita dalla fase di programmazione da pannello**

Per uscire dai menù di programmazione è sufficiente scorrere tutti i menù sequenziali sino all'ultimo. Oppure digitando per un attimo lo stesso tasto "**PRG**" usato per entrare in programmazione.

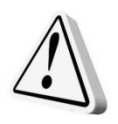

### **ATTENZIONE!!!**

In centrale, di fabbrica, non sono definite le periferiche del bus RS485. Pertanto la prima operazione da effettuare è di stabilire quali periferiche sono presenti dopo averle collegate e indirizzate. Comunque la programmazione da pannello può eseguire anche senza aver definito il numero di periferiche.

# **1 Attributo ingressi**

In questo menù è possibile programmare gli ingressi come normalmente chiusi (NC), bilanciati, contatti veloci, conta aperture semplicemente agendo sui pulsanti posti sul pannello frontale "**L1**", "**L2**", "**L3**", "**L4**", "**L5**", "**L6**", "**L7**" e "**L8**".

Abbiamo quindi 4 stati per ogni linea di ingresso premendo il relativo tasto.

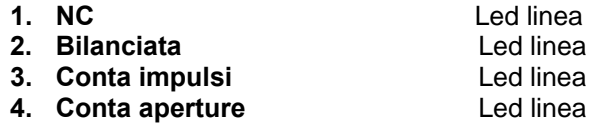

Premere "**F**" per accettare un'eventuale variazione di parametro. Premere nuovamente "**F**" per passare al menù successivo.

# **2 Tipo ingresso**

In questo menù è possibile programmare gli ingressi come istantanee, ritardate 1 e 2, percorso, semplicemente agendo sui pulsanti posti sul pannello frontale "**L1**", "**L2**", "**L3**", "**L4**", "**L5**", "**L6**", "**L7**" e "**L8**".

Abbiamo quindi 4 stati per ogni linea di ingresso premendo il relativo tasto.

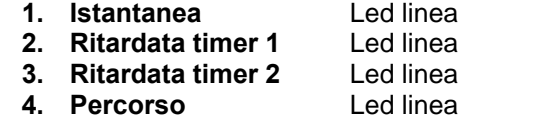

Premere "**F**" per accettare un'eventuale variazione di parametro. Premere nuovamente "**F**" per passare al menù successivo.

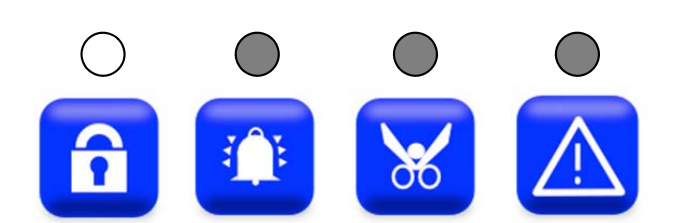

SPENTO LAMPEGGIANTE LENTO LAMPEGGIANTE VELOCE **4. Conta aperture** Led linea ACCESO

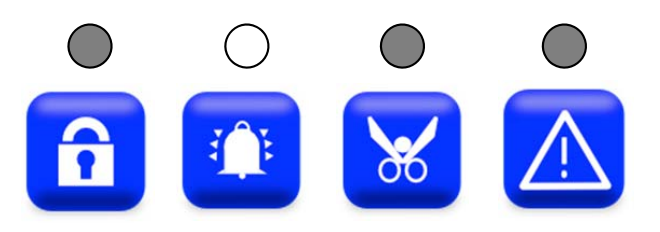

**1. Istantanea** Led linea **SPENTO LAMPEGGIANTE LENTO LAMPEGGIANTE VELOCE 4. Percorso** Led linea **ACCESO**

# **3 Tempo di ingresso 1**

In questo menù è possibile programmare i tempi di ingresso per gli ingressi ritardati con timer 1, semplicemente agendo sui pulsanti posti sul pannello frontale da "**L1**" a "**L8**" per selezionare valori da 10 a 80 secondi**.** Una voce guida è di ausilio in questa fase di programmazione.

Premere "**F**" per accettare un'eventuale variazione di parametro. Premere nuovamente "**F**" per passare al menù successivo.

# **4 Tempo di ingresso 2**

In questo menù è possibile programmare i tempi di ingresso per gli ingressi ritardati con timer 2 semplicemente agendo sui pulsanti posti sul pannello frontale da "**L1**" a "**L8**" per selezionare valori da 10 a 80 secondi**.** Una voce guida è di ausilio in questa fase di programmazione.

Premere "**F**" per accettare un'eventuale variazione di parametro. Premere nuovamente "**F**" per passare al menù successivo.

# **5 Tempo di uscita**

In questo menù è possibile programmare il tempo di uscita per gli ingressi ritardati, semplicemente agendo sui pulsanti posti sul pannello frontale da "**L1**" a "**L8**" per selezionare valori da 10 a 80 secondi**.** Una voce guida è di ausilio in questa fase di programmazione.

Premere "**F**" per accettare un'eventuale variazione di parametro. **Premere nuovamente "**F**" per passare al menù successivo.** 

# **6 Tempo di sirena**

In questo menù è possibile programmare il tempo di sirena, semplicemente agendo sui pulsanti posti sul pannello frontale da "**L1**" a "**L8**" per selezionare valori da 1 a 8 minuti**.** Una voce guida è di ausilio in questa fase di programmazione.

Premere "**F**" per accettare un'eventuale variazione di parametro. Premere nuovamente "**F**" per passare al menù successivo.

# **7 Parziale 1**

In questo menù è possibile programmare il gruppo di parzializzazione 1, semplicemente agendo sui pulsanti posti sul pannello frontale da "**L1**" a "**L8**"**.** I led accesi corrispondono a zone appartenenti al gruppo. Una voce guida è di ausilio in questa fase di programmazione.

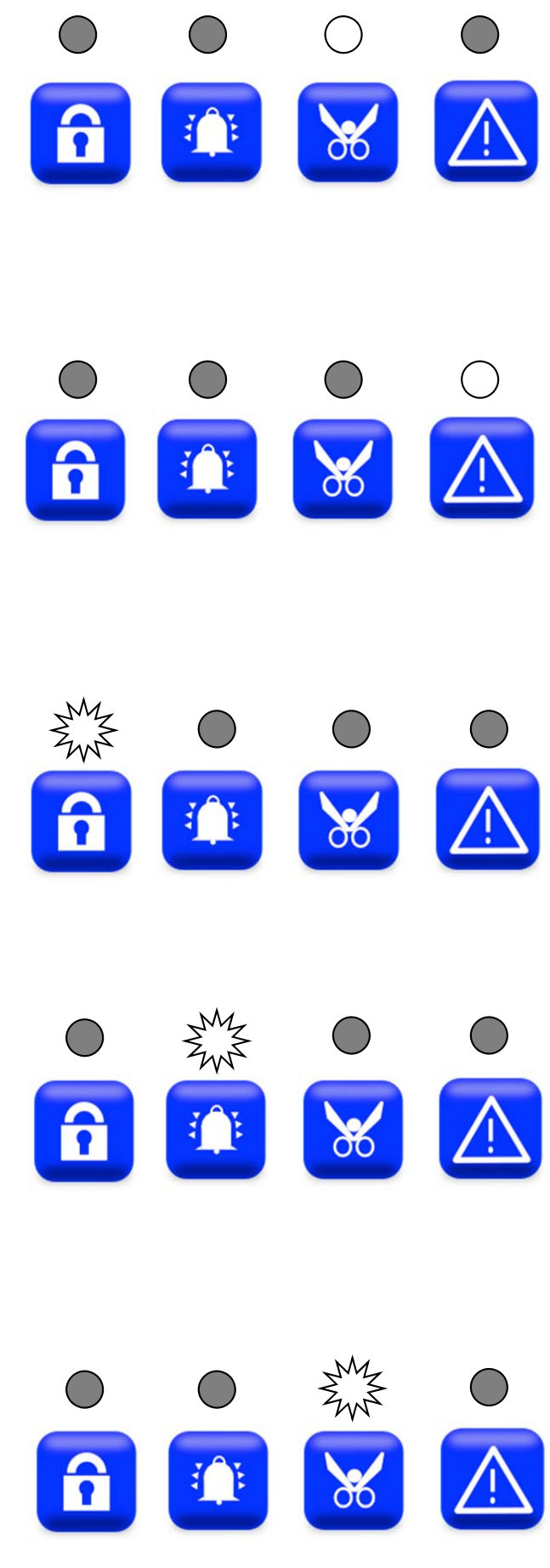

**Manuale di installazione** SECUR816 **GSM Hardware V. 2.0** 

### **N.B**. **Le zone non appartenenti a nessun gruppo di parzializzazione non sono operative, pertanto le relative linee di ingresso possono rimanere aperte.**

Premere "**F**" per accettare un'eventuale variazione di parametro. Premere nuovamente "**F**" per passare al menù successivo.

# **8 Parziale 2**

In questo menù è possibile programmare il gruppo di parzializzazione 2, semplicemente agendo sui pulsanti posti sul pannello frontale da "**L1**" a "**L8**"**.** I led accesi corrispondono a zone appartenenti al gruppo. Una voce guida è di ausilio in questa fase di programmazione.

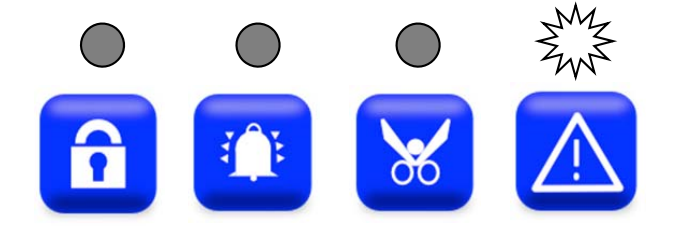

### **N.B**. **Le zone non appartenenti a nessun gruppo di parzializzazione non sono operative, pertanto le relative linee di ingresso possono rimanere aperte.**

Premere "**F**" per accettare un'eventuale variazione di parametro. Premere nuovamente "F" per passare al menù successivo.

# **9 Parziale 3**

In questo menù è possibile programmare il gruppo di parzializzazione 3, semplicemente agendo sui pulsanti posti sul pannello frontale da "**L1**" a "**L8**"**.** I led accesi corrispondono a zone appartenenti al gruppo. Una voce guida è di ausilio in questa fase di programmazione.

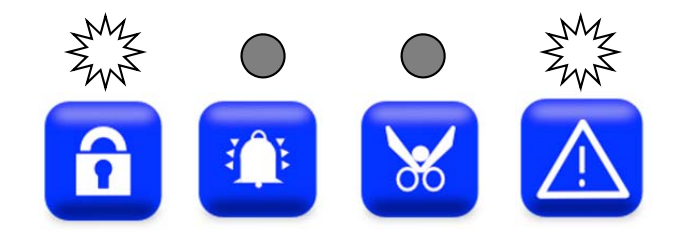

### **N.B**. **Le zone non appartenenti a nessun gruppo di parzializzazione non sono operative, pertanto le relative linee di ingresso possono rimanere aperte.**

Premere "**F**" per accettare un'eventuale variazione di parametro. Premere nuovamente "**F**" per passare al menù successivo.

### **10 Programmazione chiave di prossimità da pannello di centrale**

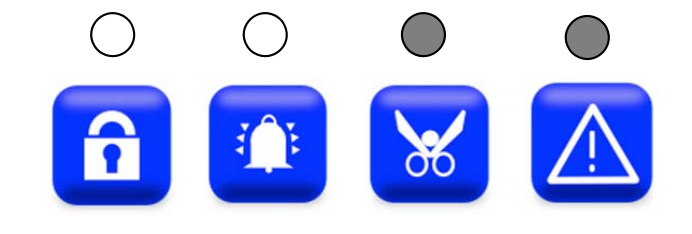

*In questo menù è possibile memorizzare sino a 8 chiavi assegnando ad esse diverse funzioni, semplicemente agendo sui pulsanti posti sul pannello frontale. Con "Z1", "Z2" e "Z3" si seleziona il parziale su cui la chiave può agire. Col pulsante "Z4" decido se la chiave agisce in modo ciclico ( ciclata tra le parzializzazioni) oppure no.* 

*Una voce guida è di ausilio in questa fase di programmazione.* 

*Le fasi da seguire sono i seguenti:* 

- 1. Selezionare la posizione chiave da programmare "**Z1**", "**Z2**"**, …………..**"**Z8**".
- 2. Si illuminano i led **Z1, Z2, Z3 e Z4**. Z1, Z2, Z3 indicano i parziali abilitati alla chiave che si sta programmando. Premere il tasto Z corrispondente per determinare la scelta dei parziali voluta. Z4 se accesso determina che la chiave avrà accesso alla ciclata tra parziali selezionati, ( led **spento** = ciclica non concessa, **acceso** = ciclica concessa). **Il led verde sull'inseritore lampeggia**.
- 3. Effettuata la selezione premere il tasto "**F**" sul pannello per confermare. Il **led verde** sull'inseritore si accende fisso ad indicare che la fase di acquisizione chiave è operativa ( il **led rosso**  era già acceso da quando si è entrati in menu programmazione chiavi ).
- 4. Avvicinare la chiave all'inseritore e mantenere questa posizione. I led rosso e verde si spegneranno per poi riaccendersi con il **solo il led verde** ad indicare che la programmazione della chiave è andata a buon fine. Se il led verde dovesse riaccendersi lampeggiando significa che la chiave che si sta memorizzando **è già presente** in memoria ( chiave già memorizzata in un'altra locazione).

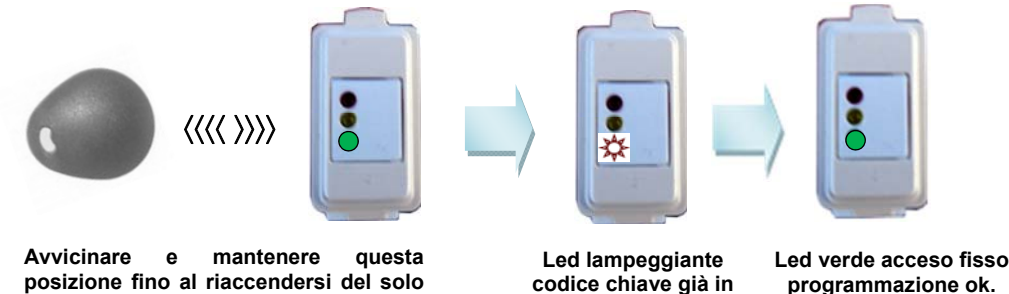

**memoria**

5. Proseguire a programmare altre chiavi come dal punto 1 ( massimo 8 chiavi ).

**led verde in modo fisso.**

### **ELIMINAZIONE DI UNA CHIAVE DALLA LOCAZIONE DI MEMORIA ( 1 – 8 )**

- 6. Premere il tasto  $Z(1 8)$  della chiave memorizzata che si vuole eliminare dalla memoria. Si illuminano i led **Z1, Z2, Z3 e Z4**. SPEGNERE i 4 Led e premere F. La locazione a cui era associata la chiave viene svuotata ed è disponibile ad accettare una nuova chiave ( led Zx spento ).
- 7. Al termine della programmazione chiavi premere nuovamente "**F**" per passare al menù successivo.

# **11 Cicli d'allarme**

In questo menù è possibile programmare il numero di cicli di allarme di una zona prima di autoescludersi.

Abbiamo quindi 4 stati per ogni linea di ingresso premendo il relativo tasto di zona.

- **1.** Ripetitivo Led linea **SPENTO**
- 
- **4. 10 cicli** Led linea **ACCESO**

**2. 3 cicli** Led linea **LAMPEGGIANTE LENTO 3. 5 cicli** Led linea **LAMPEGGIANTE VELOCE** 

Premere "**F**" per accettare un'eventuale variazione di parametro. Premere nuovamente "**F**" per passare al menù successivo.

# **12 Programmazione indirizzo di periferiche**

Alla centrale è possibile connettere sul bus seriale sino a 8 dispositivi periferici tra tastiere, inseritori e espansione. Per la programmazione procedete come segue:

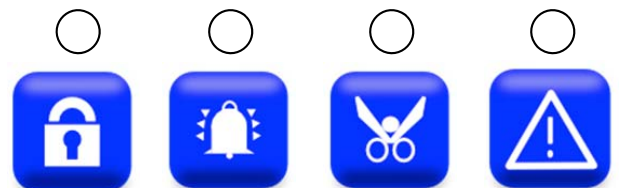

- 1. In prima installazione la centrale, sul bus, non è definita nessuna periferica. Questo stato è indicato dal led del bus, posto sul pannello frontale, con un lampeggio lento. Anche col bus non operativo è possibile operare con la centrale nelle sue funzioni. Senza alimentazione, collegare le periferiche, dopo averle indirizzate (vedi tabella), alla morsettiera dedicata con un cavo a 4 conduttori con schermo. Ricordarsi di collegare, anche, lo schermo al negativo [**GND**] di alimentazione presente sulla stessa morsettiera. Rispettare la denominazione della morsettiera. Ossia, [A] dell'unità periferica con [A] dell'unità centrale e [B] dell'unità periferica con [B] dell'unità centrale.
- 2. **N.B**. **Non è necessario la sequenzialità degli indirizzi. E' importante che ogni indirizzo sia unico.** Quindi, ad esempio, se ci sono tre periferiche gli indirizzi possono essere anche: 3, 7, 8. L'indirizzo 8 è dedicato all'espansione. 3. Dare alimentazione e andare in programmazione col pulsante "PROG.".
- 4. Attivare l'indirizzo accendendo il led relativo.
- 5. Digitare "**F**" per confermare e memorizzare.
- 6. Uscire dalla programmazione per riconfigurare il bus.

# **13 Uscita 1 a relè centrale**

In questo menù è possibile associare all'uscita 1 un evento degli otto elencati di seguito, semplicemente agendo sui pulsanti posti sul pannello frontale da "**L1**" a "**L8**"**.** Il led acceso corrisponde a all'evento scelto. Una voce guida è di ausilio in questa fase di programmazione.

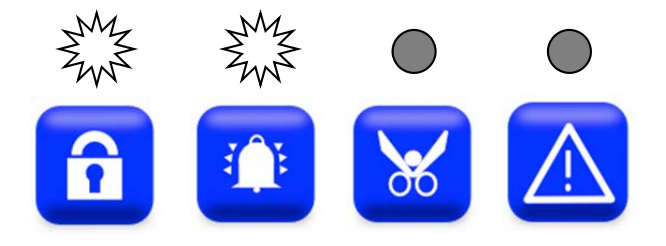

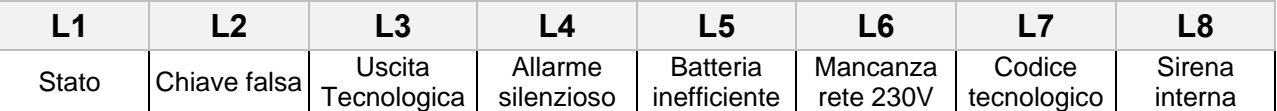

Premere "**F**" per accettare un'eventuale variazione di parametro. Premere nuovamente "**F**" per passare al menù successivo.

# **14 Uscita 2 OC centrale**

In questo menù è possibile associare all'uscita 2 un evento degli otto elencati di seguito, semplicemente agendo sui pulsanti posti sul pannello frontale da "**L1**" a "**L8**"**.** Il led acceso corrisponde a all'evento scelto. Una voce guida è di ausilio in questa fase di programmazione.

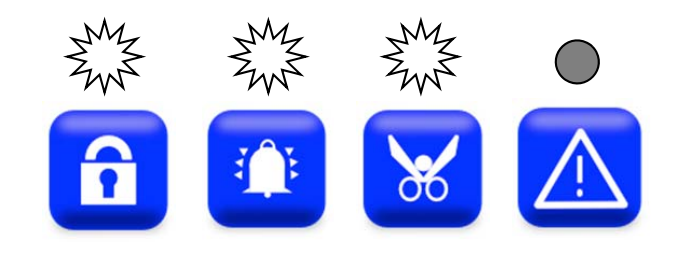

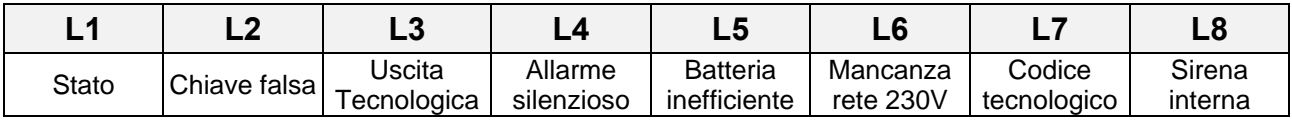

Premere "**F**" per accettare un'eventuale variazione di parametro. Premere nuovamente "**F**" per passare al menù successivo.

# **15 Programmazione ingresso chiave (KEY)**

In questo menù è possibile abilitare funzioni elencati di seguito, semplicemente agendo sui pulsanti posti sul pannello frontale "**L1**"**,** "**L2**" **e** "**L3**"**.** Il led acceso corrisponde al parziale

da assegnare. Una voce guida è di ausilio in questa fase di programmazione.

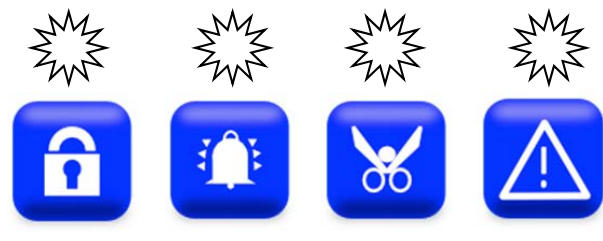

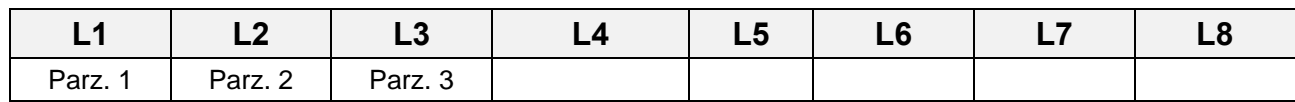

Premere "**F**" per accettare un'eventuale variazione di parametro.

Premere nuovamente "**F**" per uscire dal menù di programmazione.

# **6 PROGRAMMAZIONE DA TASTIERA LCD**

La tastiera lcd è l'interfaccia utente per la programmazione della centrale più completa senza l'ausilio del PC. Per accedere al menù di programmazione digitare il codice installatore (di fabbrica 123456) se il codice è errato sarà emesso un beep lungo e il display visualizzerà come segue.

Se il codice è corretto saranno emessi 3 beep e il display visualizzerà come segue. Dopo aver digitato il codice corretto utilizzare i tasti cursore up e down per selezionare i seguenti menù di programmazione:

**C. Disinserita CODICE ERRATO** 

**C. Disinserita CODICE CORRETTO** 

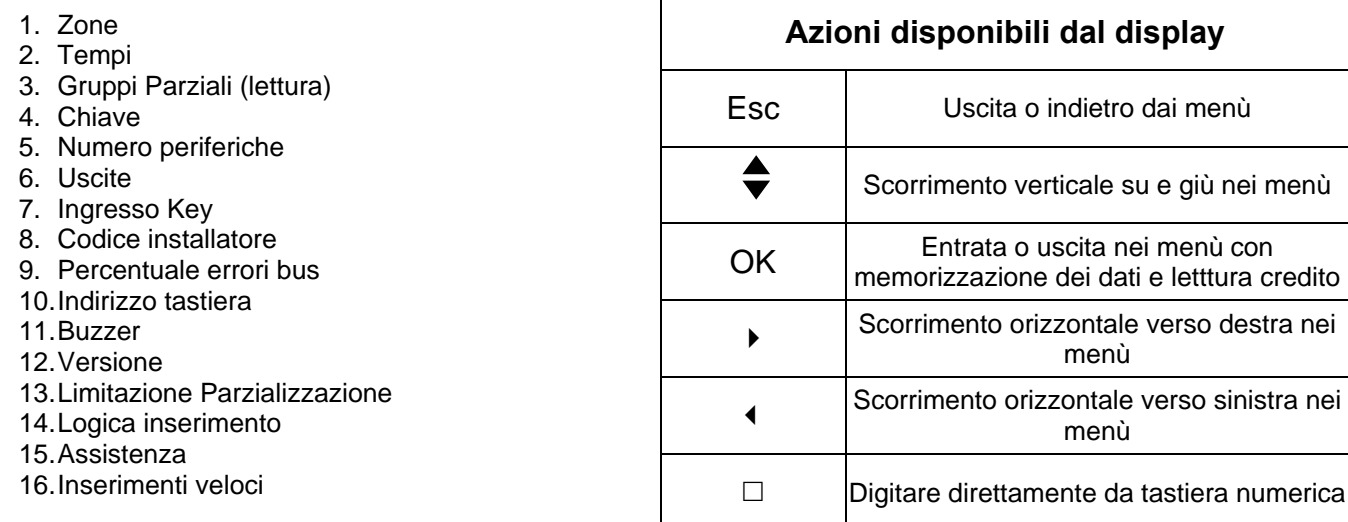

### *Programmazione Zone*

Dal menù principale digitare il tasto cursore down per selezionare il menù delle zone. Le zone possono essere programmate come: Attributo, Tipo, Cicli di allarme, Campanello, Nome, Gruppi parziali.

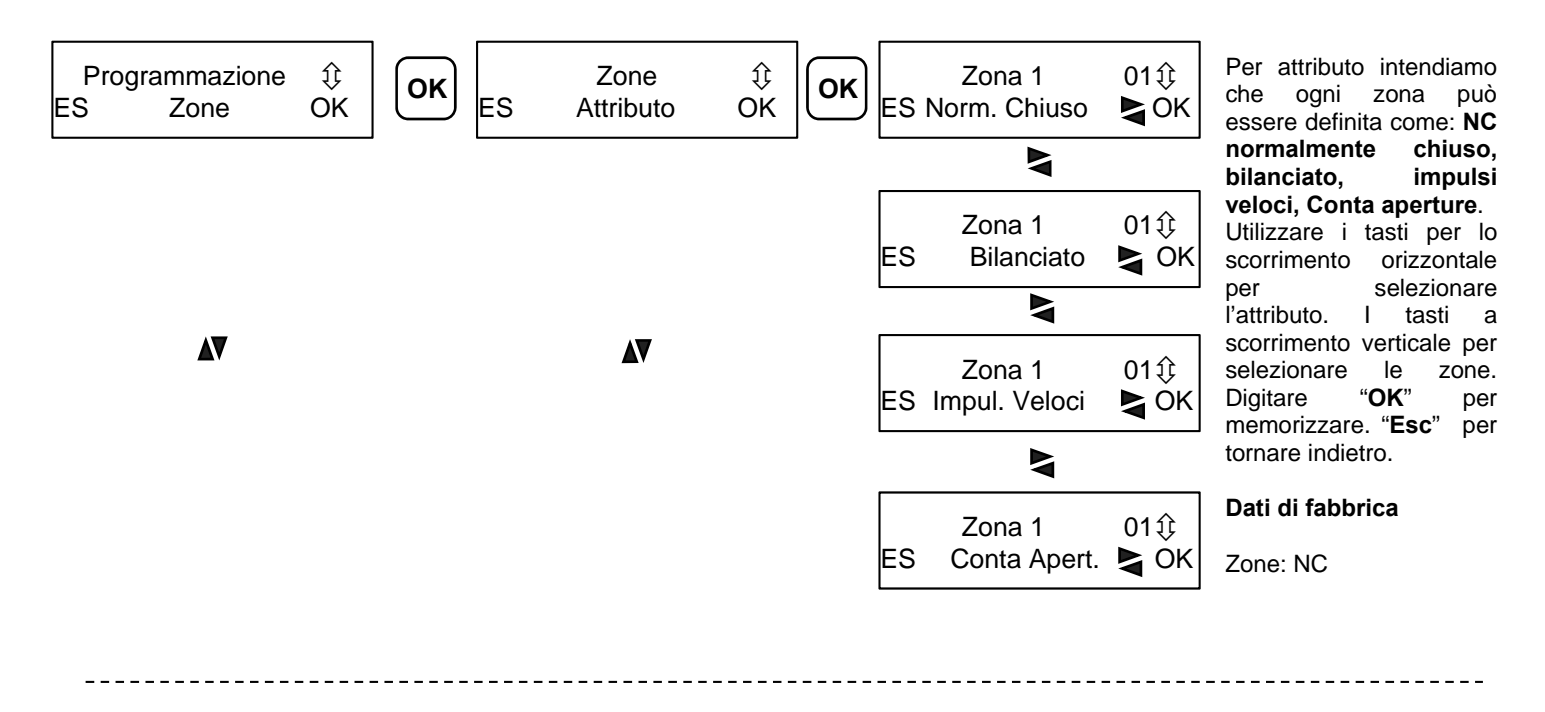

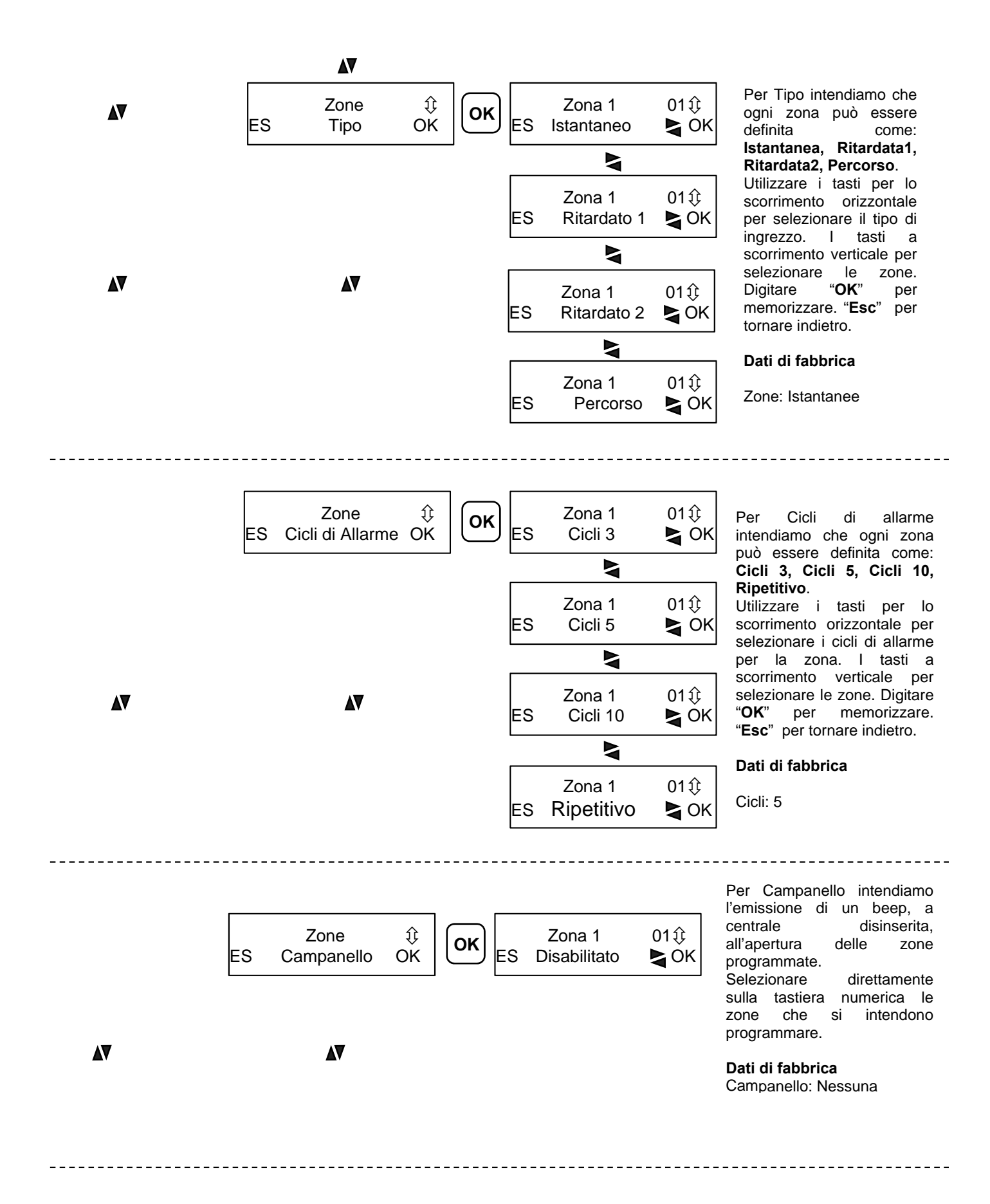

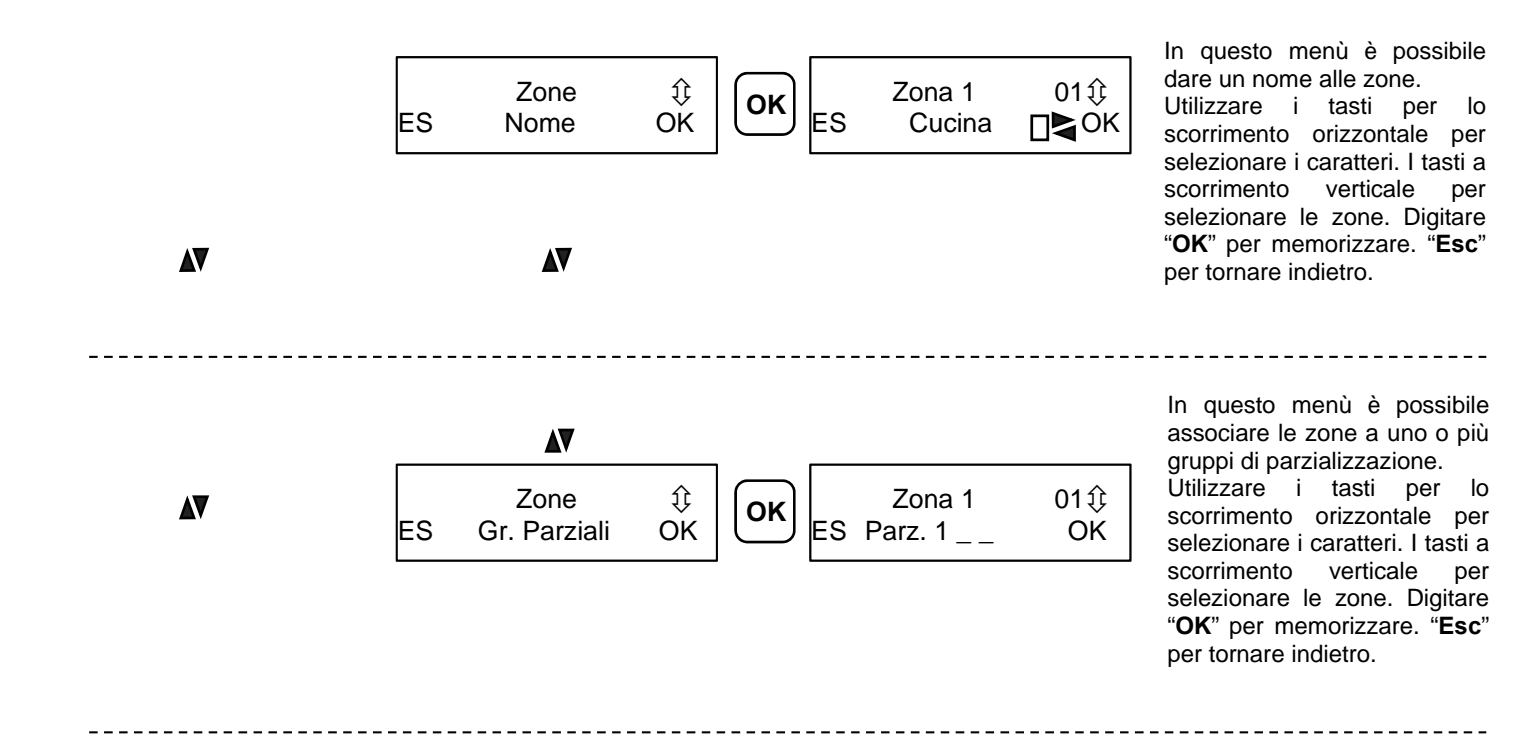

### *Programmazione Tempi*

Dal menù principale digitare il tasto cursore down per selezionare il menù dei tempi. I tempi da programmare sono: Tempo di ingresso 1, Tempo di ingresso 2, Tempo di uscita, Tempo di sirena.

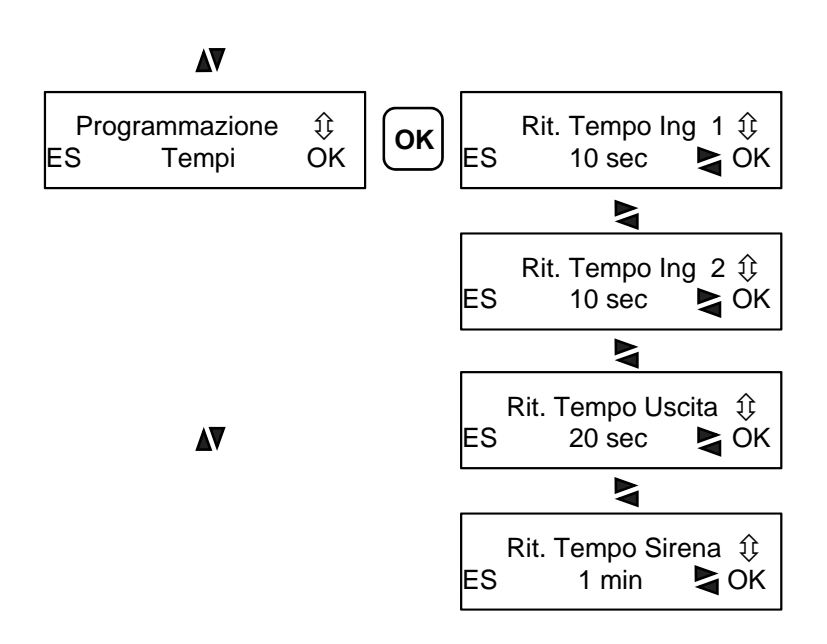

In questo menù è possibile assegnare i seguenti tempi: **Ingresso Timer1, Ingresso Timer2, Uscita, Sirena**. Utilizzare i tasti per lo scorrimento orizzontale per selezionare i tempi. I tasti a scorrimento verticale per selezionare il tipo di Tempo. Digitare "**OK**" per memorizzare. "**Esc**" per tornare indietro.

### **Dati di fabbrica**

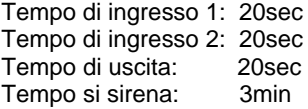

### *Lettura Gruppi di Parzializzazione*

Dal menù principale digitare il tasto cursore down per selezionare la lettura dei gruppi di parzializzazione.

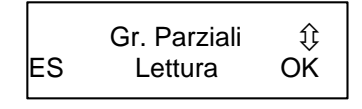

In questo menù è possibile leggere la configurazione dei tre gruppo di parzializzazione.

### *Programmazione numero periferiche*

Alla centrale è possibile connettere sul bus seriale sino a 8 dispositivi periferici tra tastiere, inseritori e espansione. Per la programmazione procedete come segue. Alla prima accensione sul bus, non è definita nessuna periferica. Pertanto è necessario programmare da pannello centrale almeno una tastiera. Successivamente è possibile continuare la programmazione dalla tastiera come segue:

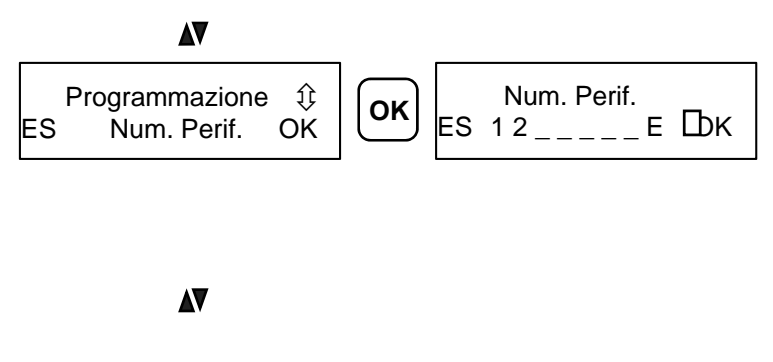

In questo menù è possibile aggiungere e togliere periferiche sul bus semplicemente selezionando il corrispondente indirizzo.

L'indirizzo 8 è dedicato all'espansione e sul display, quando è presente è indicata con una E.

Digitare "**OK**" per memorizzare. "**Esc**" per tornare indietro.

**Dati di fabbrica**  Nessuna periferica

### *Programmazione uscite*

Dalla tastiera è possibile programmare le uscite della scheda centrale e anche quelle presenti sull'espansione se è su bus.

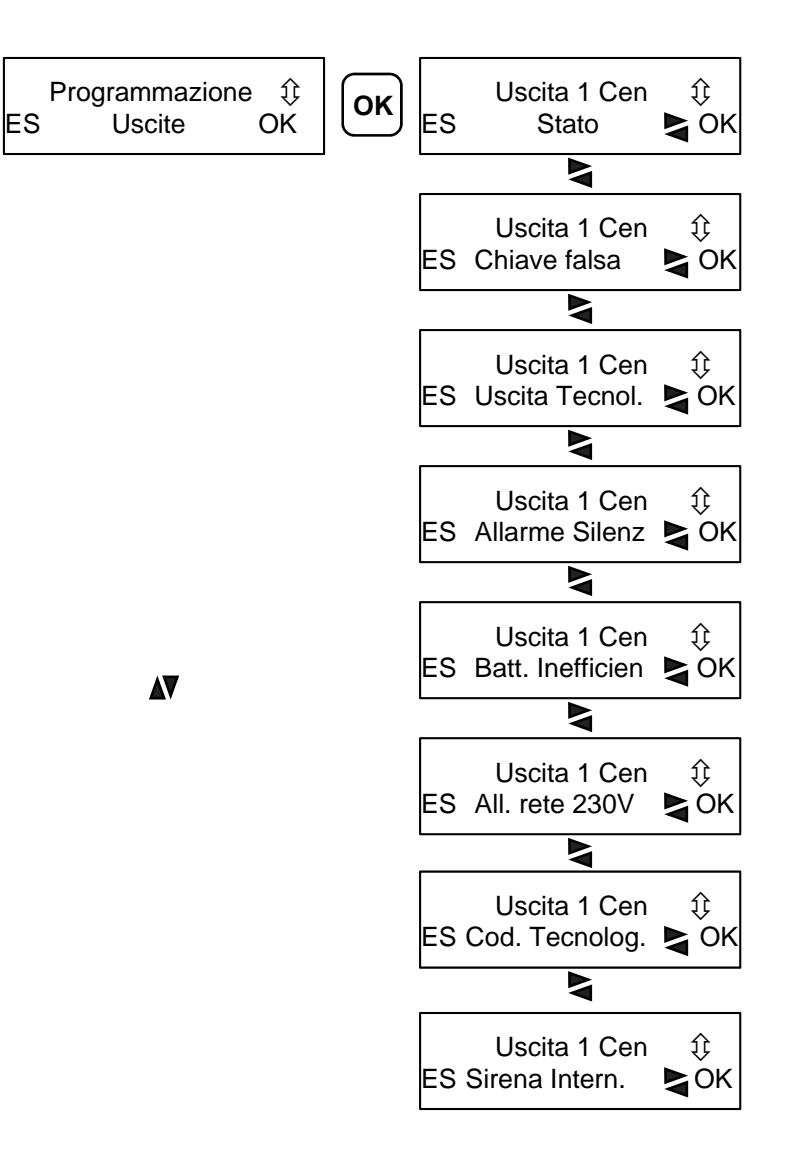

Alle due uscite possono essere associate i seguenti eventi: **Stato, Chiave falsa, Uscita Tecnologica,** Silenzioso, Batteria **inefficiente, Allarme rete 230V, Codice Tecnologico, Sirena interna**

Utilizzare i tasti per lo scorrimento orizzontale per selezionare l'evento da assegnare all'uscita. I tasti a scorrimento verticale per selezionare l'uscita. Digitare "**OK**" per memorizzare. "**Esc**" per tornare indietro.

### **Dati di fabbrica**

.

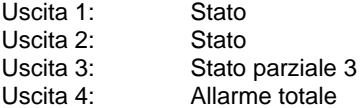

### *Ingresso Key*

Dalla tastiera è possibile programmare l'ingresso chiave associandolo a uno o più parzializzazioni. Ad ogni impulso verso GND si attivano, o si disattivano, le parzializzazioni programmate.

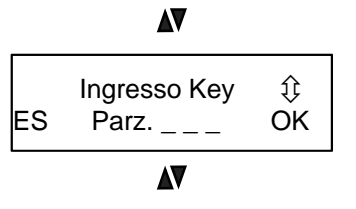

### *Programmazione Codice installatore*

Dal menù principale digitare il tasto di scorrimento verticale per selezionare il menù della programmazione Codice installatore.

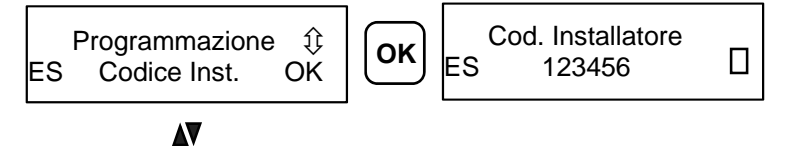

Digitare le sei cifre del nuovo codice sulla tastiera.

**Dati di fabbrica**  123456

### *Percentuale errori bus*

Dal menù principale digitare il tasto di scorrimento verticale per selezionare il menù della Percentuale errori.

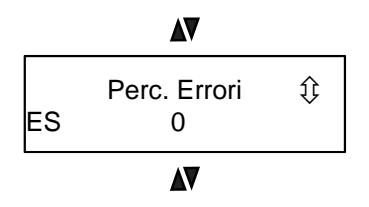

In questo menù è possibile monitorare la bontà del collegamento del bus485. Se i valori percentuali sono diversi da zero probabilmente è presente un problema sul collegamento del bus (una periferica che non funziona, un cattivo collegamento o un disturbo esterno). Assicurarsi sempre che i valori siano uguali a zero.

### *Lettura e programmazione indirizzo tastiera*

Dal menù principale digitare il tasto di scorrimento verticale per selezionare il menù di lettura indirizzo.

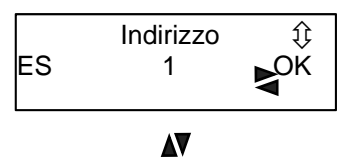

Il menù informa l'indirizzo memorizzato. E' possibile, con i tasti cursore orizzontale, modificare l'indirizzo. Digitare "**OK**" per memorizzare. "**Esc**" per tornare indietro.

### *Programmazione Buzzer*

Dal menù principale digitare il tasto di scorrimento verticale per selezionare il menù dedicato all'abilitazione del buzzer di tastiera.

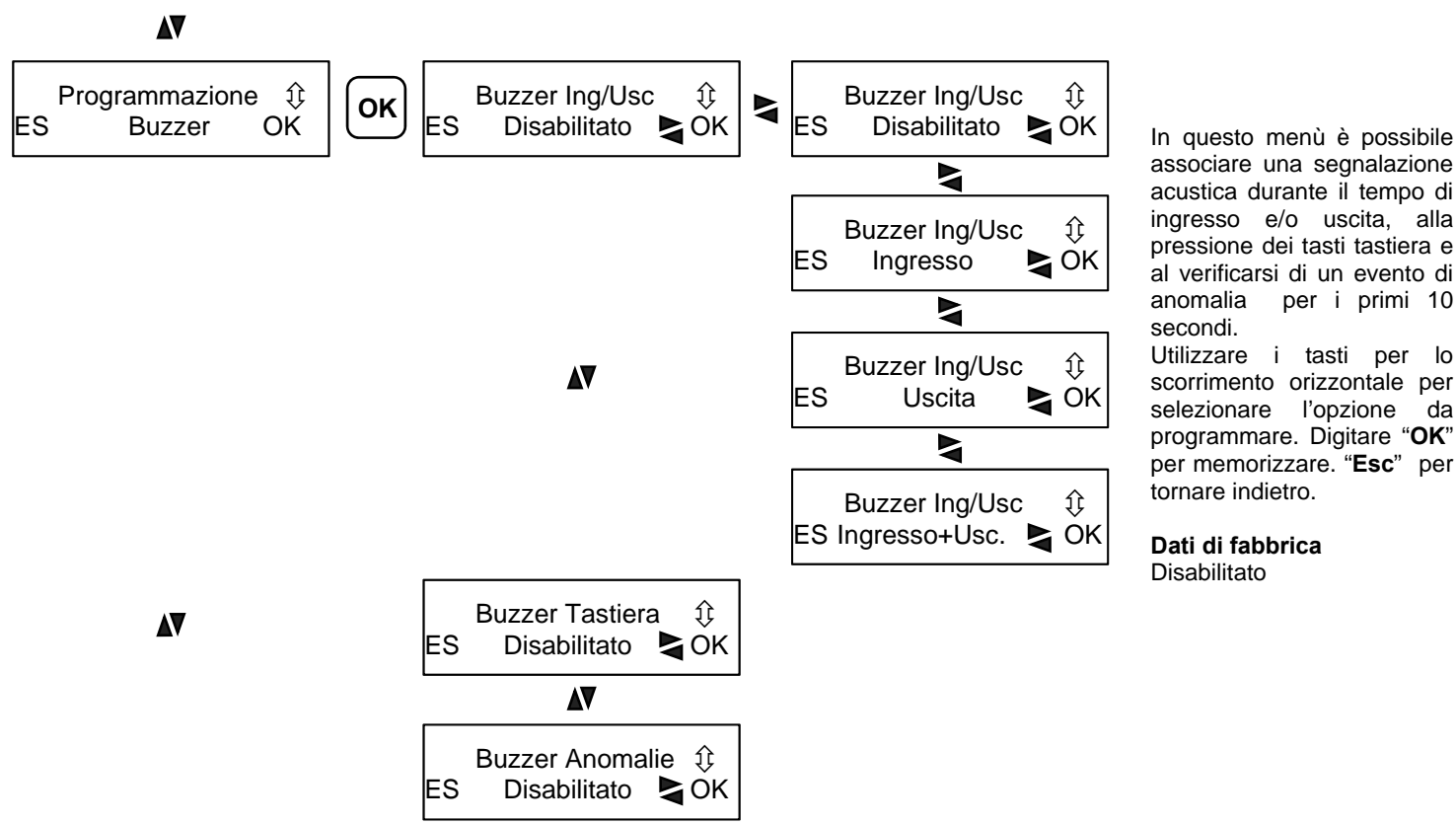

### *Versione software*

Dal menù principale digitare il tasto di scorrimento verticale per selezionare il menù di lettura versione firmware tastiera.

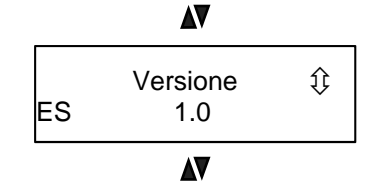

### *Limitazione*

Dal menù principale digitare il tasto di scorrimento verticale per selezionare il menù per assegnare l'uso della tastiera ad uno o più parziali.

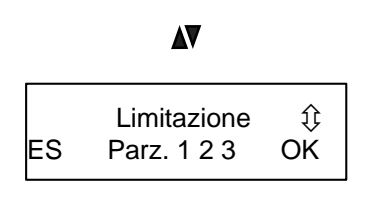

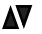

In questo menù è possibile selezionare il o i parziali con cui la tastiera può operare. Digitare 1, 2 o 3 aggiungere o togliere le assegnazioni. Utilizzare i tasti per lo<br>scorrimento orizzontale per scorrimento orizzontale per selezionare l'opzione da programmare. Digitare "**OK**" per memorizzare. "**Esc**" per tornare indietro.

**Dati di fabbrica**  Tutti i parziali

### *Logica Inserimenti*

Dal menù principale digitare il tasto di scorrimento verticale per selezionare il menù.

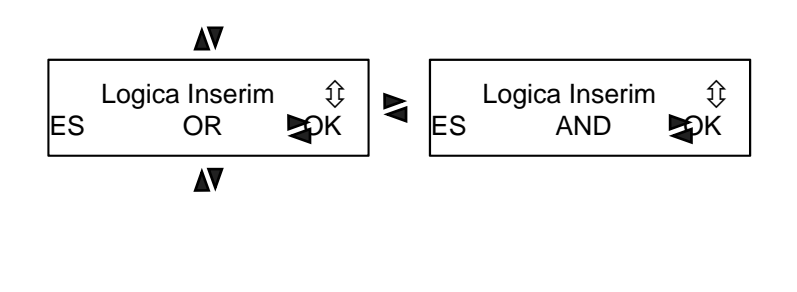

In questo menù è possibile selezionare la modalità di inserimento quando in tastiera è presente anche il lettore a trasponder. Nella modalità "AND" per operare l'inserimento è necessario digitare prima il codice master e poi passare la chiave. Utilizzare i tasti per lo scorrimento orizzontale selezionare l'opzione da programmare. Digitare "**OK**" per memorizzare. "**Esc**" per tornare indietro. **Dati di fabbrica**  OR

### *Assistenza*

Dal menù principale digitare il tasto di scorrimento verticale per selezionare il menù-

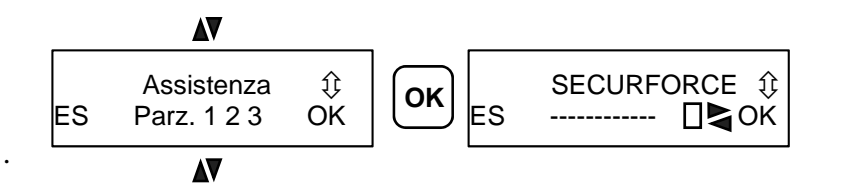

In questo menù è possibile programmare un numero di assistenza dell'installatore che sarà visualizzato nei menù del codice master. Utilizzare i tasti per lo scorrimento orizzontale per selezionare l'opzione da programmare. Digitare "**OK**" per memorizzare. "**Esc**" per tornare indietro.

### *Inserimenti veloci*

Dal menù principale digitare il tasto di scorrimento verticale per selezionare il menù.

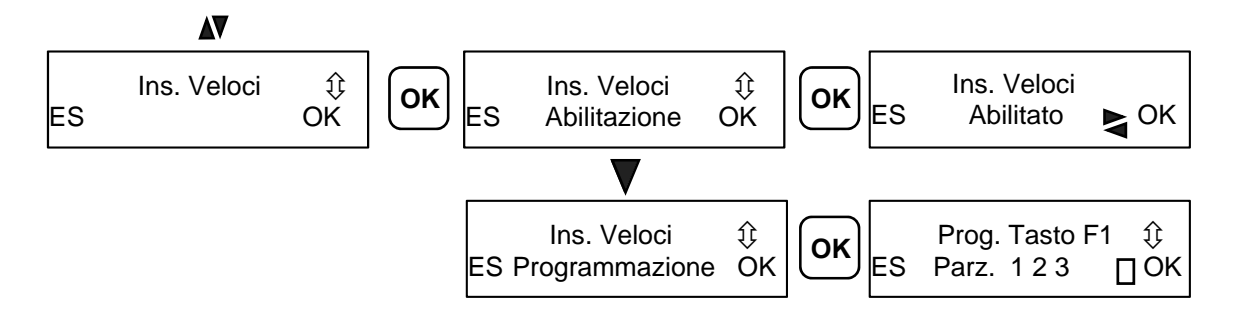

In questo menù è possibile abilitare gli inserimenti veloci che consentono una maggiore semplificazione. La astiera dispone di 4 tasti funzione F1, F2, F3 e F4. Ad essi è possibile assegnare uno o più parziali.

Utilizzare i tasti per lo scorrimento orizzontale per selezionare l'opzione da programmare. Digitare "**OK**" per memorizzare. "**Esc**" per tornare indietro.

### **Dati di fabbrica**

Funzione abilitata; F1 parziale 1,2,3; F2, F3 e F4 non assegnati.

# **7 PROGRAMMAZIONE DELLA SEZIONE GSM**

La programmazione dell'unità gsm può essere realizzata in diversi modi: da locale; da remoto con guida vocale; con messaggi sms; da PC.

**Programmazione locale da tastiera**: possibile programmare l'unità gsm da locale tramite il tastierino posto su scheda. Un menù vocale di elevata qualità audio è di supporto, consentendo una programmazione chiara e veloce. Per registrare i messaggi vocali si utilizza il microfono posto su scheda parlando ad una distanza di circa dieci centimetri come descritto di seguito.

**Programmazione remota con guida vocale**: E' possibile programmare il combinatore anche da remoto con un telefono PSTN con codifica a toni o da cellulare GSM. Anche in questo caso una guida vocale è di ausilio alla programmazione. Per accedere da remoto è necessario essere presenti in rubrica telefonica e abilitati alla telegestione. La risposta della centrale ad una chiamata esterna avviene dopo il terzo squillo con un messaggio vocale "CODICE CORRETTO". Se il codice di accesso non è corretto la centrale risponde con "CODICE NON CORRETTO". Per spostarsi nei menù e sottomenù è sufficiente seguire le indicazioni della guida vocale.

**Programmazione remota con sms**: E' possibile programmare da remoto anche con messaggi sms, però solo il testo personalizzato del messaggio di allarme sms.

**Programmazione col computer**: E'possibile programmare localmente da computer utilizzando il cavo GSMLINK e un adattatore RS232-USB. Oppure più semplicemente utilizzando la connessione diretta dal connettore mini USB posto su scheda.

### **Codice di accesso**

Per l'accesso alla programmazione dell'unità gsm si utilizzano due codici dell'unità gsm a seconda se accedo come installatore (fabbrica 12345) o master (fabbrica 00000). Il codice installatore consente l'accesso alla modifica, locale e remota, dei parametri. Il codice master consente la gestione locale e remota dell'impianto. Un sotto menù dedicato, presente nel menù principale, locale e remoto, consente la personalizzazione di entrambi i codici.

### **Rubrica telefonica**

L'unità gsm dispone di una rubrica telefonica di 10 posizioni in cui è possibile associare, ad ogni numero, una serie di opzioni quale: messaggio vocale, messaggio sms, uscita clip, telegestione.

- **MESSAGGIO VOCALE**: Al verificarsi dell'allarme centrale, l'unità gsm invia un messaggio vocale preregistrato, per il numero di volte programmato, al numero telefonico.
- **MESSAGGIO SMS**: Al verificarsi dell'allarme centrale, l'unità gsm invia un messaggio sms preregistrato, al numero telefonico.
- **USCITA CLIP**: Il numero telefonico può agire sull'uscita programmata a costo zero.
- **TELEGESTIONE**: Il numero telefonico può essere abilitato ad operare da remoto sulla centrale.

### **Messaggi vocali**

L'unità gsm dispone di un menù dedicato alla programmazione dei messaggi vocali. I messaggi vocali sono i seguenti:

- **MESSAGGIO IMPIANTO**: Al verificarsi dell'allarme centrale, è il primo messaggio vocale preregistrato che precede i messaggi di parzializzazione e zona inviato al numero telefonico. In esso si danno informazioni generiche dell'impianto. Sono disponibili 10 secondi.
- **MESSAGGIO PARZIALE**: E' il messaggio del gruppo di parzializzazione, personalizzabile inviato dopo il messaggio di impianto. Sono disponibili 2 secondi.
- **MESSAGGIO DI ZONA**: E' il messaggio del nome di zona inviato dopo il messaggio di personalizzazzione. Sono disponibili 2 secondi.

### **Parametri gsm**

I parametri da programmare sono i seguenti:

- **CICLI DI CHIAMATA**: il numero di volte in cui i numeri in rubrica sono chiamati al verificarsi di un evento di allarme  $(fabbrica = 3)$ .
- **RIPETIZIONE MESSAGGIO VOCALE**: il numero di volte in cui il messaggio vocale è ripetuto per ogni numero telefonico (fabbrica = 2).
- **VISIBILITA**' **NUMERO SIM**: abilitazione del numero telefonico della sim ad essere leggibile in uscita (fabbrica = visibile).
- **VITALITA**': si programma il numero di giorni per l'invio di un sms o squillo, al primo numero in rubrica, di esistenza in vita (fabbrica = 00).
- **MODALITA**' **DI PARTENZA DEGLI ALLARMI**: si programma la modalità di attivazione in prima o seconda configurazione per gli ingressi di allarme dell'unità gsm (fabbrica = prima configurazione).
- **GESTORE RETE GSM**: si seleziona il gestore gsm della sim in uso (Nessuno, TIM, VODAFONE, WIND). E' utilizzato per la richiesta del credito residuo (fabbrica = nessuno). Per sim a contratto selezionare "nessuno".

### **Uscite per gestioni da remoto**

La centrale dispone di 2 uscite in OC (la **OUT4** e la **OUT5**) attivabili da remoto. Le uscite possono essere programmate come passo-passo o impulsive. Inoltre l'impulso può essere variato da 1 a 9 secondi (fabbrica = passo-passo).

### **Funzione "Jamming detection"**

La centrale dispone la funzione "Jamming detection", In caso di eventuali attacchi da disturbatori gsm detti Jammer, la centrale commuta l'uscita guasto (uscita **OUT6**) dell'unità gsm e tale commutazione permane per tutto il tempo di attacco.

### **Programmare data e ora**

La centrale, per una corretta funzionalità del log eventi, ha la necessità di avere data e ora aggiornate. La programmazione della data può essere realizzata da tastiera lcd entrando col codice master. Anche l'unità gsm possiede un menù dedicato alla programmazione della data e ora. Data e ora sono mantenute costantemente aggiornate dal sistema. Alla prima accensione o ad eventuali successive, la centrale andrà sempre in anomalia di data e ora per ricordare di aggiornarle.

### **Gestione del credito residuo**

La gestione del credito avviene in maniera automatica dopo aver programmato il gestore. Infatti, programmato il gestore, la centrale richiede ad esso il credito. Da questo punto il valore numerico del credito è consultabile in tastiera e, al raggiungimento della soglie di € 3,00, invia un sms di avviso ai numeri di rubrica programmati. In qualsiasi momento, da remoto, è possibile conoscere il credito semplicemente inviando un sms di richiesta stato centrale (comando "stcen") come descritto nel manuale utente. La richiesta del credito al gestore avviene ogni 5 ore. Pertanto, dopo aver effettuato un credito bisogna attendere al massimo 5 ore per l'aggiornamento.

### **Programmare la scadenza della Sim**

La centrale fornisce l'avviso della data di scadenza sim, se opportunamente programmata. Al raggiungimento della data la centrale invia un sms di avviso al numero di posizione 1 della rubrica. Inoltre la centrale aggiorna automaticamente di 11 mesi, tale data, ad ogni incremento del credito.

### **Timer di auto-reset**

Nell'unità gsm è stata implementata la funzione di auto-reset temporizzato che si realizza ogni 24 ore. Per chi la desidera deve essere attivata in programmazione. Tale funzione si è resa necessaria a causa di alcuni gestori telefonici in alcune aree del territorio nazionale che, in particolar modo in presenza di SIM di tipo

ricaricabile, tendono a riporre in stand-by chi non sviluppa traffico di tipo Voce. In sostanza forza lo sgancio e il riaggancio alla rete gsm indipendentemente dallo stato di collegamento al gestore. Attivando la funzione è possibile programmare l'orario di auto-reset. Di fabbrica il timer dell'autoreset non è abilitata e l'orario programmato è 5:00.

Inoltre, al fine di elevare il livello di affidabilità, è stato introdotto anche l'algoritmo di verifica della presenza e dell'aggancio alla rete gsm. Infatti l'unità gsm, ogni minuto opera un test sullo stato di aggancio alla rete gsm. In caso di non aggancio (led di rete acceso fisso) per 15 minuti continui, il combinatore effettua in automatico la procedura di autoreset come quella a tempo.

### **Sms tecnici**

La centrale, al verificarsi di alcune anomalie o eventi può essere abilitata all'invio di sms detti tecnici al primo numero della rubrica telefonica di seguito elencati:

**STATO CENTRALE**: ad ogni inserimento la centrale invia un sms (fabbrica = non abilitato).

**MANCANZA RETE ELETTRICA**: la centrale invia un sms dopo circa 10 minuti di assenza continua di energia elettrica 230V. Al ripristino invia subito un secondo sms di riattivazione (fabbrica = non abilitato). Attivando questo sms la centrale invia anche gli sms relativi allo stato della propria batteria (batteria scarica, batteria inefficiente). (fabbrica= non abilitato)

**FUNZIONE** "**ECO**": la centrale, ad ogni sms in ingresso all'unità gsm, lo stesso sarà rispedito al primo numero in rubrica. Questa funzione è molto utile per monitorare sms in ingresso alla centrale diversi da quelli dell'utente. Tale funzione va abilitata (fabbrica= non abilitato).

### **Funzione esistenza in vita (vitalità)**

La centrale possiede l'importante funzione di vitalità. Periodicamente, in base ai giorni programmati, la centrale invia, alle ore 12:00, un sms o uno squillo, col quale ricorda la sua corretta funzionalità. La periodicità va da 00 giorni in cui non è richiesta tale funzione, sino ad un massimo di 99 giorni. Al raggiungimento del giorno, il combinatore invia un sms o uno squillo d'avviso al numero di posizione 1 della rubrica.

### **Abilitazione messaggi audio tastiera vocale**

Ad installazione conclusa, se si dispone di una tastiera vocale, è possibile abilitare i messaggi utili per l'utente. I messaggi disponibili sono i seguenti:

- CENTRALE INSERITA
- CENTRALE DISINSERITA
- CENTRALE INSERITA TEMPO DI USCITA ATTIVATO
- ATTENZIONE CENTRALE IN PREALLARME
- ATTENZIONE AVVENUTO ALLARME CONSULTARE MEMORIA EVENTI

### **Abilitazione parziali da remoto**

Un utente che chiama da remoto la centrale, accede direttamente al menù degli inserimenti parziali e totale. E' possibile, in programmazione GSM, selezionare i parziali con cui interagire. Di fabbrica sono operativi tutti i tre parziali.

### **Modalità telefonica**

L'unità gsm può essere utilizzata anche in modalità telefonica semplicemente digitando "\*" e facendo seguire il numero telefonico da chiamare e nuovamente "\*" per l'invio della telefonata. Per interrompere digitare "#".

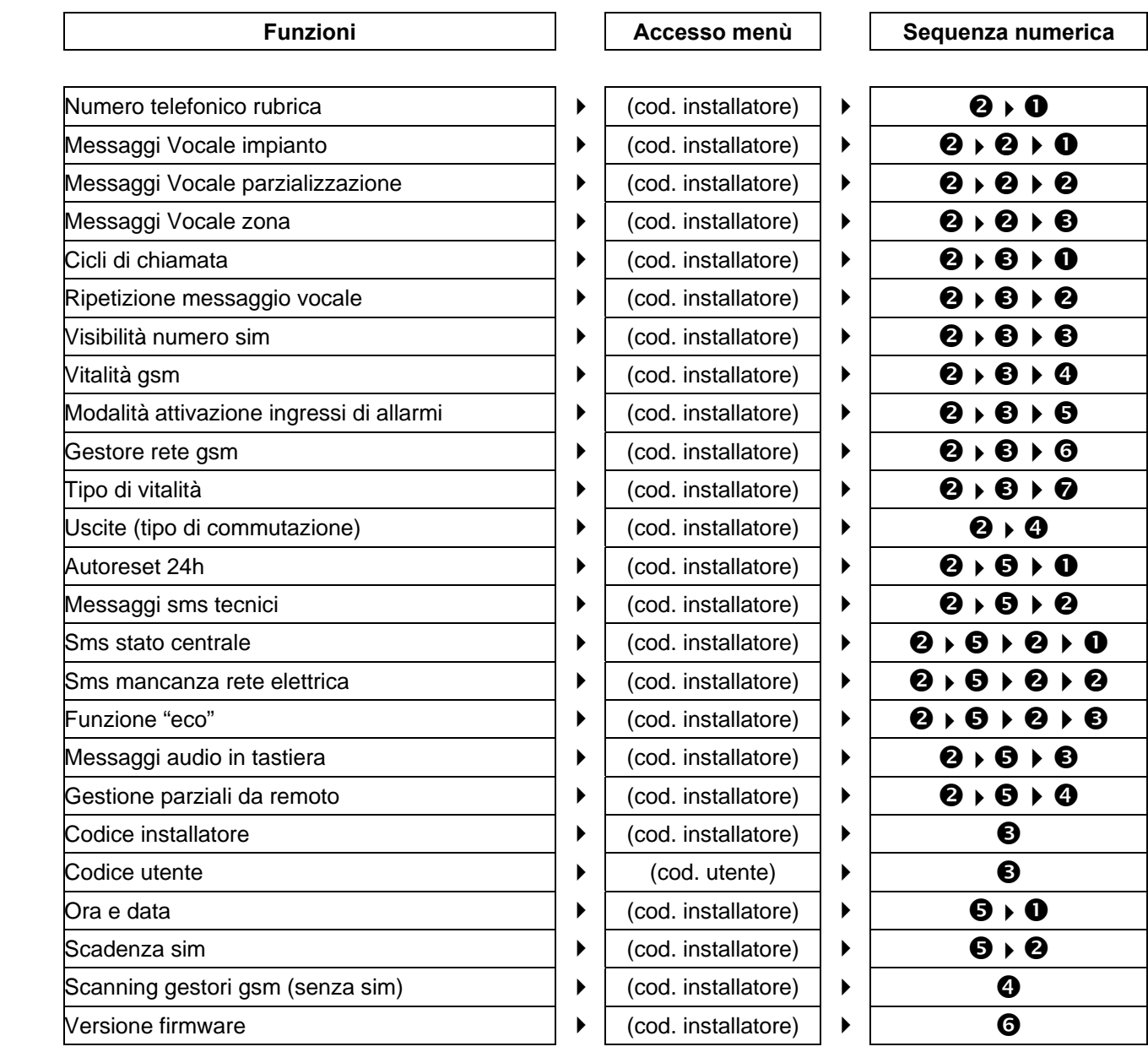

### **Diagramma guida vocale programmazione GSM**

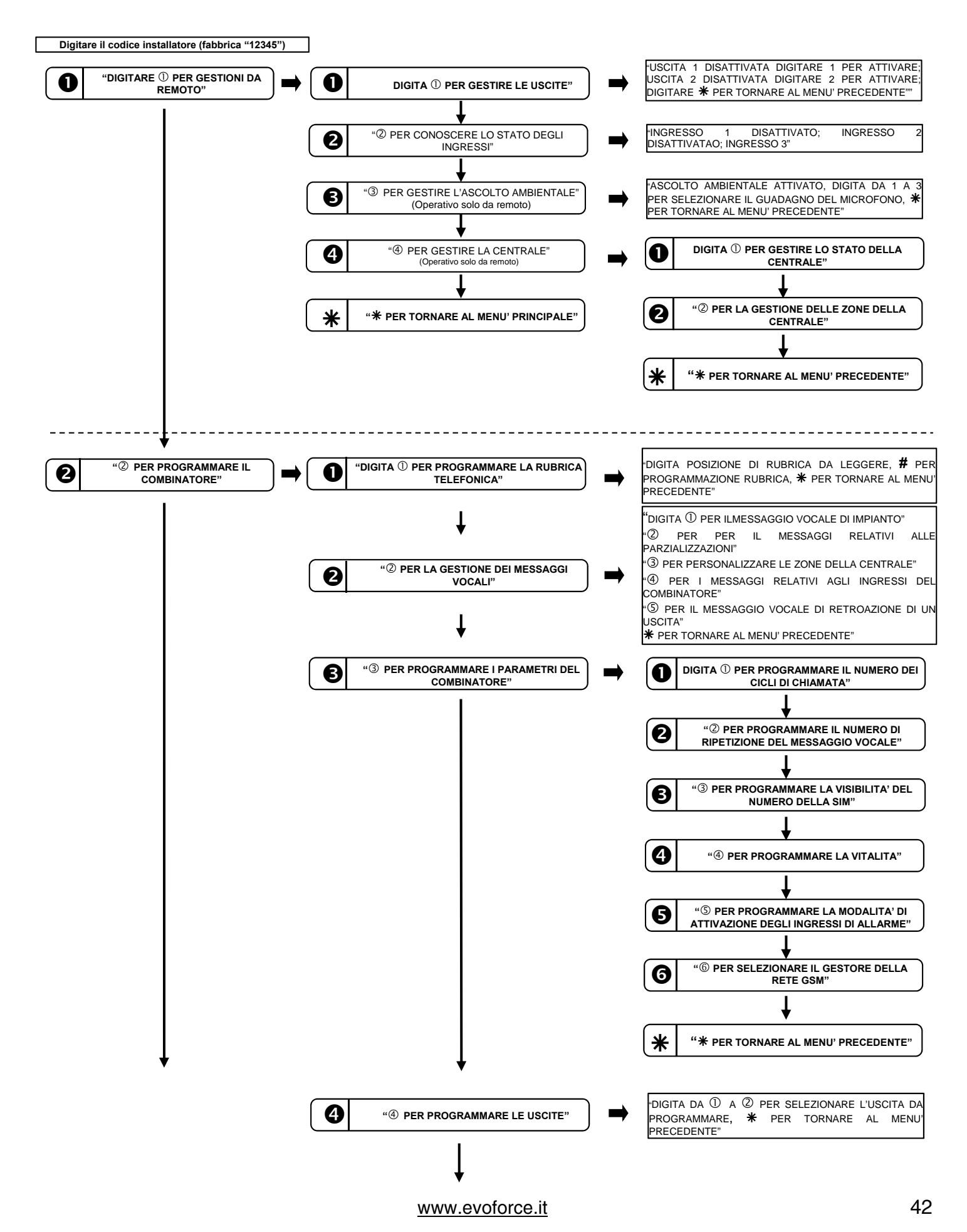

### **Manuale di installazione** SECUR816 **GSM Hardware V. 2.0**

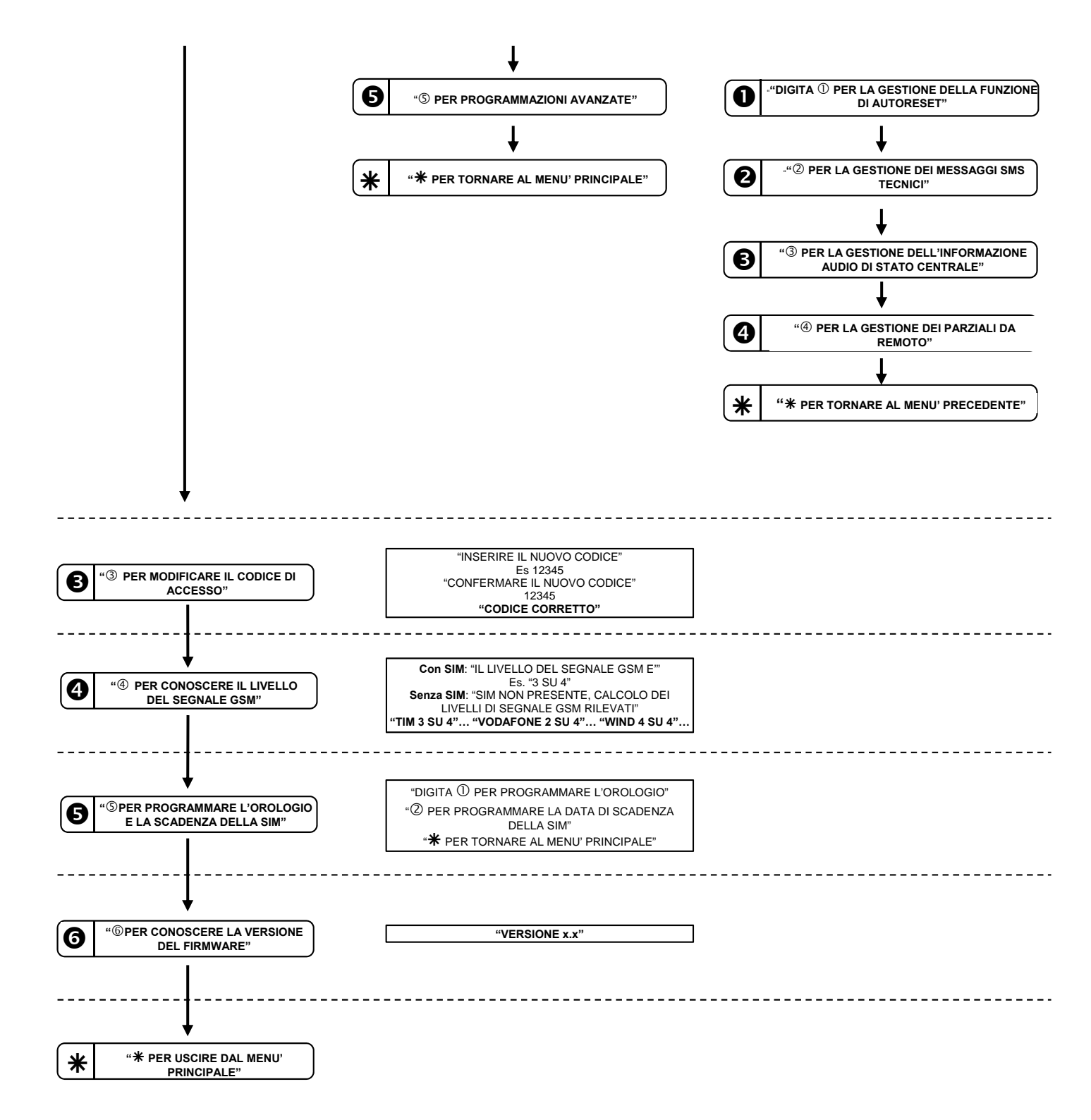

### **Testo messaggio sms di allarme centrale.**

La centrale l'invia di un messaggio sms, oltre che vocale, al verificarsi di un evento di allarme. Tale messaggio sms può essere personalizzato. Si utilizza, in tal caso, il comando **SMC** (caratteri minuscoli e/o maiuscoli) per personalizzare il testo. Per modificare il testo di fabbrica è sufficiente creare un sms con un qualsiasi telefono cellulare e inviarlo alla centrale. L'sms è strutturato come l'esempio che segue:

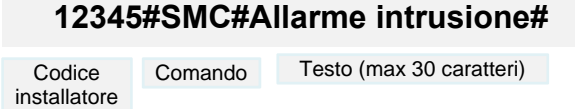

La centrale, dopo aver ricevuto il messaggio, risponderà con un messaggio del buon esito.

### **Testo messaggio sms di allarme ingressi ausiliari.**

La centrale possiede 3 ingressi di allarme ausiliari (**IN1**, **IN2**, **IN3**) al cui sbilanciamento invia un messaggio sms personalizzabile. Per modificare il testo di fabbrica è sufficiente creare un sms con un qualsiasi telefono cellulare e inviarlo al combinatore. Si utilizza, per personalizzare, il comando **SMx con x=1,2,3** che rappresenta gli ingressi (caratteri minuscoli e/o maiuscoli). L'sms è strutturato come l'esempio che segue:

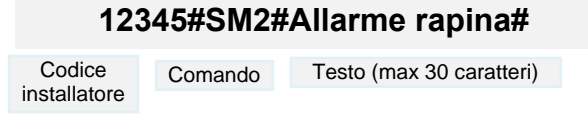

Ia centrale, dopo aver ricevuto il messaggio, risponderà con un messaggio di buon esito.

### **Personalizzazione etichetta di zona per messaggi sms di allarme.**

Durante il ciclo di chiamata la centrale invia i messaggi sms e vocali di allarme preregistrati. Inoltre, in caso sono violati altri ingressi, invia anche i messaggi di ingresso, durante il ciclo di chiamata. Con il comando **PZ1, PZ2…PZ8** è possibile personalizzare il nome degli ingressi, semplicemente inviando alla centrale un sms per ingresso come segue (i caratteri possono essere indifferentemente minuscoli o maiuscoli):

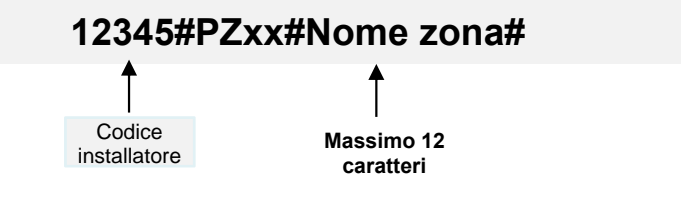

Con xx che varia da 01 a 16.

In risposta la centrale invierà un sms dove sono elencate gli ingressi personalizzati.

Per rileggere in qualsiasi momento la programmazione del nome degli ingressi è possibile inviare un sms come segue:

### **12345#LZa# 12345#LZb#**

**Nomi zone dalla 1 alla 8 Nomi zone dalla 9 alla 16** 

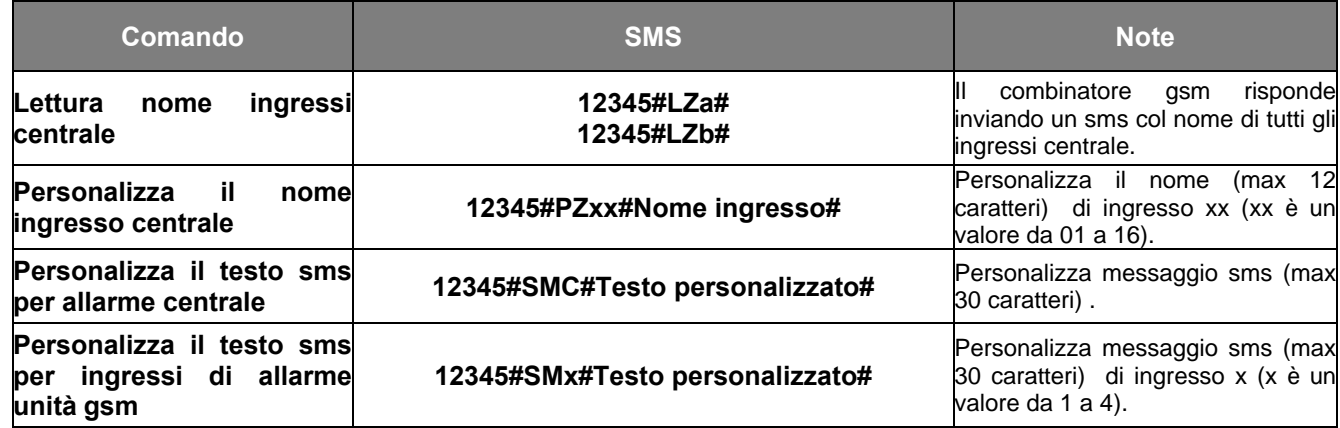

# **8 PROGRAMMAZIONE DA COMPUTER**

La centrale Secur816GSM è programmabile da PC in ambiente Windows con l'ausilio del software gratuito Secur816GSM. Il collegamento tra PC e centrale e realizzato tramite porta USB. A tale scopo attrezzarsi di un cavetto USB – Micro USB. Installare sul software sul PC e seguire i seguenti passi :

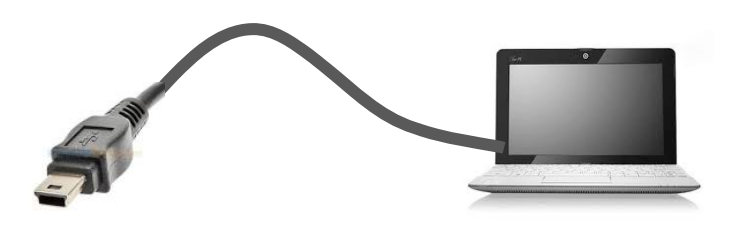

- 1. Collegare centrale e PC utilizzando il cavo USB USB
- 2. Alimentare la centrale.
- 3. Avviare da PC il programma Secur816GSM e apparirà la prima schermata come in figura 1, dove è possibile selezionare una nuova programmazione con "Programmazione" o una programmazione realizzata e precedentemente salvata "Carica Programmazione".
- 4. Se si seleziona "Programmazione" appare la schermata come in figura 2. Quindi selezionare il dispositivo SECUR816GSM.
- 5. La schermata che appare è quella di figura 3.

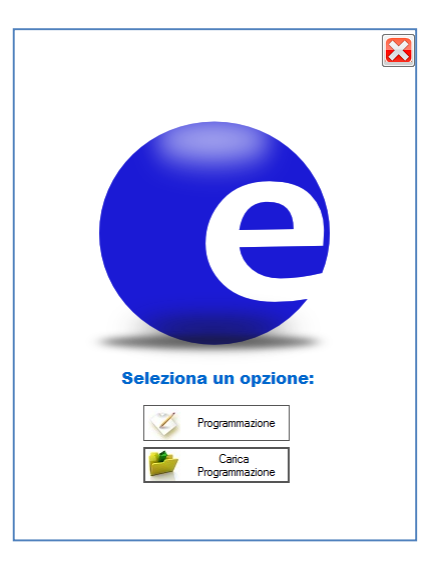

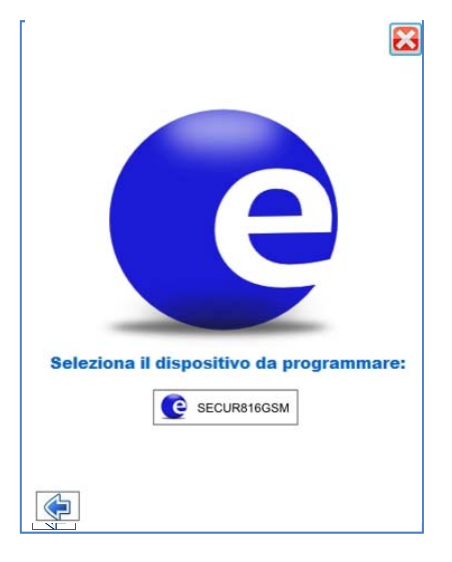

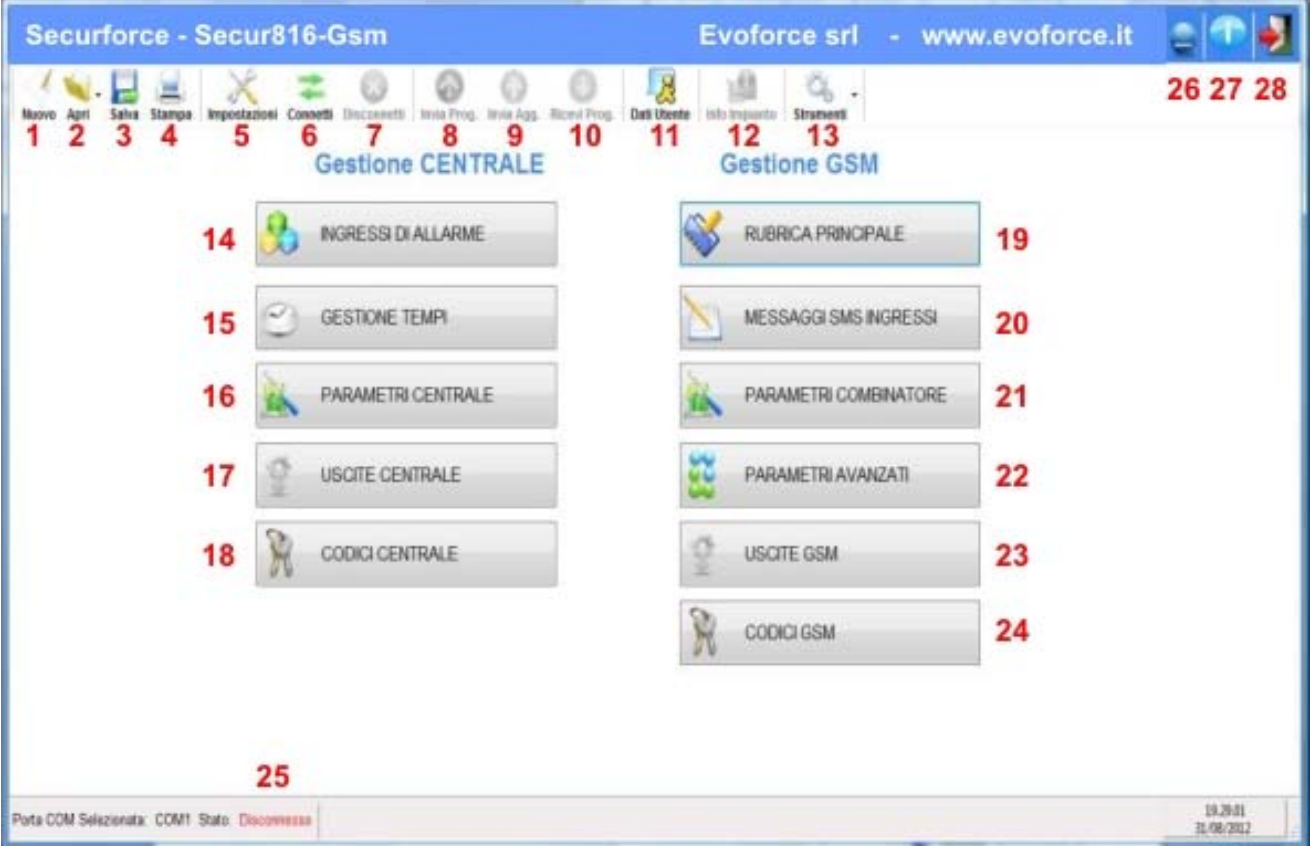

### **Descrizione**

- 1. **Nuovo**: Da inizio alla programmazione di una nuova centrale.
- 2. **Apri**: Apre un file di una centrale già programmata.
- 3. **Salva:** Salva la programmazione in corso.
- 4. **Stampa:** Stampa la programmazione in corso.
- 5. **Impostazioni:** Menù in cui si seleziona la porta com di comunicazione.
- 6. **Connetti:** Avvia la connessione tra centrale e PC. Alla richiesta del codice digitare il codice installatore.
- 7. **Disconnetti:** Termina la connessione tra centrale e PC.
- 8. **Invia Prog.**: Upload dei dati di programmazione dal PC alla centrale.
- 9. **Invia Agg.**: Upload dei soli dati di programmazione variati dal PC alla centrale.
- 10. **Ricevi Prog.**: Download dei dati di programmazione dalla centrale al PC.
- 11. **Dati Utente:** Dati anagrafici dell'impianto.
- 12. **Info Impianto:** Diagramma ad albero dello stato globale di programmazione.
- 13. **Strumenti:** Menù dove è possibile conoscere la versione firmware della centrale, aggiornare il firmware, conoscere il livello del segnale Gsm, interrogare la memoria eventi.
- 14. **Ingressi di Allarme:** Programmazione degli ingressi della centrale e dell'espansione se presente.
- 15. **Gestione tempi:** Programmazione tempi di ingressi ritardati, uscita, sirena.
- 16. **Parametri Centrale:** Programmazione numero periferiche, ingresso chiave, nomi dei gruppi di parzializzazione.
- 17. **Uscite Centrale:** Programmazione delle uscite della centrale e dell'espansione se presente.
- 18. **Codice Centrale:** Programmazione codice installatore.
- 19. **Rubrica Telefonica:** Programmazione rubrica telefonica dell'unità gsm.
- 20. **Messaggi sms Ingressi:** Programmazione del testo di allarme dei messaggi sms solo per gli ingressi presenti sulla unità gsm.
- 21. **Parametri Combinatore:** Programmazione dei parametri dell'unità gsm quali cicli di chiamata, ripetizione messaggi, gestore ecc..
- 22. **Parametri avanzati:** Programmazione di parametri relativi alla funzionalità della centrale da remoto quale messaggi sms tecnici, messaggi audio in tastiera, parzializzazioni da remoto.
- 23. **Uscite GSM:** Programmazione delle due uscite dell'unità gsm.
- 24. **Codici GSM:** Programmazione codici di accesso dell'unità gsm.
- 25. **Connessione:** Stato di connessione tra il PC e la centrale.
- 26. **Riduce ad icona**
- 27. **Info:** Fornisce informazioni su firmware, sul codice IMEI del modulo gsm e dati aziendali.
- 28. **Esci:** Uscire dal programma.

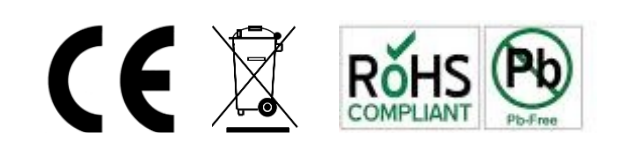

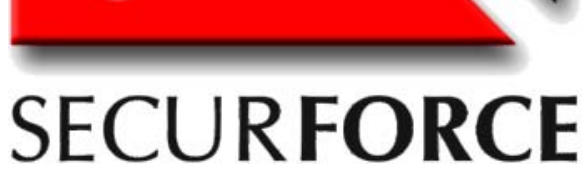

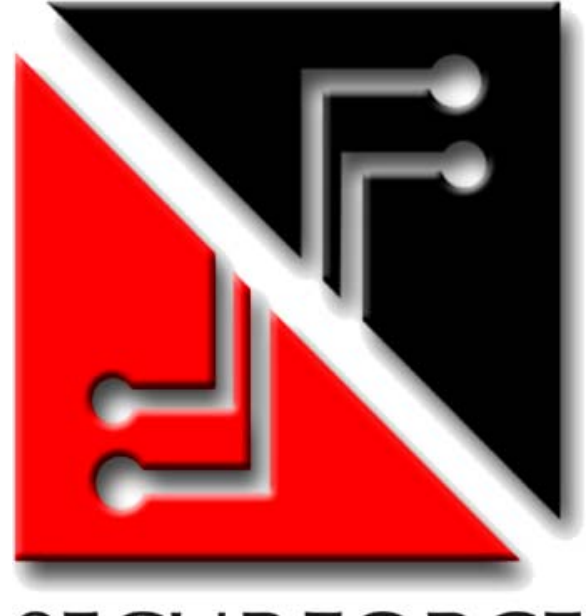